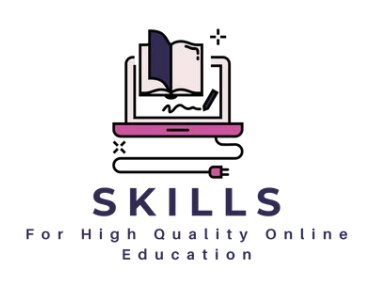

# **Eğitim Programı**

### **Skills for High Quality Online Education**

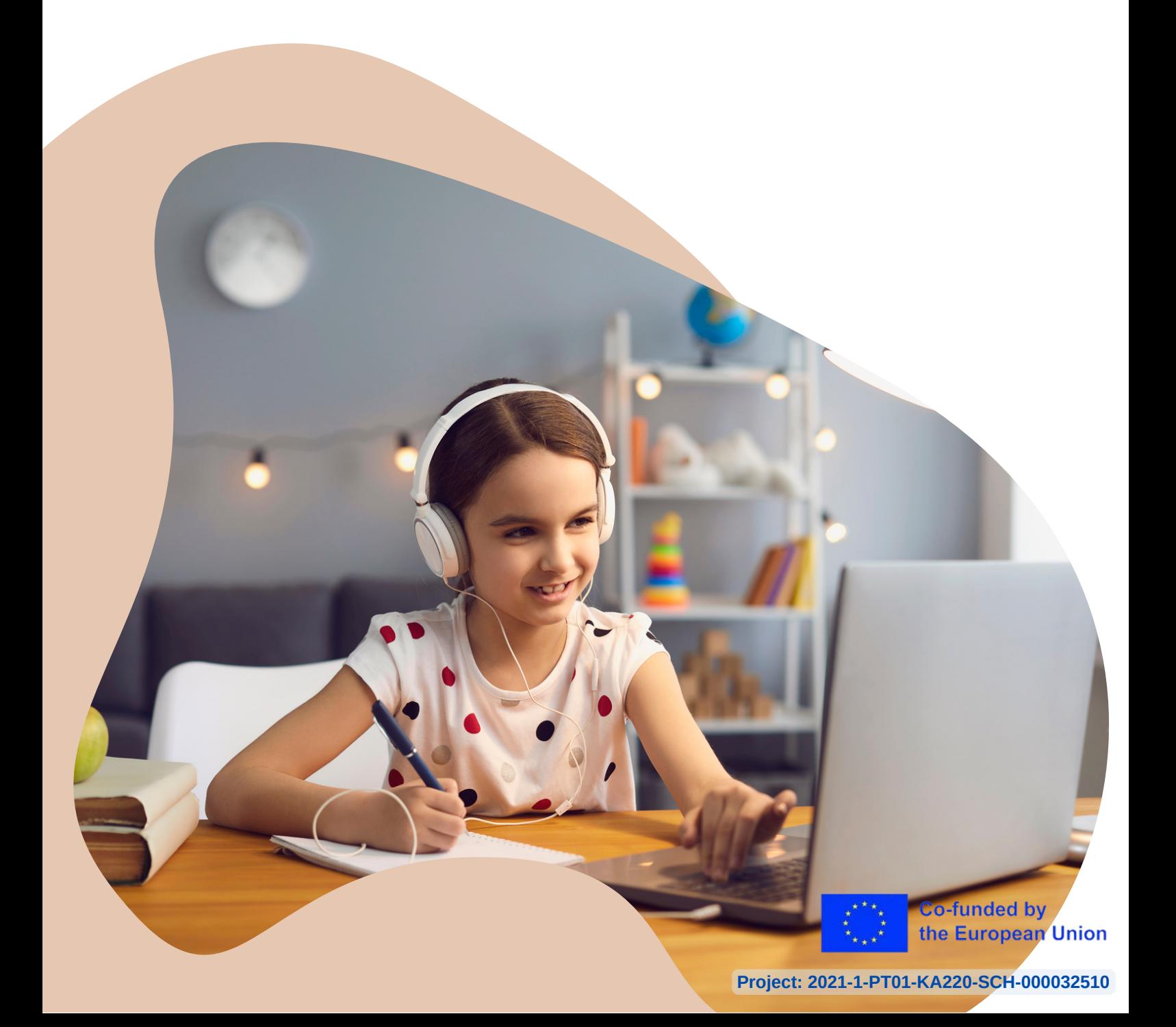

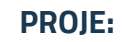

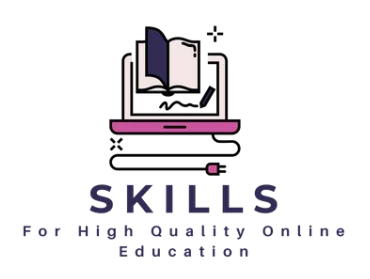

**KOORDİNATÖR:** Associação Cultural e de solidariedade Social Raquel Lombardi

Bu yayın, Erasmus plus Skills for High-Quality Online Education (2021-1-PT01-KA220-SCH-000032510) belgesinden elde edilmiştir. Yayının metin ve görüntüleri, sadece eğitim ve ticari olmayan amaçlarla, bireysel ortağın önceden izni olmaksızın çoğaltılabilir, bir erişim sisteminde saklanabilir veya elektronik, mekanik, fotokopi, kayıt veya başka herhangi bir biçimde veya herhangi bir yolla iletilebilir. Kopyalama yapıyorsanız lütfen orijinal materyale ve yazarlara referans bırakın. Bu yayınla ilgili ticari çoğaltma ve diğer sorularınız için lütfen irtibata geçin:

Raquel Lombardi: raquel.lombardi.acss@gmail.com

Portekizce, Rumence, Boşnakça, Slovence, Bulgarca, Türkçe ve İspanyolca dillerinde indirilebilir bir PDF sürümünü projenin sosyal medyasında ve ortakların sosyal medyasında bulabilirsiniz.

Avrupa Birliği tarafından finanse edilmektedir. Ancak ifade edilen fikigörüşler ve görüşler yalnızca yazar(lar)a aittir ve Avrupa Birliği veya Avrupa Eğitim ve Kültür Yürütme Ajansı'nın (EACEA) görüşlerini yansıtmayabilir. Bunlardan ne Avrupa Birliği ne de EACEA sorumlu tutulamaz.

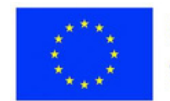

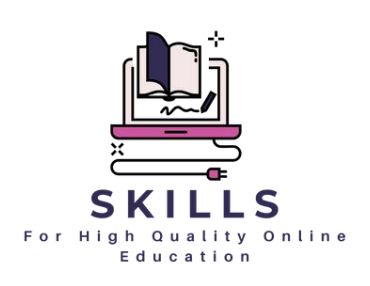

### **İçerik Tablosu / Modüller**

- 1. [Eğitimin Dijitalleşmesi](#page-4-0)
- 2. Cevrimiçi Öğretim Stratejileri
- 3. [Eğitim İçeriği Oluşturmak ve Çevrimiçi](#page-59-0)

Değerlendirme için Wen Araçları

- 4. <u>[Öğrenci Motivasyonu \(Dijital Portföy](#page-108-0)</u> aracılığıyla)
- 5. <u>[Ebevryn Katılımı için İşbirlikçi Aktiviteler](#page-113-0)</u>
- 6. Cevrimiçi Eğitimdeki Yaygın Hatalar
- 7. [Stres Yönetimi](#page-135-0)

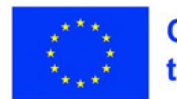

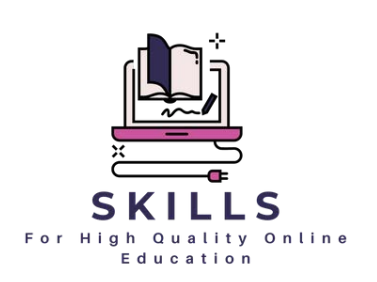

### **Giriş**

Çevrimiçi öğretimin ve öğrenme etkinliklerinin kalitesi, öğrencilerin okul becerilerini edinmelerini anında etkiler. Pek çok okul, pandemide yeterli hazırlık olmaksızın operasyonlarını çevrimiçi olarak yürütmek zorunda kaldı, bu da bu alıştırmaların kalitesinin düşmesine ve sonuç olarak öğrencilerin müfredatın hedeflerini elde etme şanslarının düşmesine neden oldu.

Projenin nihai amacı, öğrenme kaybını en aza indiren ve öğrenci performansını artıran çevrimiçi öğretme/öğrenme faaliyetlerinde öğretmenlere ve öğrencilere yardımcı olmaktır. Bu, öğretmenler ve öğrenciler için internet tabanlı öğretim/öğrenme programlarının düzgün bir şekilde nasıl yürütüleceğine ilişkin araçlar ve eğitim sağlayarak başarılacaktır.

Bu kitapçıkta, hedef grupların farklı ihtiyaçlarına hitap eden yedi benzersiz modül sergilenmektedir.

Bu eğitim birçok eğitimciye/öğrenciye uygulanabilir, ancak en çok 9 ila 15 yaş arası çocukların öğretmenleri ile ilgilidir.

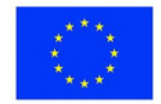

### <span id="page-4-0"></span>**Eğitimin Dijitalleşmesi SMART IDEA**

Son yıllarda, eğitimde artan bir dijitalleşme eğilimi var. Giderek daha fazla öğretmen, öğretimlerini geliştirmek ve öğrencilerinin ilgisini daha iyi çekmek için dijital araçları kullanıyor. Sınıfta dijital araçları kullanmanın aşağıdakiler de dahil olmak üzere birçok faydası vardır:

- Dijital araçlar, öğrenmeyi öğrenciler için daha ilgi çekici ve eğlenceli hale 1. getirebilir. Örneğin, öğrencilerin eğlenirken aynı zamanda öğrenmek için kullanabilecekleri birçok eğitici oyun ve uygulama vardır.
- Dijital araçlar, öğretmenlerin öğrencilerin ilerlemesini takip etmelerini ve 2. ekstra yardıma ihtiyaç duyabilecekleri alanları belirlemelerini de kolaylaştırabilir. Çoğu dijital araç, ayrıntılı öğrenci performansı içgörüleri sağlayabilen yerleşik analitiklere sahiptir.
- 3. Son olarak, dijital araçlar öğrencilere sınıf dışında öğrenmeleri için daha fazla fırsat verebilir. Örneğin, öğrenciler birçok eğitim web sitesine ve çevrimiçi kursa evlerinden erişebilirler.

### **Eğitimi neden dijitalleştirelim?**

Eğitimcilerin sınıflarında dijital araçları kullanmak istemelerinin birçok nedeni vardır. Birincisi, dijital araçlar öğrenmeyi daha etkileşimli ve ilgi çekici hale getirmeye yardımcı olabilir. Ayrıca, eğitimcilerin öğretimlerini bireysel öğrencilerin ihtiyaçlarını daha iyi karşılayacak şekilde uyarlamalarına da olanak sağlayabilirler.

Ek olarak, dijital araçlar, öğrencilerin nasıl ilerledikleri hakkında fikir verebilir ve ekstra desteğe ihtiyaç duyabilecekleri alanları belirleyebilir. Son olarak, dijital araçlar basılı materyallere olan ihtiyacı ortadan kaldırarak zamandan ve paradan tasarruf edebilir.

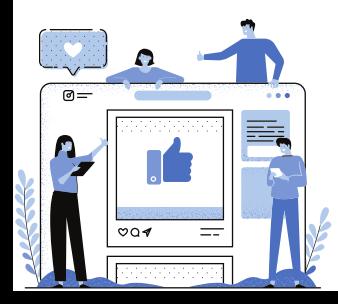

I

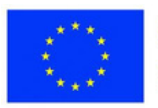

### **Çeşitli konularda dijital araç örnekleri**

Dijital araçları farklı derslerde veya öğretim bağlamlarında kullanmanın bazı farklı örneklerini burada bulabilirsiniz:

- Matematik: GeoGebra (dinamik geometri yazılımı) ve Desmos (grafik hesap makinesi)
- Bilim: PhET Etkileşimli Simülasyonlar ve Concord Konsorsiyumu (STEM öğrenme araçları)
- Diller: Duolingo (dil öğrenme platformu) ve Quizlet (bilgi kartı uygulaması)
- Sosyal bilgiler: Google Earth (coğrafi keşif) ve Time.Graphics (zaman çizelgesi oluşturma)
- Sanat ve tasarım: Tinkercad (3D tasarım ve baskı) ve Pixlr (fotoğraf düzenleme)

### **Seçilen dijital araçların ayrıntılı açıklamaları**

**Kahoot:** Kahoot, öğretmenlerin sınavlar, anketler ve etkileşimli tartışmalar oluşturmasına olanak tanıyan oyun tabanlı bir öğrenme platformudur. Sınıfta canlı etkileşim, rekabeti ve öğrenci katılımını teşvik etmek için popüler bir seçimdir. Kahoot, öğrenmeyi güçlendirmek ve anlayışı değerlendirmek için çeşitli konularda kullanılabilir.

**Google Drive:** Google Drive, teknolojiden anlayan her öğretmen için olmazsa olmazdır. Drive ile öğrencileriniz için kolayca dijital portföyler oluşturup yönetebilir ve notlarını, ödevlerini ve ev ödevlerini izleyebilirsiniz. Artı, hepsi her yerden erişilebilen tek bir uygun yerde saklanır!

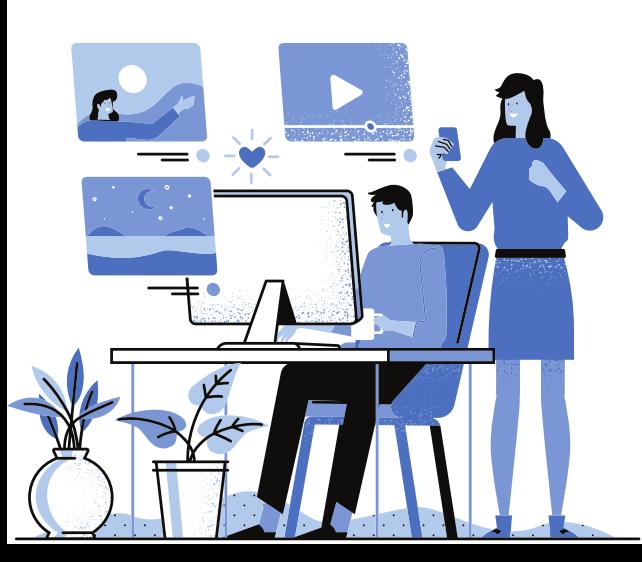

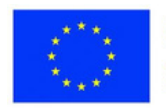

**Popplet:** Popplet, beyin fırtınası ve görsel not alma için harika bir araçtır. Öğrencilerinden hızlı ve kolay bir şekilde fikir toplamak isteyen öğretmenler için mükemmeldir. Artı, kullanımı basittir - sadece dakikalar içinde bir popet oluşturabilirsiniz!

**Draw.io:** Draw.io, akış şemaları oluşturmaktan zihin haritalarına kadar her şey için kullanabileceğiniz ücretsiz bir çevrimiçi diyagram oluşturma aracıdır. Beyin fırtınası yapmak, bilgileri düzenlemek ve not almak için mükemmel bir araçtır.

**SELFIE**, "Yenilikçi Eğitim Teknolojilerinin Kullanımının Teşvik Edilmesiyle Etkili Öğrenme Üzerine Öz-Düşünme"nin kısaltmasıdır. Öğretmenlerin Sınıfta teknoloji kullanımları üzerine düşünmelerine ve ebeveynler ve velilerle birlikte geliştirebilecekleri alanları belirlemelerine yardımcı olan bir araçtır.

**Google Classroom:** Google Classroom, Google'ın öğretmenlerin dijital sınıflar oluşturmasına ve yönetmesine olanak tanıyan bir başka mükemmel aracıdır. Classroom ile ödevleri ve duyuruları hızla yayınlayabilir, öğrencilerin ilerleme durumunu takip edebilir ve ebeveynler ve velilerle iletişim kurabilirsiniz.

**Discord for Education:** Discord, oyuncular arasında popüler bir sohbet uygulamasıdır, ancak aynı zamanda onu eğitimciler için mükemmel kılan bazı harika özelliklere de sahiptir. Discord ile sınıflarınız için kolayca sohbet odaları kurabilir ve öğrencilerle gerçek zamanlı iletişim kurmak için sesli ve görüntülü mesajlaşmayı kullanabilirsiniz. Üstelik tamamen ücretsiz!

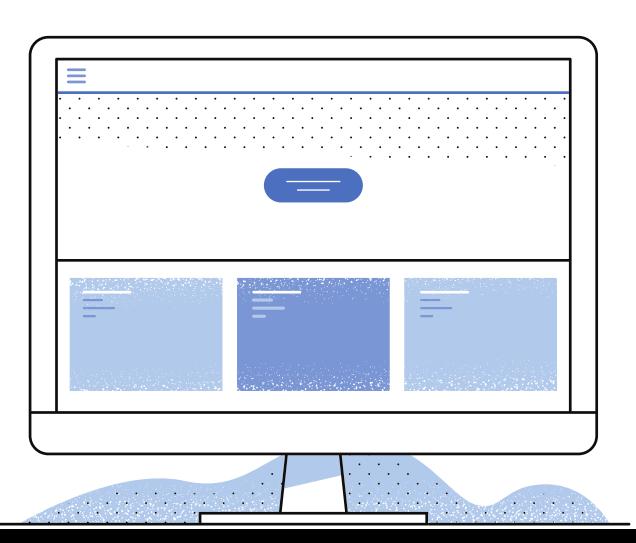

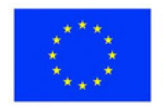

### **Bir ders dizisi geliştirmek ve kaynakları sunmak için araçlar**

- Edmodo: Edmodo, öğretmenlerin ders dizileri oluşturmasına, kaynakları paylaşmasına ve öğrenci iletişimini kolaylaştırmasına olanak tanıyan bir öğrenme yönetim sistemidir (LMS).
- Microsoft PowerPoint veya Google Slaytlar: Bu popüler sunum araçları, görsel olarak çekici ve etkileşimli ders materyalleri oluşturmak için kullanılabilir.
- Prezi: Prezi, öğretmenlerin yakınlaştırılabilir bir tuval ile ilgi çekici, dinamik sunumlar oluşturmasına olanak tanıyan web tabanlı bir araçtır.
- Padlet: Padlet, öğretmenlerin öğrencilerin erişmesi ve etkileşimde bulunması için kaynakları, ödevleri ve tartışma sorularını yayınlayabildiği sanal bir duyuru panosudur.

### **Sonuç**

Dijitalleşme, eğitimde büyüyen bir trend ve sınıfta dijital araçları kullanmanın birçok faydası var. Dijital araçlar, öğrenmeyi öğrenciler için daha ilgi çekici ve eğlenceli hale getirebilir, öğretmenlerin öğrenci ilerlemesini takip etmesine yardımcı olabilir ve öğrencilere sınıf dışında öğrenmeleri için daha fazla fırsat verebilir. Eğitimciler, belirli konulara ve öğretim bağlamlarına göre uyarlanmış dijital araçları birleştirerek öğrencileri için daha dinamik ve kişiselleştirilmiş bir öğrenme deneyimi yaratabilir. Çevrimiçi kaynakların zenginliği nedeniyle, öğretmenlerin öğretim uygulamalarını geliştirmek ve öğrenci başarısını desteklemek için dijital araçları keşfetmesi ve benimsemesi her zaman zor olmuştur. Sınıfınız için dijital kaynakları seçerken kaliteyi, yaşa uygunluğu ve müfredat hedeflerinizle uyumu değerlendirmeyi unutmayın. Eğitimde dijital devrimi benimseyin ve bunun öğretiminiz ve öğrencilerinizin öğrenme deneyimleri üzerindeki olumlu etkisini keşfedin.

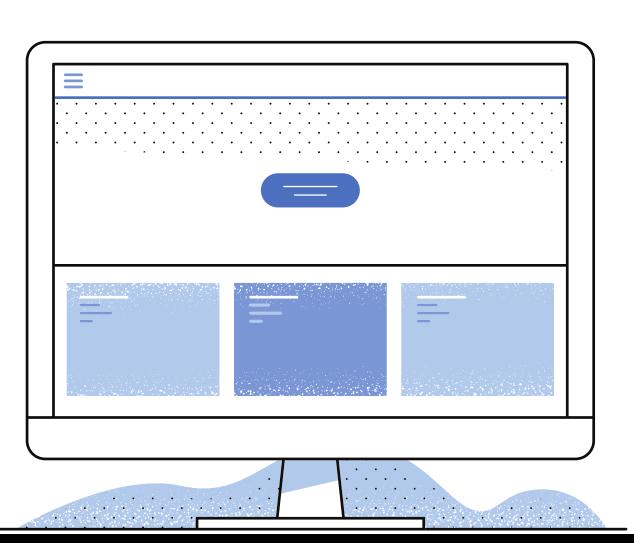

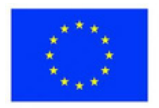

**Ders:** Herhangi biri (Evrensel Örnek) **Sınıf:** 4-8 **Konu:** Herhangi biri (Evrensel Örnek)

### **Açıklama**

### **Google:**

1. Her sınıf için bir Google Drive klasörü oluşturun. Bu, her sınıfla ilişkili tüm dosyaları ve belgeleri takip etmeyi kolaylaştıracaktır.

2. Ders planlarınızın, çalışma sayfalarınızın ve diğer sınıf materyallerinin dijital kopyalarını depolamak için Google Drive'ı kullanın. Bu, gerektiğinde erişmelerini ve dağıtmalarını kolaylaştıracaktır.

3. Öğrencileriniz için dijital portföyler oluşturmak üzere Google Drive'ı kullanın. Öğrenci çalışmalarını, videoları, fotoğrafları ve daha fazlasını sergilemek için farklı şablonlar kullanabilirsiniz.

4. Sınıflarınız için ortak çalışma belgeleri oluşturmak üzere Google Dokümanlar'ı kullanın. Bu, öğrencilerin gerçek zamanlı olarak projeler üzerinde birlikte çalışmasına olanak tanır.

5. Öğrenci ilerlemesini izlemek için Google E-Tablolar'ı kullanın. Ev ödevleri, test puanları ve daha fazlası hakkında bilgi içeren elektronik tablolar oluşturabilirsiniz.

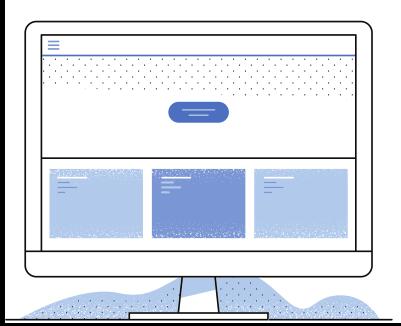

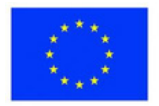

**Ders:** Herhangi biri (Evrensel Örnek) **Sınıf:** 4-8 **Konu:** Herhangi biri (Evrensel Örnek)

### **Açıklama**

Discord:

1. Sınıfınız için özel bir Discord sunucusu oluşturun. Bu, öğrencilerin sohbet odasını bulmasını ve katılmasını kolaylaştıracaktır.

2. Her öğrenciye benzersiz bir Discord takma adı atayın. Bu, sohbet odasında herkesin doğru bir şekilde tanımlanmasını sağlamaya yardımcı olacaktır.

3. Öğrencilerle gerçek zamanlı iletişim kurmak için sesli ve görüntülü mesajlaşmayı kullanın. Bu, öğrenci ilerlemesi hakkında geri bildirim almanın veya gerçek zamanlı soruları yanıtlamanın harika bir yolu olabilir.

4. Sohbet odasında ödevler ve duyurular yayınlayın. Bu, öğrencilerin sınıfta olup bitenlerden haberdar olmalarına yardımcı olacaktır.

5. Çevrimiçi olarak diğer eğitimcilerle bağlantı kurmak için Discord'u kullanın. Birçok eğitimci Discord'da aktiftir ve memnuniyetle tavsiye ve destek sunar.

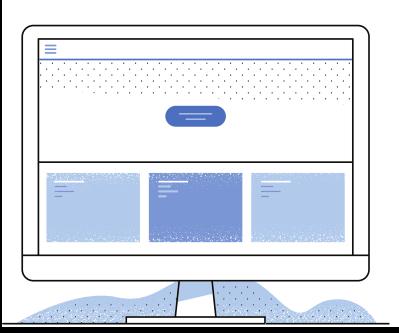

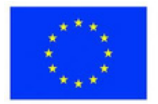

### <span id="page-10-0"></span>**Çevrimiçi Öğretim Stratejileri**

**SGIC**

Çevrimiçi bir ortamda öğretim etkinlikleri düzenlemek, öğretmenler için büyük bir zorluktur. Çünkü bu, dijital yerli öğrencilerin ilgisini çekmek ve sürdürmek ve onları öğrenmeye dahil etmekle ilgili. Kaliteli eğitim faaliyetleri yürütmek için dijital becerilere duyulan ihtiyaçla ilgili nesnel engeller de vardır.

Bu hem öğrenciler hem de öğretmenler için geçerlidir. Dijital yerli olmanız, otomatik olarak etkili bir öğrenme etkinliği gerçekleştirebileceğiniz anlamına gelmez. Öte yandan, bir öğretmen deneyimli bir pedagog olsa ve geleneksel ve modern öğretim yöntemlerini bilse bile, çevrimiçi olarak aktarılan bir eğitim etkinliğinin hedeflere ulaşma açısından başarısız olma riski vardır. Bu modül, yukarıda belirtilen yönler hakkında bilgi ve tavsiyeler ile Avrupa düzeyinde toplanan ve çevrimiçi bir dersin kalitesini önemli ölçüde artırabilen bazı basit uygulama örneklerini içerir.

### Çevrimiçi öğretimin özellikleri

Etkili çevrimiçi öğretme/öğrenme stratejileri geliştirmek için, bu tür eğitimin bazı özelliklerini bilmek ve anlamak gerekir. Çevrimiçi eğitim, iyi yönetilmesi gereken sürekli bir öğretmen-öğrenci etkileşimi anlamına gelir. Ayrıca, öğrenmeyi desteklemek için uygun dijital araçların kullanılması anlamına gelir. Çevrimiçi eğitim ile ilgili didaktik tasarım aşamasından itibaren dikkate alınması gereken birçok husus vardır. Öğretmen, derste öğrencilerde geliştirilecek becerileri belirledikten sonra öğretim türüne karar vermeli, uygun stratejiyi geliştirmeli ve gerekli web araçlarını seçmelidir. Çevrimiçi ortamda yürütülen faaliyetler söz konusu olduğundan bu ortamda geçerli olan kurallar ele alınacaktır.

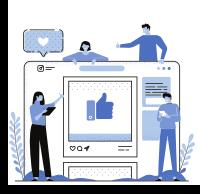

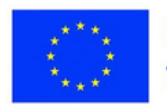

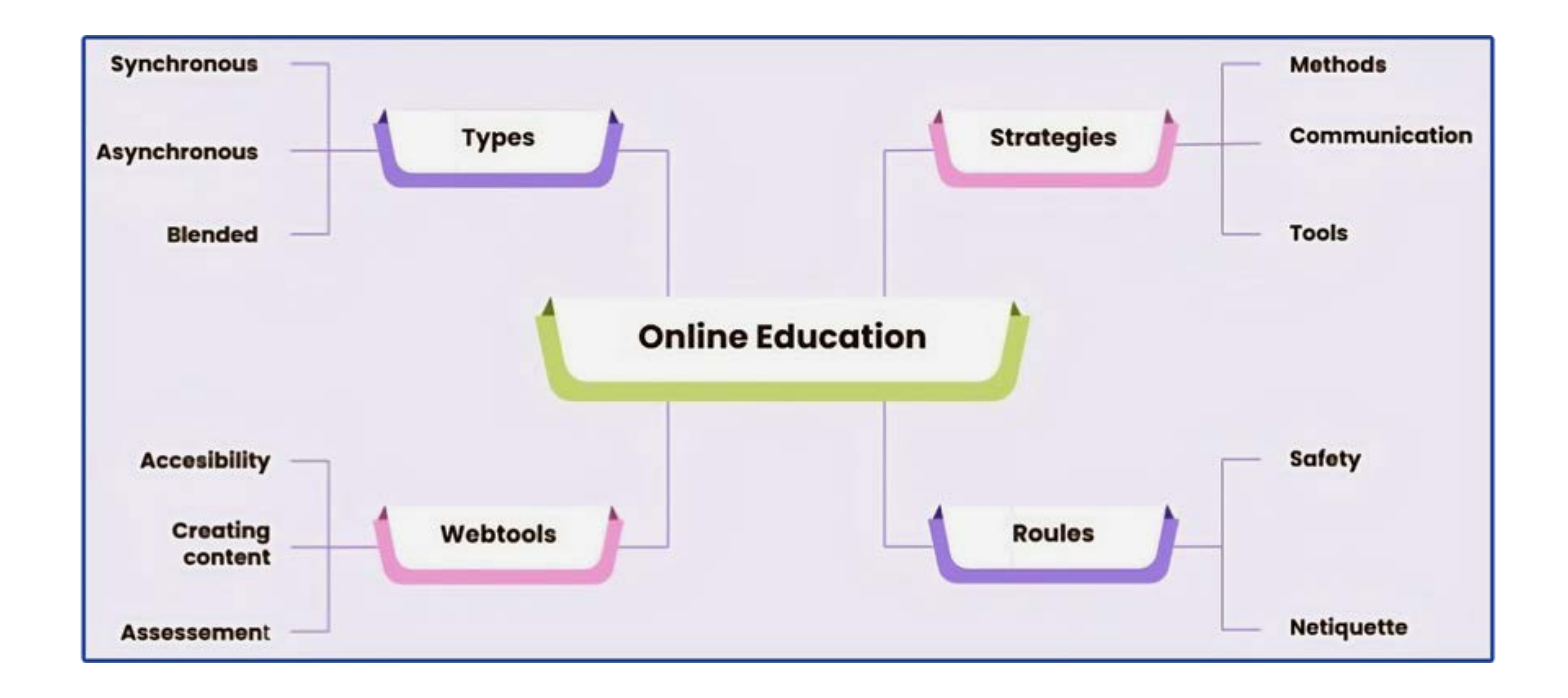

### **Öğretim türü**

Çevrimiçi öğretimin üç biçimi vardır: eşzamanlı, eşzamansız ve harmanlanmış.

- Eşzamanlı çevrimiçi eğitim, aynı sanal alanda öğrencilerin ve öğretmenlerin 1. varlığıyla eğitim faaliyetlerinin yürütülmesini içerir;
- Asenkron eğitim bireysel olarak gerçekleştirilir, öğrenciler çalışılacak 2. materyale istedikleri zaman ulaşır ve kendi hızlarında ilerler;
- 3.Harmanlanmış eğitim, önceki iki formu hem eşzamanlı hem de eşzamansız etkinliklerle birleştirir.

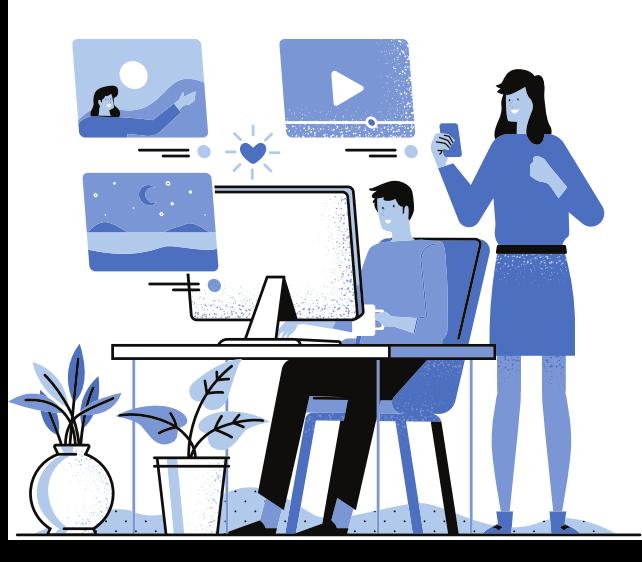

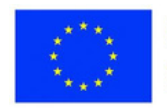

### **Stratejiler**

Öğretim stratejisinin oluşturulması, çevrimiçi öğretim yöntemlerinin ve öğretmen ile öğrenci arasındaki ve öğrencilerin birbirleriyle olan etkileşiminin dikkatli bir şekilde seçilmesini içerir. Uzaktan faaliyetlerin işbirlikçi yönü de dikkate alınmalıdır.

Strateji içerisinde etkinliğin nasıl yürütüleceği, öğretim yöntemleri ve kullanılan araçlar belirlenecektir. Bunlar, özellikle öğrencinin eğitim profili ve belirlenen hedeflerle ilişkilendirilecektir.

### **1. Faaliyetin gerçekleştirilme şekli**

Strateji içinde, faaliyetin biçimi baştan belirlenir: eşzamanlı, eşzamansız veya karma. Eşzamanlı etkinlikler söz konusu olduğunda, öğretmenler ve öğrenciler arasındaki sırasıyla öğrenciler arasındaki iletişim ve işbirliğine özel dikkat gösterilecektir.

İletişimi artıran araçlar, sanal öğrenme ortamları, sanal beyaz tahtalar, sanal bülten tahtaları, uygulamalar ve web araçlarıdır. Eşzamansız etkinlikler söz konusu olduğunda, bireysel etkinliklerin sonuçlarının öğrenilmesini ve paylaşılmasını destekleyen açık eğitim kaynaklarına odaklanılacaktır.

Daha önce bahsedilen formlarda kullanılan araçlar, çeşitli faaliyetlerde birleştirilecektir.

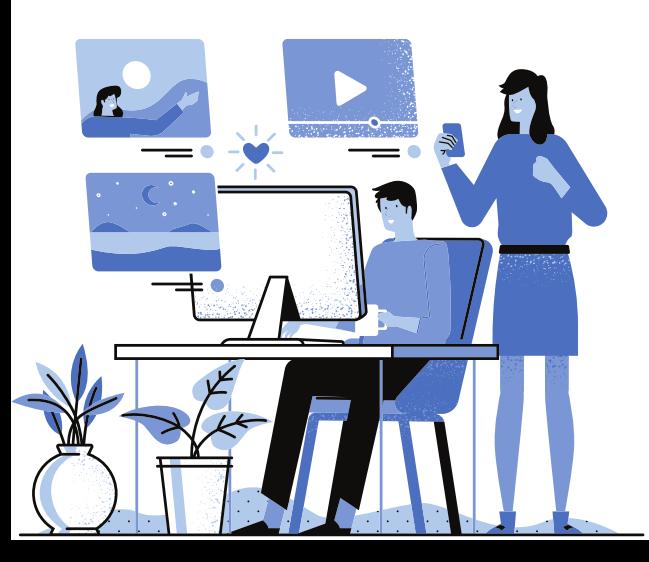

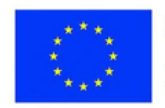

### **2. Metodlar**

Sınıfta kullanılan hem geleneksel hem de modern metodların çoğu çevrimiçi olarak aktarılabilir. Ancak, bu, öğretmenler tarafından onlar hakkında iyi bir bilgi ve çok fazla yaratıcılık gerektirir. Kapsayıcı yönü de ele alınmalıdır. Dikkatini sürdürmesi daha da zor olan özel ihtiyaçları olan öğrenciler söz konusu olduğunda ek bir zorluk ortaya çıkar. Öğretmenin tüm sınıfı gözünün önünde tuttuğu fiziki okulun aksine, çevrimiçi okulda öğretmen rakamların olduğu bir panel görür.

Yöntemi seçerken, birçok öğrencinin sınıfa cep telefonu kullanarak katıldığı gerçeğini de dikkate almalıyız, bu nedenle görevler, küçük cihazlarda bile bunlara erişilip çözülebilecek şekilde tasarlanacaktır.

### **3. Araçlar**

Her aktivite için doğru araçları seçmek için, öğretmen öncelikle hangilerinin belirli bir bağlama uygun olduğunu hızlı bir şekilde belirlemek için iyi bir uzman olmalıdır. Web araçları çevrimiçi etkinliklere hakimdir. Seçimleri yardımcı olacak, kullanımı kolay ve mümkün olduğunca ek maliyet gerektirmeyecek şekilde yapılacaktır; web araçları etkileşimi sağlamalı ve tercihen bir hesap oluşturmadan erişime izin vermelidir. Bir etkinlikte en fazla 2-3 araç kullanılacaktır.

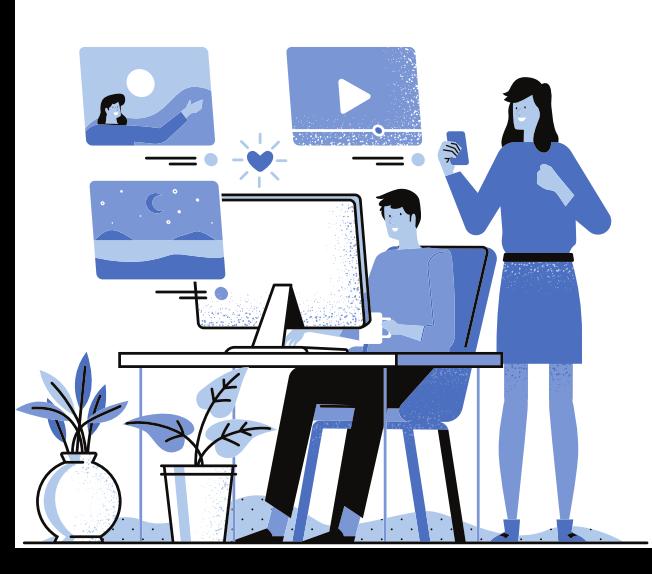

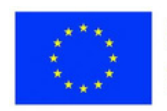

#### **Web Araçları**

Eğitim faaliyetleri için çok çeşitli web araçları mevcuttur. Bir ders dizisinin başarısı için stratejiye ve nasıl uygulanacağına öğretmen karar verir. Her şeyden önce, çevrimiçi öğrenme etkinliklerinde web araçlarını kullanmanın, öğrenmeyi desteklemeyi ve sınıftaki doğrudan etkileşimi fiziksel bir varlıkla tamamlamayı amaçladığını unutmamalıyız. Faaliyetler platformlar üzerinde yürütülür; iletişim iki yönlü olmalıdır. Öğretmen mevcut uygulamalar yardımıyla kaynak oluşturmalı, öğrencinin bilgilerini değerlendirmeli ve oluşturulan çalışmaları paylaşmalıdır. Böylece öğretmen iletişim kurmasına, eğitim içeriği oluşturmasına ve değerlendirme yapmasına yardımcı olacak araçlar arayacaktır.

### **1. İletişim**

Pandemi döneminde birçok öğretmenin karşılaştığı sorunlardan biri de öğrencilerin sınıfıyla çevrimiçi iletişim kurmaktı. Eşzamanlı etkinliklerin sorunsuz bir şekilde yürütülebilmesi için tüm katılımcıların uygun cihazlara ve internet bağlantısına ihtiyacı vardı. Bazen bu koşulların karşılanması gerekiyordu. Diğer zamanlarda, daha fazla etkileşim olması gerekiyordu ve hatta başka bir uyaranla dikkatleri dağıldığı için öğrenci katılımı sorgulanabilirdi. Özellikle çevrimiçi etkinlikler fiziksel iletişimde üretilen duygudan yoksun olduğundan, etkileşime izin veren araçları seçmek çok önemlidir.

Etkinlikleri canlandırmak için uygulamalar, farklı görevleri yerine getirecek öğrencilerin adlarını rastgele seçebilir. Örneğin, İsim Çarkı, Wordwall'daki benzer seçenek vb.

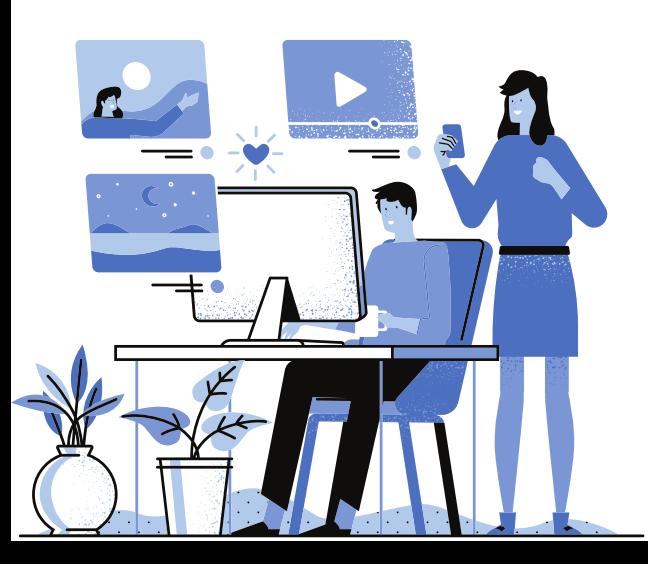

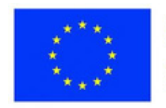

### **2. Eğitsel içerik oluşturma**

Birçok açık eğitim kaynağı olmasına rağmen, her öğretmenin ders verdiği öğrenci gruplarının özelliklerine ve tasarım aşamasında belirledikleri hedeflere uyarlanmış kaynaklar oluşturması uygundur. Mevcut uygulamalar, değerli, niteliksel, etkileşimli ve çekici kaynakların oluşturulmasına izin verir. Bir öğretmenin öğretimi desteklemek için gerçekleştirmek isteyeceği her şey için bir veya daha fazla uygulama vardır. Onları en iyi şekilde kullanmak için gerekli becerilere sahip olmaları gerekir.

### **3. Değerlendirme**

Çevrimiçi okuldaki en yorucu etkinlik değerlendirmedir. Ve bunun için herhangi bir uygulama olmadığından değil, çünkü bu bağlamda, öğrenci grubu öğretmenin doğrudan denetimi dışındadır. Ve sonra, değerlendirme sonuçlarının öğrencilerin yeterliliklerini yansıtıp yansıtmadığı sorusu ortaya çıkar. Standart testlerin yokluğunda öğretmenler, öğrenciler tarafından elde edilen sonuçlara ilişkin farklı raporlar sunma avantajına sahip olan mevcut uygulamaları kullanır.

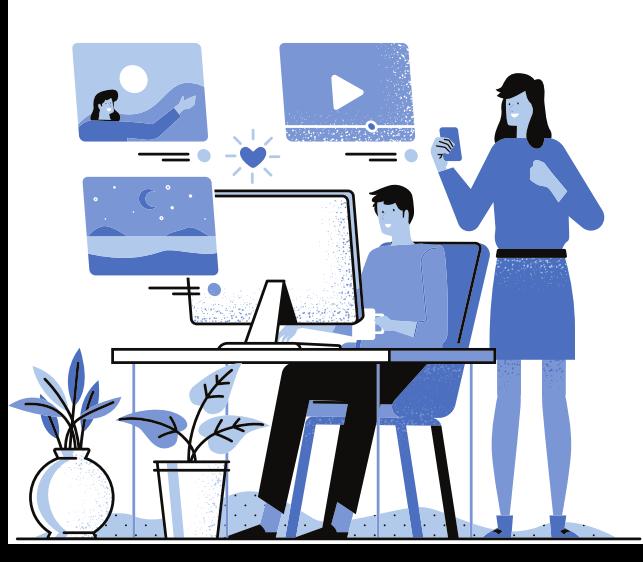

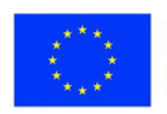

### **Kurallar**

Çevrimiçi etkinlikler, hem öğrencilerin hem de velilerin dikkatine sunulması gereken kurallar çerçevesinde yürütülür. Hem internet güvenliği hem de internet görgü kuralları yani Netiquette ile ilgileniyor.

#### **1. Güvenlik**

Çevrim içi ortam çeşitli tehlikeler sunar ve öğrencilerin bu ortamda sürekli olarak bulunması risksiz değildir. İşte tam da bu nedenle internet güvenliği okuryazarlığı gereklidir.

Bu tehlikeler nelerdir ve hangi önerilerde bulunulmalıdır?

- Sınıfta kullanılan çoğu uygulama, bir kullanıcı hesabı oluşturulmasını gerektirir. Oluşturmak için öğrencilerin bir e-posta adresi sağlamaları gerekir. Kişisel verilerin veya virüs içeren mesajların sağlanmasını talep eden ticari veya uygunsuz içeriğe sahip spam mesajlara erişme riskinden kaçınmak için bazen bir ebeveynin e-posta adresinin kullanılması tercih edilir. Bu tehlikelere karşı uyarılmalı ve hesapları varsa spam filtrelerini kullanmaları önerilmelidir.

- Öğrenme etkinliği sırasında öğrenciler çevrimiçi olarak uygunsuz içerikle karşılaşabilir; ebeveyn kontrol yazılımı önerilir.

- Öğretmen uygun web adreslerini sağlayarak, öğrenciler doğru bilgi için güvenli ve güvenilir kaynaklara yönlendirilmelidir.

- Öğrenciler internette gezinirken tehlikeli kişilerle veya siber zorbalarla karşılaşabilirler. Bu tür insanlardan uzak durmaları ve gerektiğinde yardım istemeleri öğretilmelidir.

- Suç teşkil eden faaliyetlere veya istenmeyen reklamlara kurban gitmemek için öğrenciler kişisel bilgilerini çevrim içi olarak paylaşmaktan kaçınmalıdır.

- Öğrenciler, öğrenme etkinlikleri sırasında virüs risklerini azaltmak için virüsten koruma yazılımı ve diğer koruyucu önlemleri yüklemelidir.

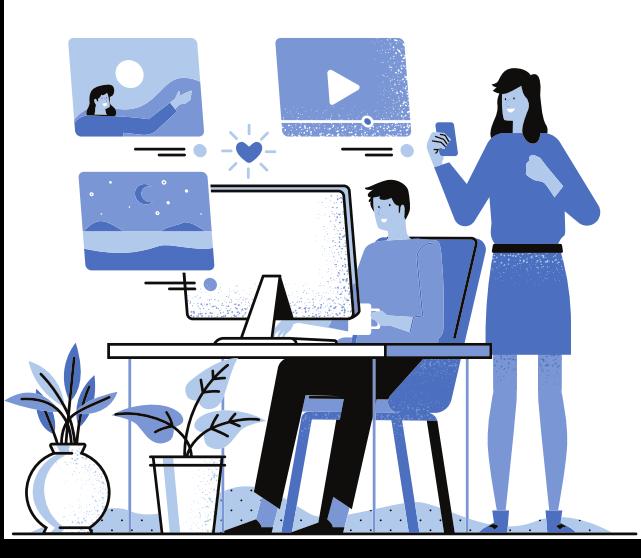

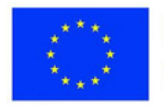

### **2. Nettiquette**

Çevrimiçi ortamdaki etkinliğin medeni koşullarda gerçekleşmesi için tüm kullanıcıların davranış kurallarına uyması gerekir. En önemlileri şunlara atıfta bulunur:

- Diğer insanlarla etkileşimde veya gönderilen mesajlarda medeni bir dil kullanmak;

- Telif haklarına saygı. Görüntüler, makaleler, fragmanlar ve yorumlar alınırken kaynaklar belirtilmelidir.

- Başka insanlara siber zorbalık yapmayın.

- Şiddeti veya nefreti teşvik eden materyalleri yayınlamayın/paylaşmayın. Çevrimiçi etkinliklerin tasarlanmasında ve düzenlenmesinde yukarıda belirtilen tüm hususlar dikkate alınmalıdır. Böylece kaliteli bir online eğitime ulaşmanın koşulları yaratılır.

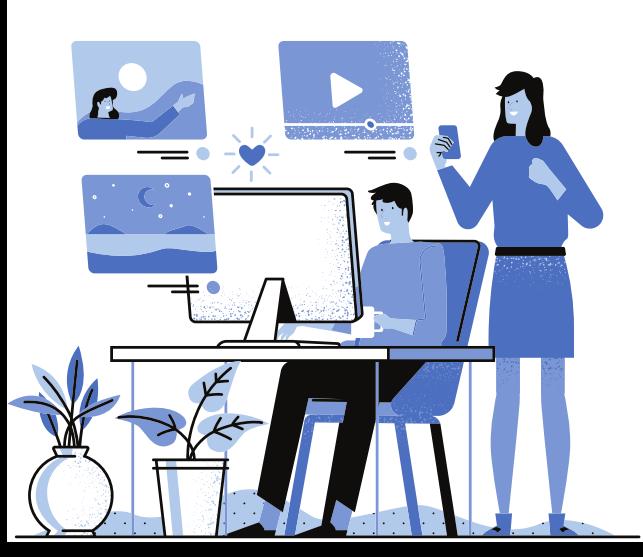

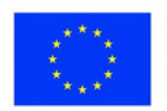

### **2.2 Çevrimiçi öğretim için öneriler 2.2.1. Çevrimiçi aktarılabilir stratejiler ve yöntemler**

Dijital eğitim için Eylem Planı AB düzeyinde hazırlanmıştır. Bu plan, eğitim sistemlerinin dijital çağa uyarlanabileceği bir dizi önlemi içerir ve dijital performans eğitimi ve dijital becerilerin geliştirilmesini öncelikli alanlar olarak belirler.

Koronavirüs salgını sırasında Açık Eğitim Uygulamalarının Uygulanmasına İlişkin Kılavuz'da (UNESCO, 2020), çevrimiçi öğretime ilişkin öğretim stratejisi belirlenirken dikkate alınabilecek çeşitli öneriler bulunmaktadır:

- Hazırlık aşamasını inceleyin ve en uygun yöntemi seçin;
- Uzaktan eğitim programlarının kapsayıcı doğasını sağlayın;
- Veri gizliliğini ve güvenliğini koruyun;
- Eğitimden önce psikososyal zorluklara yönelik çözümlere öncelik verin;
- Uzaktan eğitim programlarının yürütülmesini planlayın;
- Dijital teknolojilerin kullanımı konusunda öğretmenlere ve velilere yardım sağlamak;
- Uygun yaklaşımları birleştirin ve uygulama ve platform sayısını sınırlayın;
- Uzaktan eğitim için kurallar geliştirin ve öğrencilerin öğrenme sürecini izleyin;
- Uzaktan eğitim birimlerinin sürelerini öğrencinin yeteneklerine göre belirleyin;
- Topluluklar oluşturun ve sosyal ilişkileri güçlendirin.

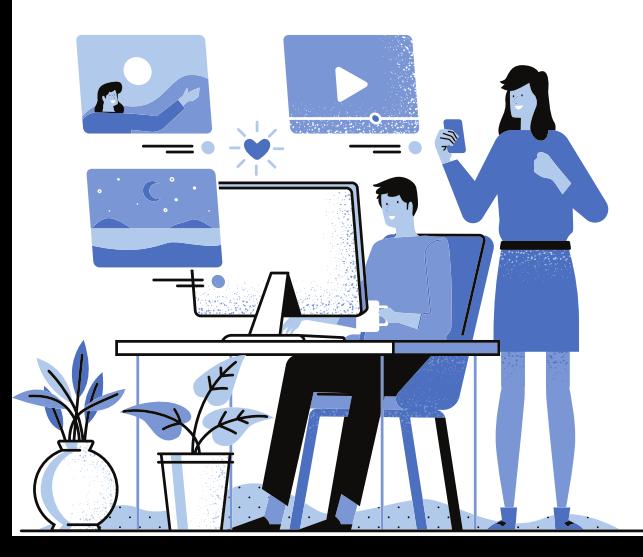

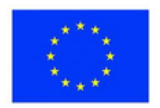

### **Prensip olarak, çevrimiçi eğitim stratejisini oluştururken geleneksel yönleri dikkate alacağız:**

- Bir öğrenme etkinliği ve operasyonel hedefler dahilinde geliştirilecek becerilerin oluşturulması. Zorunlu dijital beceriler de sırasıyla bunlarla ilgili hedefler tanıtılacaktır.

- Bu içeriklerin seçimi, formüle edilmiş becerilerin geliştirilmesini ve hedeflere ulaşılmasını sağlar.

- Etkinliğin başarılı olması için gerekli kaynaklar özenle seçilecektir. Çevrimiçi okulda açık eğitim kaynakları ve uygun uygulamalar kullanılacaktır.

- Eğitim biçimini seçme: senkron, asenkron, karma. Ayrıca online eğitim için uygun yöntemler seçilir ve çalışma programı oluşturulur.

- Çevrimiçi değerlendirme yönteminin oluşturulması ve gerekli dijital araçların oluşturulması.

- Öğrencileri ve muhtemelen velileri faaliyetlerin gidişatı hakkında bilgilendirmek.

En büyük zorluk, olağan yöntemleri çevrimiçi öğretime uyarlamaktır. Öğretim metodolojisi, öğretim etkinliklerine yönelik yaklaşıma ilişkin yeterli örnekleri bize sağlar. Bazı iyi bilinen modelleri görelim. Üstelik bu, kapsayıcı bir şekilde çevrimiçi olarak başarılı bir şekilde aktarılabilir. Öğrenme güçlüğü çeken çocukların durumunu ele alacağız.

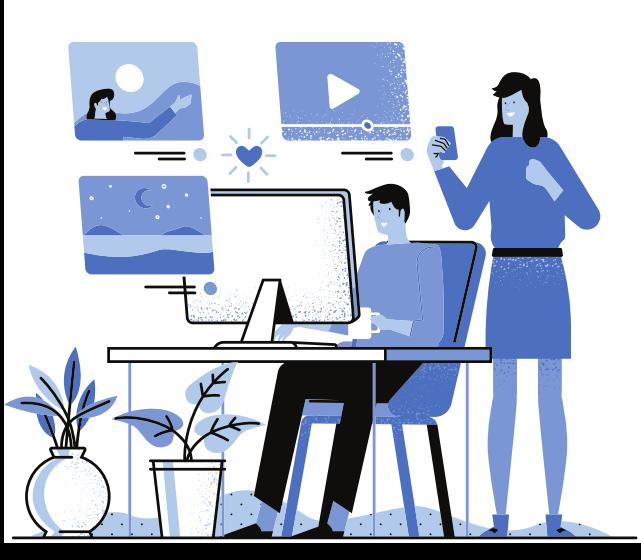

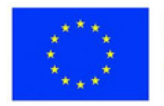

#### **Ters yüz edilmiş sınıf**

Bu modelde öğrenciler, öğretmen tarafından belirtilen materyalleri (makaleler, çalışmalar, belgeseller, web sayfaları vb.) inceleyerek evde yeni içeriğe alışırlar. Ardından ders sırasında tartışırlar, öğrendiklerini uygularlar, ek bilgi isterler ve işbirliği içinde çalışırlar. Bu şekilde, tüm öğrenciler derse aktif olarak katılır ve görevleri tamamlamak için işbirliği yapar. Düşük zorluktaki görevler, öğrenme güçlüğü çeken öğrencilere de verilebilir.

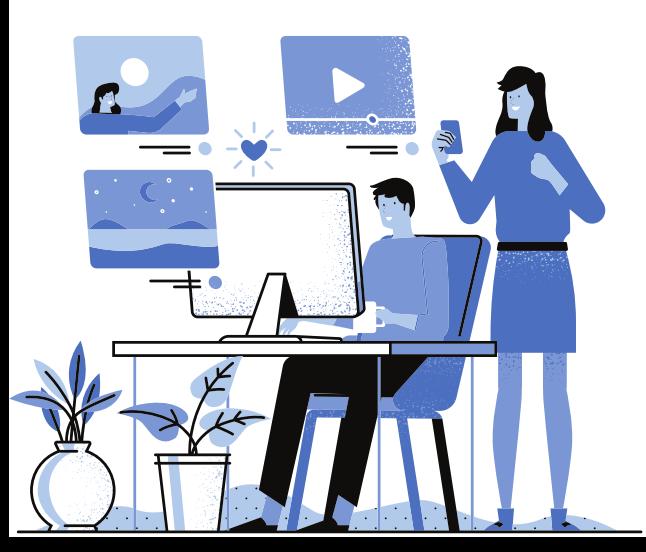

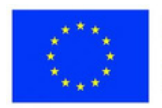

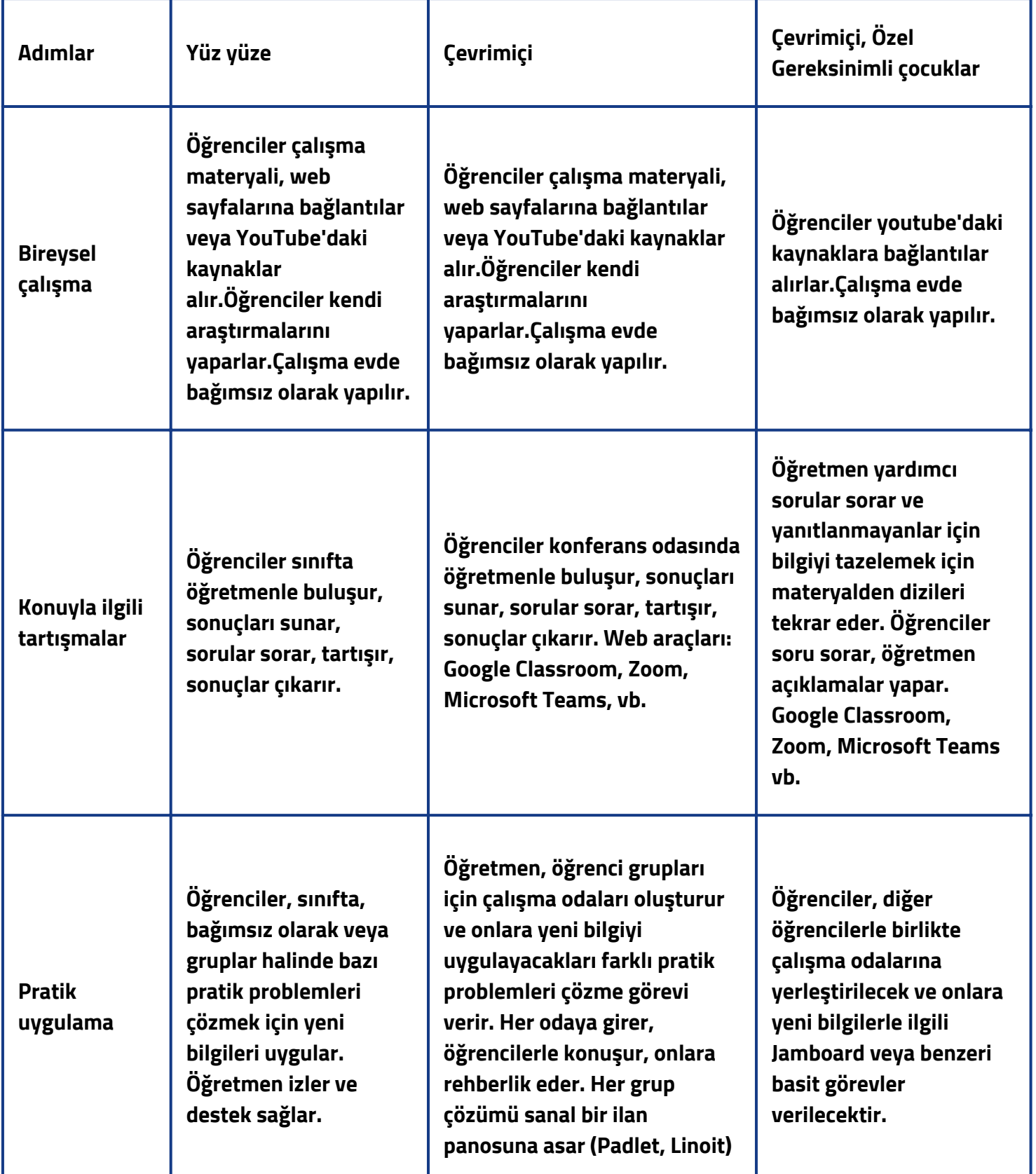

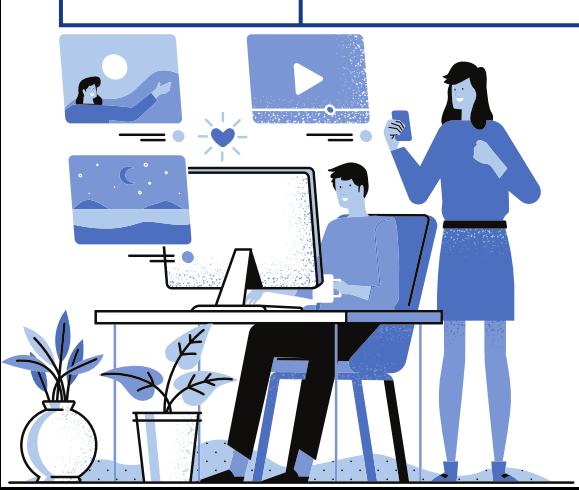

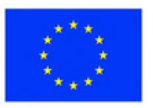

**1. Ders:** Fen Bilgisi **Sınıf**: 4 **Konu**: Magnetler

### **Açıklama**

Bu yöntem, eğitimci ve öğrenen arasındaki rollerin yer değiştirmesini içerdiğinden, öğretmen sadece dersin konusu olan MAGNETleri duyurur ve ikinci aşamada aktif çevrimiçi soru-cevap oturumları düzenler.

Öğrenci, evdeki yeni materyallerle etkileşimde onların rehberidir. Mıknatıslar hakkında bilgi arar, kavramı tanımak için filmler izler ve öğretmene ilettiği belirsiz yönler hakkında fikirler ve sorular formüle eder ve yazar.

Teknolojiyi kullanarak, diğer meslektaşlarıyla da iletişim kuruyor, araştırmalar yürütüyor ve mıknatıslar hakkındaki bilgileri analiz edip karşılaştırıyor. Ayrıca yeni bilgileri başkalarıyla paylaşır, yapılan keşifleri tartışır ve uygular ve ardından diğer meslektaşlarının ve öğretmenin bakış açılarını dikkate alarak içeriği değerlendirir ve revize eder.

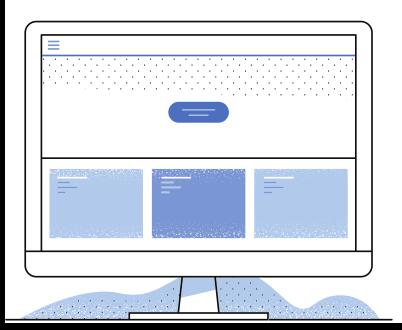

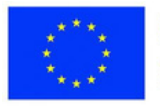

**2. Ders:** Literature **Sınıf:** 6 **Konu:** Hikaye metni

### **Açıklama**

Öğretmen, Classroom'da Ion Creangă'nın ("La cireșe") edebi eseri "Childhood Memories"in bir parçasını ve aynı konulu senaryoyu yayınlar.

Öğrenciler materyalleri takip eder ve ardından içeriği bireysel olarak analiz eder. Uzay-zamansal işaretler, karakterler, metin kalıpları, çatışma ve konu anları hakkında bilgi yayınlayın. Bir sonraki çevrimiçi toplantıda keşfedilen bilgiler tartışılır ve öyküleyici metnin özelliklerine göre gruplandırılır. Sunum yapılır. Geri bildirim için öğrenciler okuma listesinden bir edebi eser seçer ve bir sonraki ders için böyle bir sunum yapar.

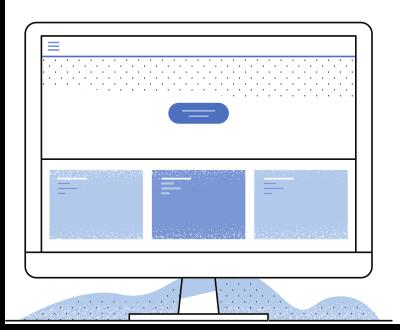

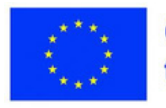

**3. Ders:** Matematik **Sınıf:** 6 **Konu:** Yüzdeler

#### **Açıklama**

Öğretmen, ödevi Classroom'da yayınlar: öğrencilerin çalışma yüzdeleri. Onları dijital ders kitabındaki derse ve yüzdelerin günlük yaşamdaki uygulamalarını gösteren bir kaynağa bağlar. Öğrenciler dersi öğrenir ve materyali takip eder.

Sanal sınıftaki toplantıda öğretmen, öğrendiklerini sunmak ve derinleştirmek için öğrencileri üç gruba ayırır: bir sayının yüzdesini bulan grup, bir sayının yüzdesi biliniyorsa bulan grup ve bir sayının yüzde kaçını başka bir sayının bulduğunu bulmak için bir grup.

Gereksinim türleri arasındaki farkları karşılaştırın ve vurgulayın. Öğretmen onlara farklı bilgilerin göründüğü bazı infografikler gösterir. Öğrenciler, grafiklerde görünen bazı oranları yüzde olarak ifade etmeli, yüzdesinin bilindiği değerleri bulmalı ve bir sayının yüzde kaçının başka bir sayı olduğunu hesaplamalıdır. Sonuçlar doğrudan kontrol edilir.

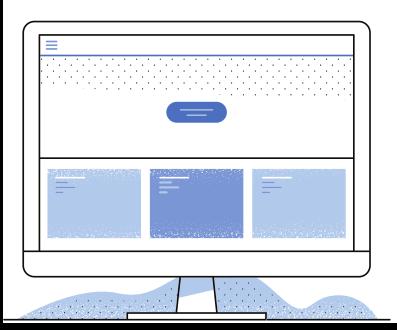

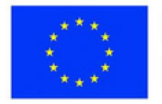

**4. Ders:** Teknoloji Eğitimi **Sınıf:** 8 **Konu:** CV Yazma

### **Açıklama**

Öğretmen, Classroom'daki akışta bazı örnek özgeçmişler yayınlar. Öğrenciler bunları evde inceler. Eşzamanlı Zaman, Google Meet'te gerçekleşir. Öğrenciler ve öğretmen özgeçmiş bölümlerinin altını çizer, yayınlanan özgeçmişlerin olumlu ve olumsuz yönlerini tartışır ve kompozisyondaki hataları tespit eder. Öğrenciler daha sonra özgeçmişlerini oluşturur ve Ödevler bölümüne gönderir.

### **Özel Eğitim Gereksinimli Öğrenciler**

**5. Ders:** Tarih **Sınıf:** 7 **Konu:** Toplum hayatında kadın

### **Açıklama**

Öğretmen, kamusal yaşamdaki birkaç aktif kadının yer aldığı bir e-derginin bağlantısını paylaşıyor. Öğrenciler evde dergi okurlar.

Derste, ders sırasında öğrenciler dergide okuduklarını anlatmakta ve dergide sunulan farklı kişilikler hakkında fikirlerini beyan etmektedirler. Daha sonra dergideki kişiliklerin bir resmini çizmek ve eylemleri hakkında yazmakla görevlendirilirler.

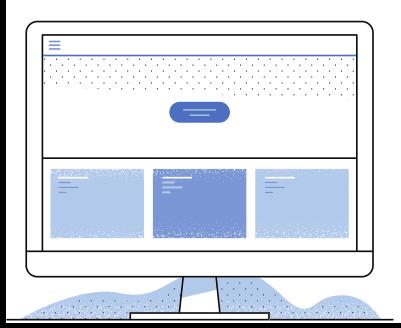

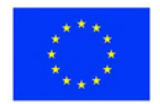

### **Sorgulamaya Dayalı Öğrenme**

Bu yöntem, öğrencilerin ilgilerini çeken bir konu ile ilgili bilgileri öğrenme konusundaki doğal isteklerinden yola çıktığı için derse aktif katılımı destekler.

Öğrenme 4 aşamada gerçekleşir.

1. Soru oluşturma aşaması, tüm öğrencilerin konu ile ilgili cevaplarını öğrenmek istedikleri soruları sordukları aşamadır;

2. Araştırma aşaması, öğrencileri çabalarıyla soruların cevaplarını bulabilecekleri bir konuma getirir. Öğretmenin rolü, öğrencilere rehberlik etmek ve gerektiğinde onlara destek olmaktır. Etkinlik gruplar halinde düzenlenebilir; 3. Araştırma tamamlandıktan sonra sonuçların sunumu yapılacaktır. Sonuçlar tüm sınıfla tartışılacaktır;

4. Yansıma aşaması. En sonunda, öğrenciler etkinlik üzerinde derinlemesine düşünecek, sonuca varacak, elde edilen sonuçları vurgulayacak ve karşılaşılan güçlükleri sunacaktır.

Yöntem, öğrenme etkinliğinin kişiselleştirilmesine izin verir; her grup kendi ilgi alanlarındaki bu yönleri araştıracaktır. Sonuçta, gruplar içinde elde edilen sonuçlardan herkes faydalanacaktır. Ve bu durumda farklılaştırılmış eğitim yapılabilir.

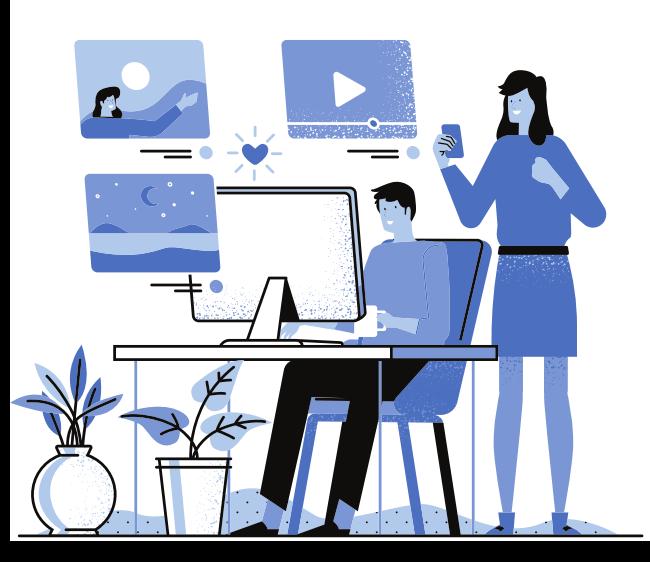

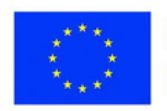

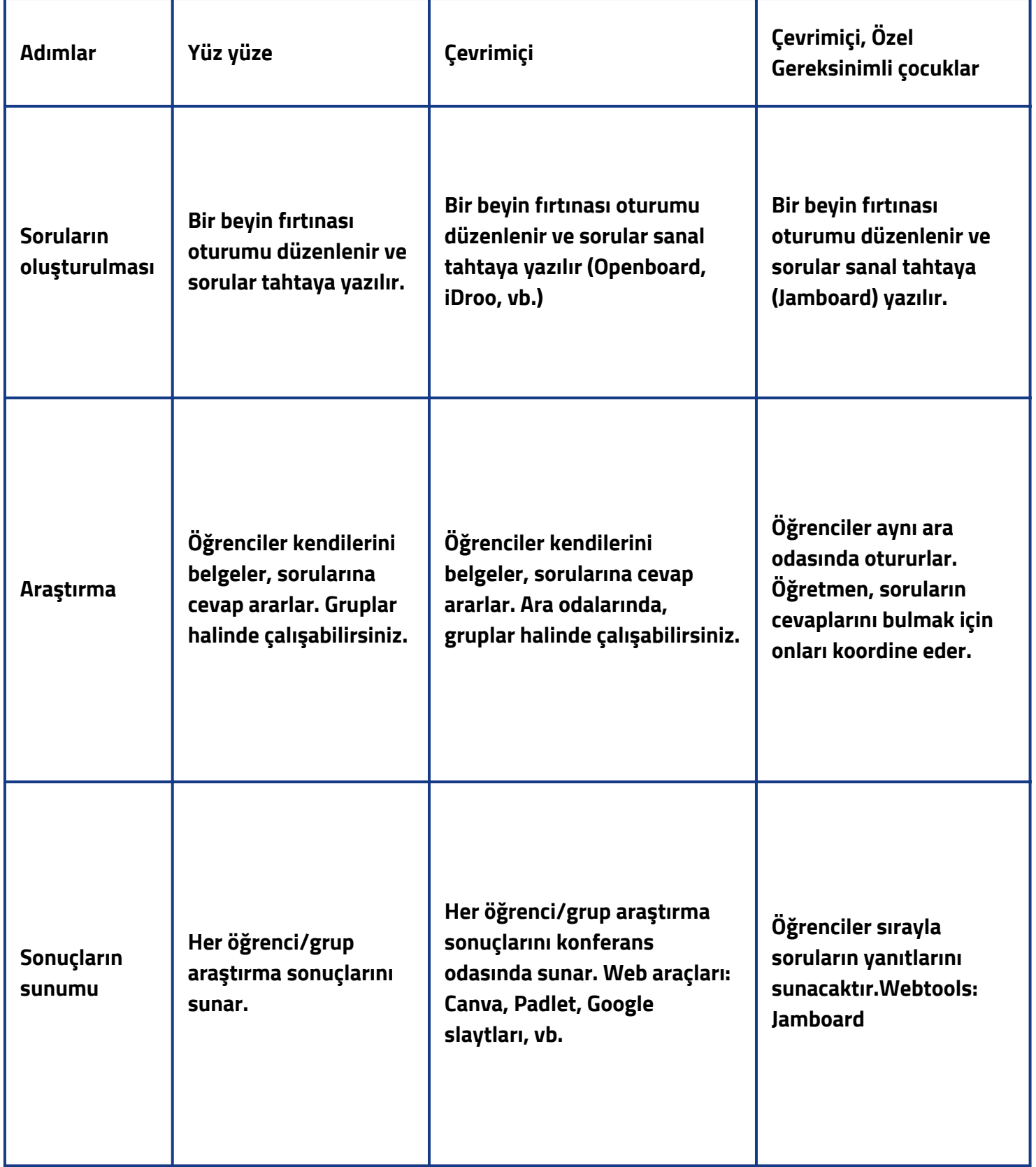

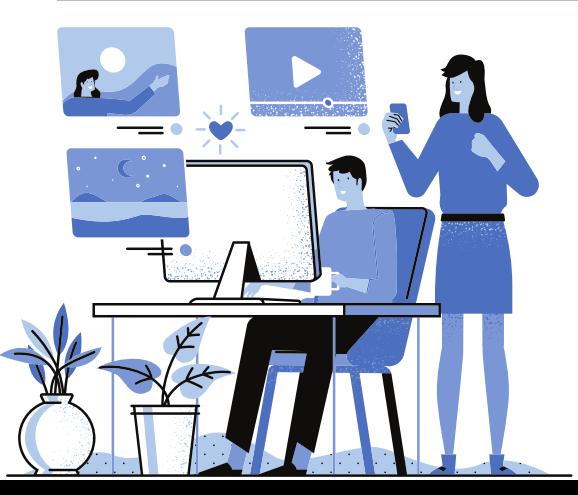

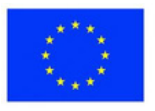

**1. Ders:** Fen Bilgisi **Sınıf:** 4 **Konu:** Elektriklenme

### **Açıklama**

Öğretmen, öğrencilerin elektrifikasyonla ilgili bilimsel araştırmalarına rehberlik edecek soru ve kavramların bir listesini yapar:

Kavramlar: elektrifikasyon, iletken cisimler, yalıtkan cisimler.

elektrifikasyon nedir?

- Bedenler nasıl elektriklendirilebilir? Deney.
- İletken cisimler nelerdir? Ama yalıtkan olanlar? Örnekler.
- Elektrifikasyon iletken cisimlerde kendini nasıl gösterir? Yalıtkan olanlar ne olacak?

Çevrimiçi planlanmış toplantılarda öğretmen, öğrencilerin bilimsel bilgi edinmelerini ve bilginin nasıl ilerlediğini anlamalarını kolaylaştırır. Öğrenciler açıklamaları diğer meslektaşlarına iletirler, onlarla yüzleşirler, gerekçelendirirler/tartışırlar, değerlendirirler ve edindikleri bilgileri yeni bir bağlamda uygularlar.

Sanal deney örnekleri:

- elektrikli bir cetvel kullanarak pamuk toplarının elektriklenmesi;
- elektrikli balonlar kullanarak saç kaldırma;
- defter sayfalarını veya alüminyum folyo toplarını kaldırmak.

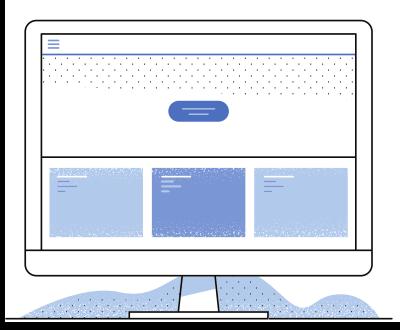

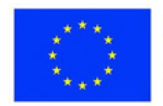

### **2. Ders:** Edebiyat

### **Sınıf:** 5

**Konu:** Antoine de Saint-Exupéry'den "Küçük Prens" (metnin yorumlanması) **Açıklama**

Öğretmen, ders sırasında çevrimiçi olarak edebi eserin kısa ama önemli bir bölümünü sunar. Öğrenciler edebi eserle ilgili her türlü soruyu sorar ve yazarlar. Öğrenciler küçük prensin gezegenini çizerler (iyi tohumlar, kötü tohumlar, baobablar, gül...) ve keşfedilen nesneler hakkında metinden bilgi yazarlar. Sonra bunları yayınlar ve çizimi tanıtır ve açıklar. Anlatıda olanları sonuçlandırır ve yansıtırlar. Geribildirim için, öğrenciler gezegenlerini hayal ettikleri gibi çizer ve tanımlarlar. Gezegenlerin sanal bir sergisi yapılır.

### **3. Ders: Kimya**

### **Sınıf:** 8

**Konu:** Kireçtaşı kullanımının etkileri

### **Açıklama**

Öğrenciler, kireçtaşı madenciliğinin çevre üzerindeki etkilerini araştırmakla görevlendirilir. Öğrencilerin cevap arayacakları sorular sordukları sanal bir beyin fırtınası düzenlenir: kireçtaşı madenciliğinin avantajları ve dezavantajları nelerdir? Ekonomiyi ve çevreyi vb. nasıl etkiler?

Öğrenciler araştırmalarını yaparlar ve farklı uygulamalar kullanarak görsel forma sokarlar. Gruplar halinde çalışırlar.

Çevrimiçi ders sırasında, gruplar yaratılan materyalleri sunar. Meslektaşlar eklemeler yapar.

Son olarak, sonuçlar çıkarılır ve oluşturulan materyaller FB ve okul web sayfalarında yayınlanır.

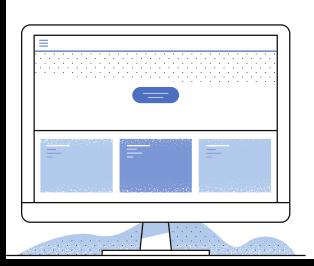

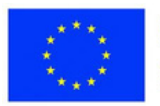

**4. Ders:** Teknoloji Eğitimi

**Sınıf:** 8

**Konu:** Doğru liseyi seçme

### **Açıklama**

İlçenin eğitim teklifinden liselerin ve meslek okullarının listesi palete asılır. Bunu, öğrencilerin mevcut liseler ve profiller hakkında sorular sordukları bir beyin fırtınası etkinliği izler.

-Seçtiğiniz lise hakkında ne biliyorsunuz?

-Seçilen lise hangi profilleri sunuyor?

-Seçtiğiniz liseden mezun olduktan sonra hangi mesleklere sahip olabilirsiniz? Öğrenciler paylaşılan bir Google dokümanını belgeliyor ve tamamlıyor. Ardından, çevrimiçi ders sırasında belgeyi birlikte analiz ederler. Son olarak, öğrenciler tercih ettikleri lise için seçeneklerini ifade eden ortak bir belge doldururlar.

### **Özel Eğitim Gereksinimli Öğrenciler**

**5. Ders:** Musik

**Sınıf:** 7

**Konu:** Çocuk folkloru

### **Description**

Öğrenciler, bir müzik topluluğunun bir çocuk folklor şarkısını seslendirdiğini gösteren bir video izlerler. Ardından, öğretmen tarafından koordine edilen öğrenciler, sanal tahtaya yazılacak soru listelerini oluştururlar:

- -Şarkının adı ne?
- -Kim tercüme ediyor?
- -Hangi araçlar kullanılır?
- -Müzik ritmi nedir?

-Şarkı hangi yöreden geliyor? Ve benzeri

Öğrenciler bu soruların cevabını arıyor. Sonunda öğrenciler cevaplarını sunar ve ardından şarkıyı seslendirir.

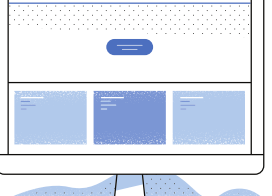

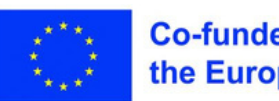

### **Oyunlaştırma**

Başlangıçta, oyun tabanlı öğrenme ile oyunlaştırma arasında bir ayrım yapılmalıdır.

Oyun yoluyla öğrenme sıklıkla kullanılan bir yöntemdir ve öğrenciler arasında oldukça popülerdir. Oyun (dijital olsun ya da olmasın), öğrenme için bir destek görevi görür ve aynı zamanda ona eğlenceli bir dokunuş katar. Bu kategori, rol yapma oyunu, Soruyu Cevapla, takım yarışmaları, bulmacalar vb. içerir. Oyun tabanlı öğrenme için yaygın olarak kullanılan bazı uygulamalar Kahoot!, LearningApps, Wordwall, StudyStack, Genially vb.dir.

Oyunlaştırma, dijital oyunlara özgü tasarım öğelerinin eğitim faaliyetlerine dahil edilmesini içerir. Bir senaryo, katılımcının çeşitli zorluklarla karşılaştığı hikaye öğelerini, bazen karakterleri içerir. Hikayenin sonuna ulaşmak ve ödülü almak için birkaç görevi çözmesi gerekiyor. Gidilen yol, aşılması gereken engellerle doludur. Faaliyetler çok ilgi çekicidir ve öğrencileri teşvik etmek için rozetler veya diğer ayırt edici işaretler verilebilir.

Odadan Kaçış oyunları çok popüler hale geldi ve öğretmenin bunları nispeten kolayca oluşturabilmesi avantajına sahip, böylece oyun tasarımı hedeflere dayalı olarak oluşturulabilir. Genially, Google Slaytlar, Google Sites vb. bu tür oyunlar oluşturmak için kullanılabilir. Elbette Scratch, PictoBlox, ClassCraft, Minecraft gibi daha ayrıntılı oyunlar var.

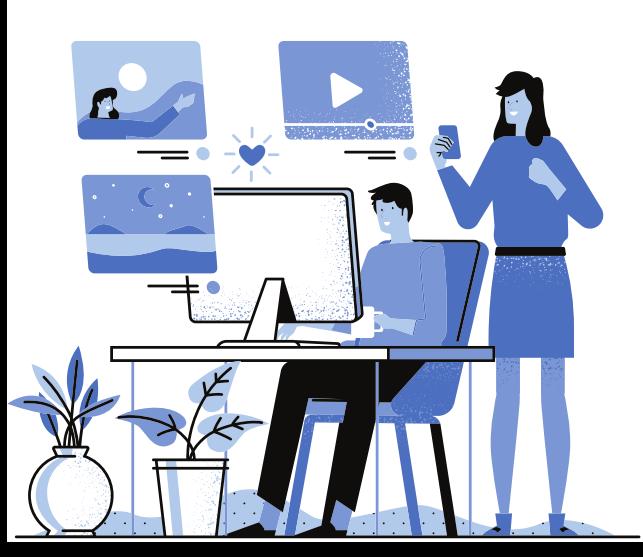

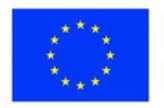

#### **Game-based Learning**

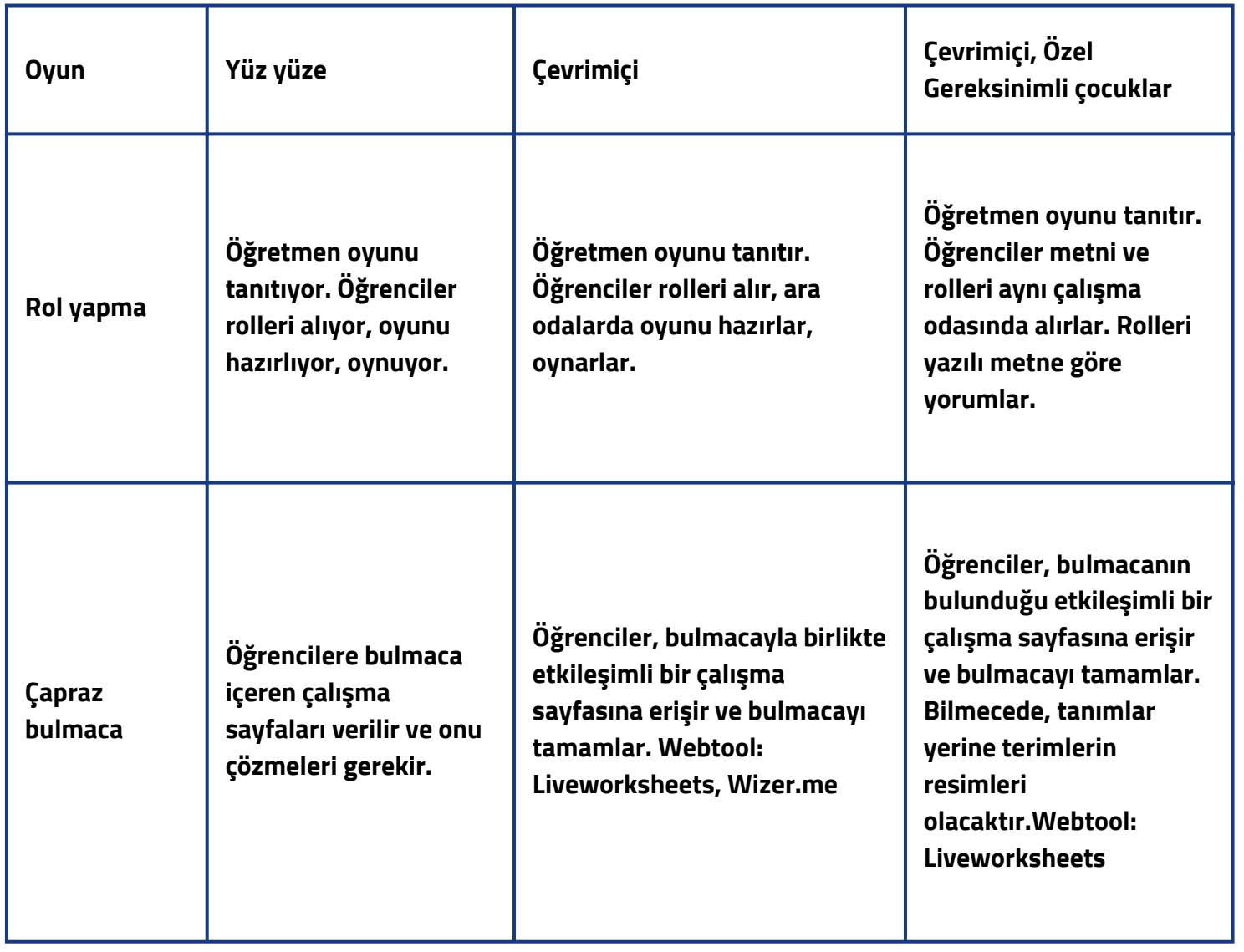

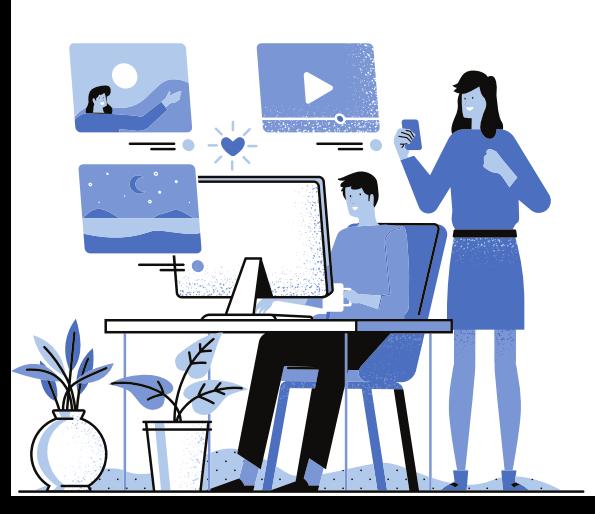

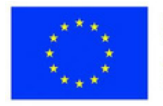

**1. Ders:** Yurttaşlık Eğitimi **Sınıf:** 4 **Konu:** Aile

### **Açıklama**

Öğretmen SORU OYUNU'nu kullanır. Dersin konusu ile ilgili bir kelime yazar mısınız? (Örneğin aile, anne, baba, ev vb.)

Öğrenciler bu kelime hakkında ipucu bulmak için sorular sorarlar. Doğrudan veya sohbet yoluyla sorular sorun. Kazanan, kelimeyi tahmin edendir ve diğerlerinin tahmin etmesi için yeni bir kelime düşünen sıradaki kişi olur.

**2. Ders:** İngilizce **Sınıf:** 5 **Konu:** Sözlü ve sözsüz iletişim

### **Açıklama**

Öğretmen rastgele bir çarkı (Wordwall) farklı konularda (ör. favori yemek, en iyi arkadaş, evcil hayvanın adı, okuldaki en heyecan verici deneyim vb.) sorularla doldurur. Öğrenciler cevabı aday gösterir; çark dönüyor ve herkes cevap veriyor. Öğretmen öğrencilerin ifadelerini izler. Sorular tükendikten sonra takımlar çekilir ve bir sonraki oyun olan pandomime geçilir. Her takım, rakip takımdan bir öğrencinin jestlerle açıkladığı kelimeyi tahmin etmelidir. En çok kelimeyi tahmin eden takım kazanır. Öğretmen, iletişim türleri arasındaki farklılıkları ve benzerlikleri belirtir. Etkinlik konferans salonunda gerçekleşir.

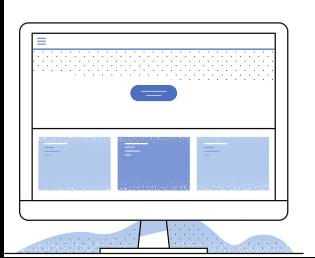

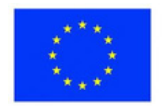

**3. Ders:** Maths **Sınıf:** 7 **Konu:** Alanlar

### **Açıklama**

Öğretmen, Learningapps'deki Horse Race oyununu kullanarak Learningapps ile bir test oluşturur.

Alan hesaplama problemleri farklı bağlamlarda tanıtılmaktadır. Çevrimiçi sınıfta öğrenciler birbirleriyle yarışacak dört takıma ayrılır. Başlangıç verilir ve öğrenciler katılır. Yarış galipleri iyi notlarla ödüllendirilecek.

### **4. Ders:** BT

**Sınıf:** 6

**Konu:** Öğrenilen uygulamaların kullanımı

### **Açıklama**

Farklı uygulamaları kullanmayı öğrendikten sonra, öğretmen öğrencilerden belirli bir tema üzerinde bir oyun yaratmalarını ister. Örneğin: Çevreyi korumak. Daha sonra öğrenciler oyunu nasıl oluşturduklarını, hangi programları kullandıklarını ve nasıl çalıştığını açıklamalıdır. Oyunlar, akran testi için platformda yayınlanacaktır.

### **Özel Eğitim Gereksinimli Öğrenciler**

**5. Ders:** Beden Eğitimi **Sınıf:** 5 **Konu:** Dönme **Açıklama**

Öğretmen öğrencilere uygun dönüşleri gösterir ve onlara kameralar önünde gösteri yaptırır. Daha sonra, öğretmenin bir dönüş söylediği ve öğrencilerin bunu yürüttüğü ve ardından ters yönün izlediği bir oyun oynarlar. Hata yapanlar elenir, bir öğrenci kazanan ilan edilene kadar devam eder.

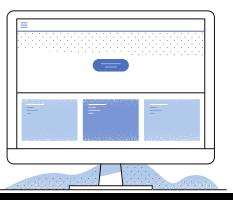

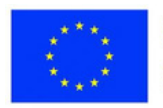

#### **Gamification**

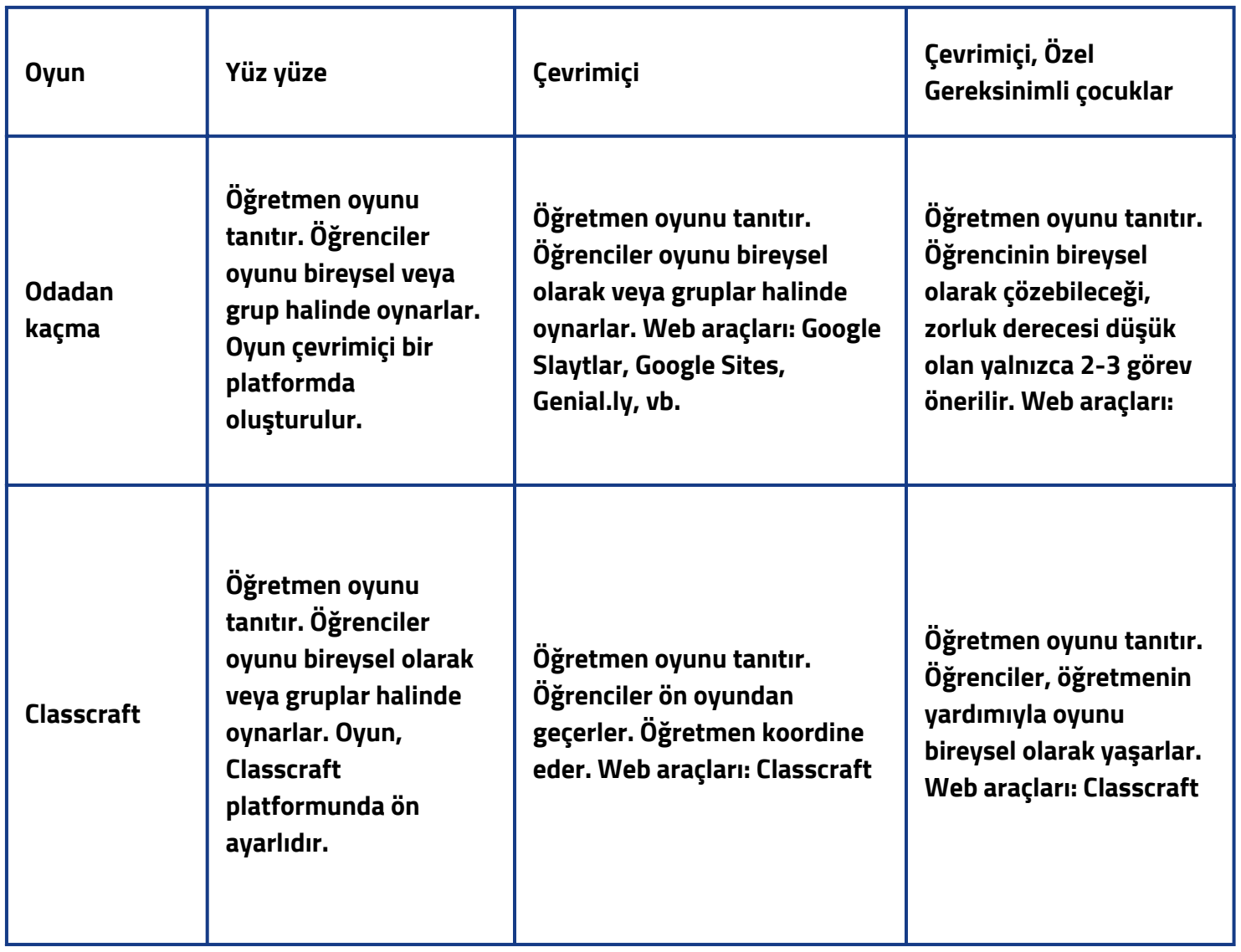

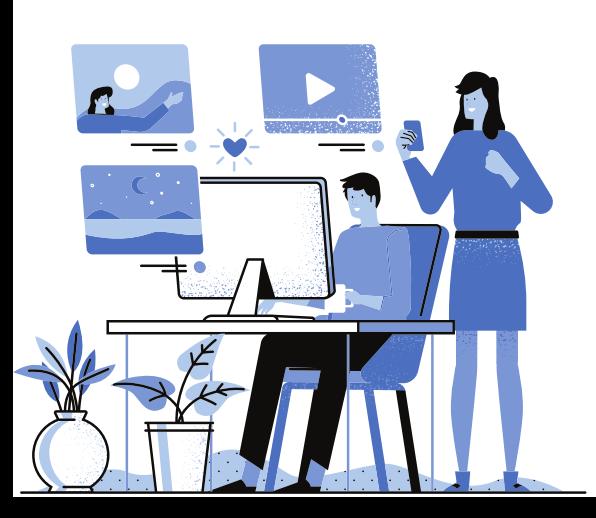

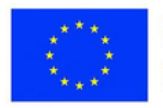
**1. Ders:** Yurttaşlık eğitimi **Sınıf:** 4 **Konu:** Çocuk hakları

#### **Açıklama**

Çocukların haklarını daha iyi bilmelerine nasıl yardımcı olabilirsiniz? Planlı bir toplantı aracılığıyla, öğrencilerin ipuçlarını, bilmeceleri ve gizli nesneleri kullanarak bir yapbozu tamamlamak için 60 dakikaları olduğu ve çözüm olarak keşfetmeleri gereken açık haklara sahip oldukları özgün bir Escape the Room oyunu ve o bunları anlıyor. Çözülen her görevden sonra, bulmacayı tamamlamak için bir parça alırlar.

Avantajı, tüm öğrencilerin farklı kişilik tipleri için tasarlanmış eğlenceli ve ilgi çekici ortamlarla artan bağlantı ve paylaşılan öğrenmeye katkıda bulunmasıdır.

**2.Ders:** Dil ve edebiyat **Sınıf:** 6 **Konu:** Kültürlerarasılığın unsurları. Avrupa sembolleri.

### **Açıklama**

Odadan Kaçış tipi bir oyundur. Öğrenciler, farklı alıştırmaları doğru çözüp ipuçları (bayrak, marş, tarih, edebiyat ve Avrupa'dan şahsiyetler hakkında) bulurlarsa odadan kaçmalıdır. Sıkışırlarsa, yardım etme hakları vardır. Sonunda anahtarı keşfeder ve odadan kaçar.

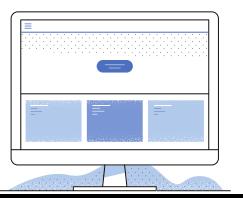

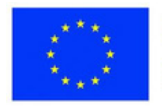

**3. Ders:** İngiliz dili **Sınıf:** 5-8 **Konu:** Alice Harikalar Diyarında

#### **Açıklama**

Kaçış odası oyunu. Öğrenciler Harikalar Diyarında Alice'in izinden giderler. Romandaki farklı karakterlerle tanışırlar. Her toplantıda bir görevi çözmeleri gerekir; doğru çözerlerse o odadan çıkmak için şifreyi alırlar. Görevler medya okuryazarlığı, edebiyat, mantık ve içgörü gibi alanlardandır. Oyunun sonunda öğrenciler bir ödül alırlar.

**4. Ders:** Matematik **Sınıf:** 8 **Konu:** Piramid

#### **Açıklama**

Öğretmen, Classcraft oyunu için ayarları yapar. Senaryoyu oluşturun, sistemdeki verileri tamamlayın, sınıfı oluşturun ve görevleri formüle edin (piramitler için alan ve hacim hesaplama problemleri). Öğrenciler karakterlerini seçerler ve ardından sona ulaşmak için görevleri çözerler. Yol boyunca ödüllerin yanı sıra cezalar da alırlar.

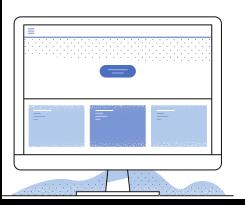

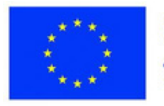

#### **Feynman Tekniği**

Nobel Ödüllü fizikçi Richard Feynman, ne kadar karmaşık olursa olsun herhangi bir kavramın herhangi bir öğrenci için erişilebilir hale getirilebileceği dört adımda özetledi.

1. Adım. Öğrenilecek bir konu seçin ve bu konu hakkında olabildiğince basit bir şekilde ifade edilen bilgileri toplayın.

Adım 2. 12 yaşındaki bir çocuğa konuyu basit kelimeler ve ifadelerle açıklayın. Adım 3. Bilgileri yeniden okuyun, ardından ifadeyi daha da basitleştirerek gözden geçirin.

Adım 4. Aynı konu diğer insanlara sunularak kavramları tam olarak anlayıp anlamadıkları kontrol edilir.

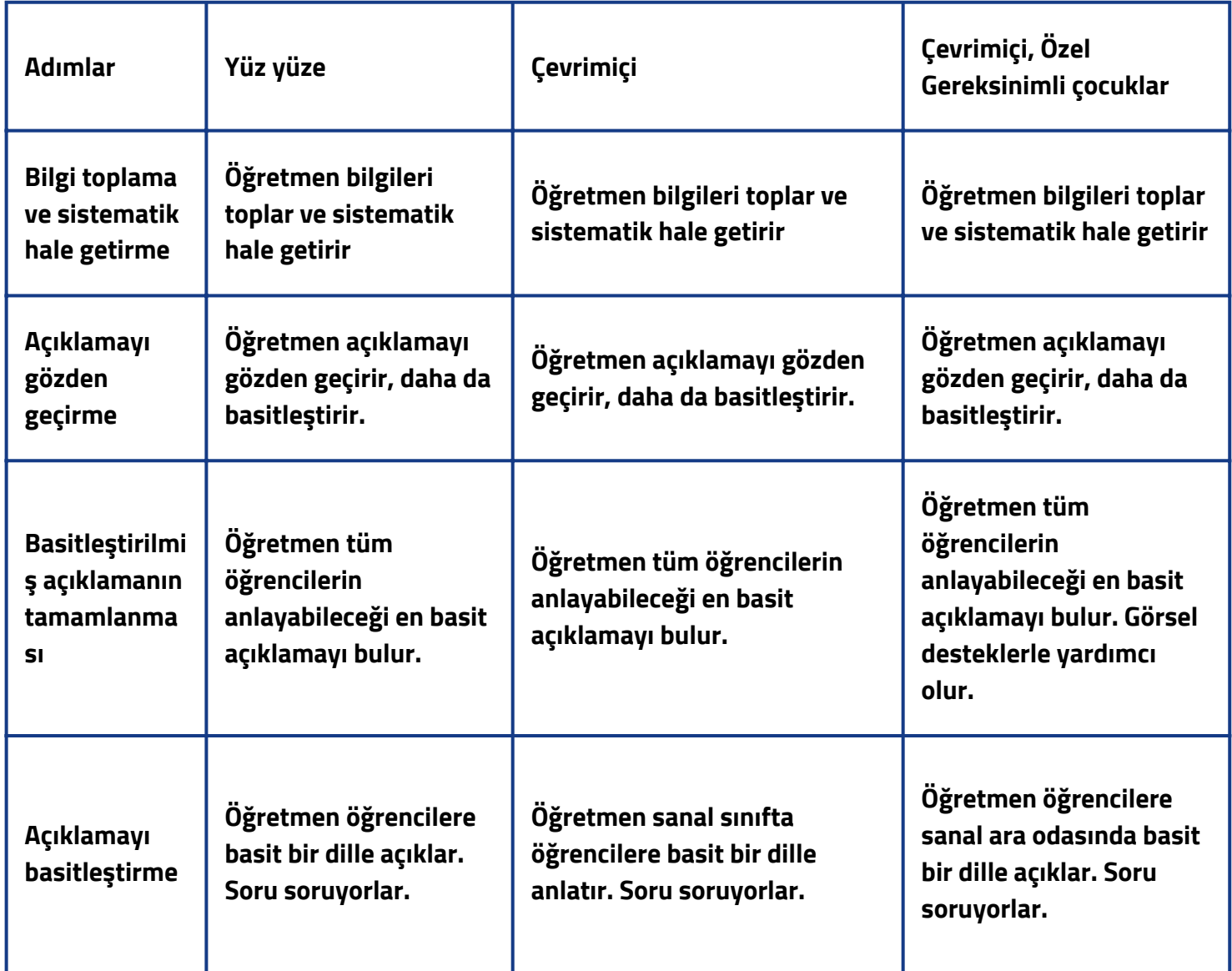

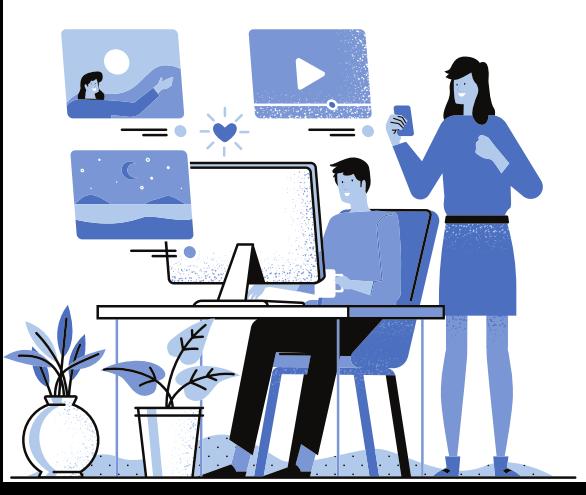

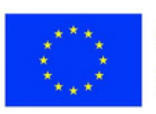

**1. Ders:** Coğrafya **Sınıf:** 4 **Konu:** Karpat Dağları

### **Açıklama**

Adım 1: Öğretmen, Karpat Dağları ile ilgili bilgi ve kaynakları araştırır, sistemleştirir ve öğrencilere aktarır.

Adım 2: Öğrenciler Karpat Dağları hakkında ne istediklerini belirtirler. Öğretmen video kaynaklarını kullanarak dersin içeriğini açıklar ve öğrencilerin tüm endişelerini giderir. Sonra birkaç öğrenciden, bir öğretmen gibi, Karpat Dağları hakkındaki gerçekleri sunmalarını isteyin.

Adım 3: Öğretmen, Karpat Dağları ile ilgili içeriğin özünü koruyarak açıklamayı basitleştirir. Sanal bir harita kullanın.

Adım 4: Öğretmen, bilgilerin basitleştirilmiş bir versiyonuyla geri döner. Birkaç öğrenci, özümsediği içeriği dağ gezilerinden edindiği deneyimlerle destekleyerek meslektaşlarının önünde sunar. Daha sonra her çocuktan sınıf grubundaki öğretmene gönderilecek yeni materyali sunması istenir.

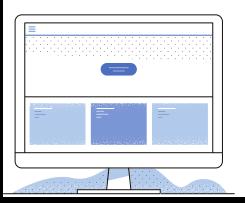

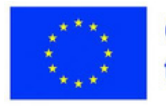

**2. Ders:** Edebiyat **Sınıf:** 8 **Konu:** Fonetik (özet)

### **Açıklama**

Adım 1. Öğretmen, fonetik kavramlarının özetleyici bir şemasını oluşturur. Adım 2. Öğrencilerden rolleri değiştirmelerini ve her kavramı ayrı ayrı açıklamalarını isteyin. Her biri şemanın bir bölümünü açıklayan dört öğrenci seçilir (seslerin sınıflandırılması, hecelere bölünmesi, iyi gruplar, harf-ses yazışması). Bilgi yanlışsa veya daha fazla açıklama isterse diğer öğrenciler müdahale edebilir. Adım 3. Her "öğretmen", revize edilen açıklamaları sanal tahtaya not eder.

Adım 4. Son olarak, revize edilen materyaller sınıf grubuna asılır.

**3. Ders:** Matematik **Sınıf:** 6 **Konu:** Pisagor Teoremi

### **Açıklama**

Adım 1. Öğretmen, Pisagor teoremi hakkında bir kaynak oluşturur. Daha sonra hayatını ve işini belgeler.

Adım 2. Öğretmen öğrencilere anlamaları için teoremi açıklar. Teoremin kullanıldığı bazı alıştırmaları çözün. Tüm öğrencilerin anlayıp anlamadığını kontrol edin.

Adım 3. Öğretmen öğrencilerin sorduğu sorulardan yola çıkarak açıklamalarını gözden geçirir. Ayrıca teoremi basit bir formülle ifade ediyor.

Adım 4. Formülü yayınlayın ve öğrencilerden bunu bir teorem-uygulama uygulamasında uygulamalarını isteyin.

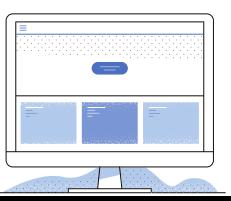

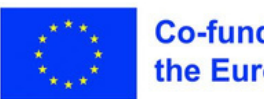

## **4. Ders:** Teknoloji Eğitimi

## **Sınıf:** 8

**Konu:** Elektrik enerjisi ve üretiminin çevreye etkisi

## **Açıklama**

Adım 1. Öğrenciler, elektrik hakkında bildikleri her şeyi paylaşılan bir Google Dokümanına yazarlar. Öğretmen, çevrimiçi ders sırasında yeni içeriği öğretir. Adım 2. Öğrenciler bilgileri analiz eder, tamamlar ve gözden geçirir. Öğretmen, öğrencilerin neyi anlamadıklarını belirler ve daha anlaşılır bir dille tekrar açıklar. Adım 3. Öğrenciler belgeyi gözden geçirerek içeriği daha da anlaşılır hale getirir. Adım 4. Öğrenciler ikişerli gruplara ayrılacak ve çalışma odalarına yerleştirilecektir. Sonra öğrendikleri dersi birbirlerine açıklayacaklar.

## **Özel Eğitim Gereksinimli Öğrenciler**

**5. Ders:** Matematik **Sınıf:** 7

**Konu:** Paralelkenar

## **Açıklama**

Adım 1. Öğretmen paralelkenarın resimlerini gerçek dünyada farklı konfigürasyonlarda toplar.

Adım 2. Öğretmen öğrencilere paralelkenar ve çevresinin nasıl hesaplanacağı ile ilgili bilgileri ve resimleri gösterir. Öğrencilere çevreyi mümkün olan en basit dille açıklıyor.

Adım 3. Öğretmen, öğrencilere çözmeleri gereken iki problem içeren bir sınav verir. Öğrencilerin hala açıklamaları tam olarak anlamaları ve basitleştirmeleri gerekip gerekmediğini belirleyin.

Adım 4. Öğrencilere odalarının çevresini hesaplamaları ve ardından sınıf arkadaşlarına odayı nasıl bulduklarını açıklamaları istenir.

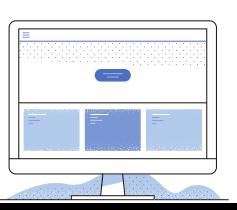

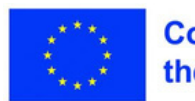

#### **Deneyimsel öğrenme**

En etkili öğrenme yöntemi genellikle deneyimsel olarak kabul edilir ve öğrencilerin olayları deneyimlemelerine ve üzerinde düşünmelerine olanak tanır. Eğitim teorisyeni David Colb tarafından geliştirilen deneyimsel öğrenme döngüsü dört aşamadan oluşur:

1. Öğrenciler dersle ilgili doğrudan bir deneyim yaşarlar.

2. Öğrenciler deneyimleri üzerinde derinlemesine düşünür ve bunları akranlarıyla tartısır.

3. Öğrenciler deneyimlerinden genel sonuçlar çıkarırlar.

4. Öğrenciler öğrendiklerini farklı bağlamlarda uygularlar.

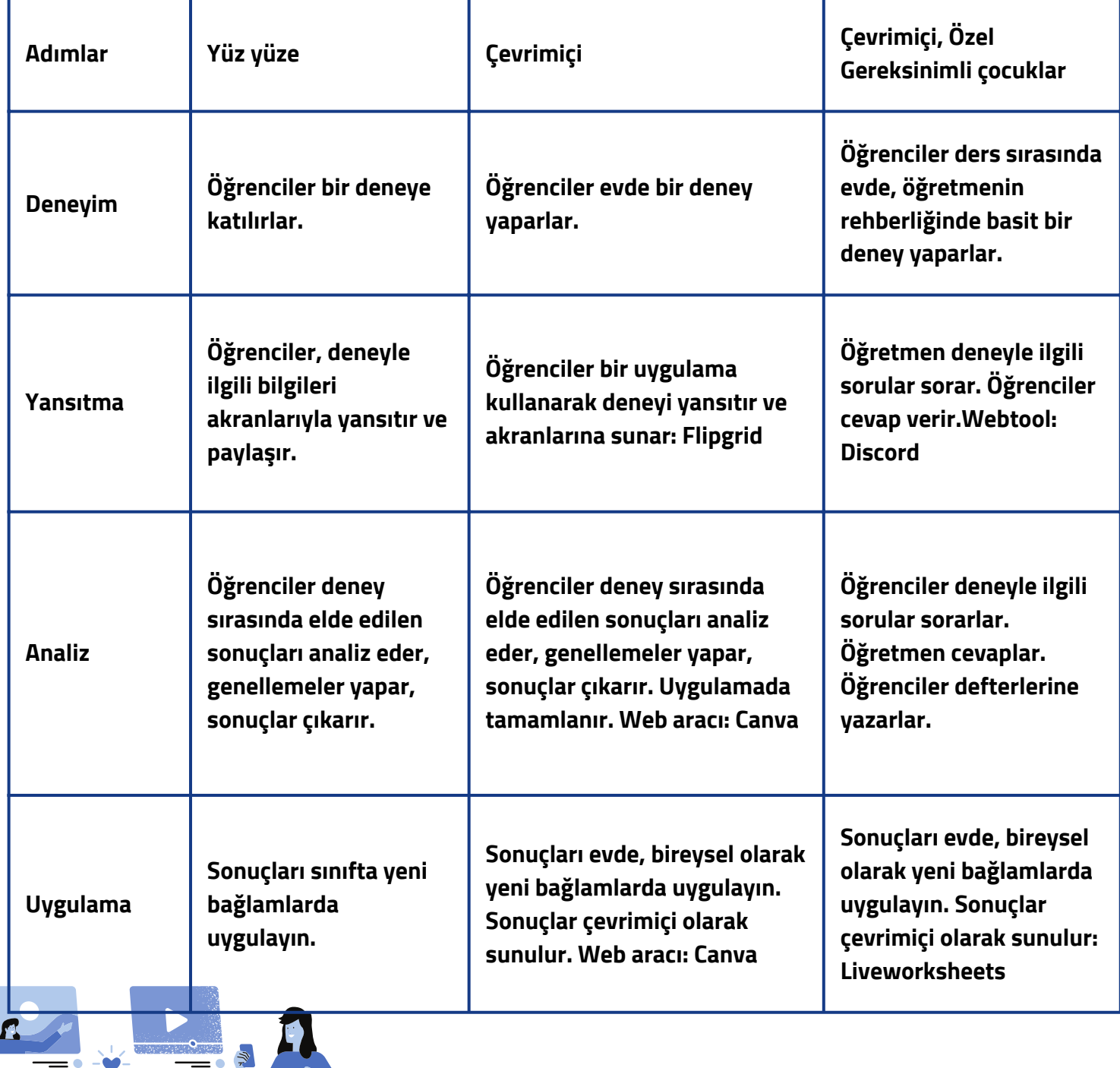

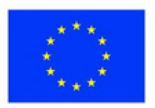

**1. Ders:** Fen Bilgisi **Sınıf:** 4 **Konu:** Bitkinin bölümleri ve görevleri

## **Açıklama**

Öğretmen öğrencilere evde bir deney yapmalarını söyler:

Beyaz bir karanfili biraz mürekkep eklenmiş bir bardak suya koyun. Yaprakların mavi rengini gözlemleyin ve sınıf arkadaşlarınızla tartışın. Sonucu açıklayarak deneyi toplu olarak analiz edin. Çalışmayı, öğretmen tarafından sağlanan paylaşılan bir Google belgesine kaydedin. Farklı renkte yapraklar elde etmek için çeşitli çiçekler ve mürekkep renkleri kullanarak deneyi tekrarlayın.

**2. Ders:** Edebiyat **Sınıf:** 6 **Konu:** Mısrada anlam

## **Açıklama**

Öğretmen yıldız yöntemini önerir, KİM?, NE?, NE ZAMAN?, NASIL? ve NEDEN? gereksinimleri ele alan ve etkileşimli bir sayfayı dolduran öğrencilerle. Cevaplar sunulur, tartışılır ve analiz edilir. Kişileştirilmiş karakterlerin rolleri ve eserin övünme, yalan söyleme gibi insani kusurları hedef alan ahlaki yönü vurgulanır. Öğrenciler, bir pizza gibi bir resmi şekillendirerek, aşağıdakileri içeren bir "pizza molası" etkinliği tamamlayacaklar:

- a) Alternatif bir şiir başlığı;
- b) Üç metin anahtar kelimesi;
- c) Edebi eserden üç duygu (sözlü olarak tartışılır);
- d) Bir karakter için bir mesaj veya tavsiye (sözlü olarak tartışılır);
- e) Konunun kişisel bir örneği (sözlü olarak tartışıldı).

Etkinliği başka bir edebi eser alıntısıyla tekrarlayabilir misiniz?

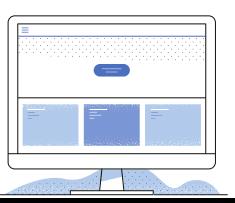

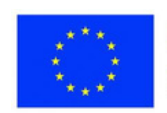

**3. Ders:** Fen Bilgisi **Sınıf:** 6 **Konu:** Dispersyion

#### **Açıklama**

Öğrenciler kamera önünde şu olguyu yaşarlar: Düz bir yüzey üzerine bir keçeli kalemle farklı şekiller çizerler. Sonra üzerlerine su dökün. Suyun etkisi altında çizim yüzeyden ayrılır ve su üzerinde yüzer. Öğrenciler fenomen üzerinde derinlemesine düşünürler, birbirlerine deneyimlerini anlatırlar ve çizimlerini gösterirler.

Bir sonraki adımda, kayan çizimin başka bir yüzeye aktarılıp aktarılamayacağı ve bu durumda ne olacağı kontrol edilir. Öğretmenle deney sırasındaki olguları açıklayabilir ve bunların üretiminin altında yatan ilkeleri belirleyebilir misiniz?

Son olarak, çeşitli nesnelere baskı uygulamak için bu yöntemi kullanabilir misiniz? Ortaya çıkan ürünlerin fotoğraflarını çekip Padlet'te yayınlıyorum.

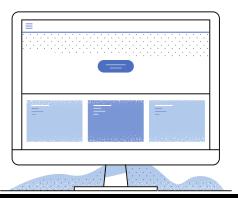

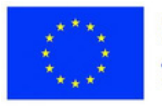

#### **4. Ders:** Sanat Eğitimi **Sınıf:** 5 **Konu:** Doğa **Açıklama**

Öğretmen konuyu duyurur ve öğrenme platformuna adım adım nasıl resim yapılacağını gösteren indirilmiş bir bağlantı koyar. Her öğrenci, öğretmen tarafından gönderilen bağlantıda gösterilen adımları izleyerek evde resim yapmayı deneyimleyecektir. Daha sonra öğrenciler yapılan çalışmalar üzerinde derinlemesine düşünecek ve çevrimiçi ders sırasında meslektaşlarıyla hangi teknikleri kullandıklarını, hangi renk paletini, o resimde neyi vurgulamak istediklerini ve izleyicide nasıl bir duygu yaratmak istediklerini paylaşacaklar. Ardından, farklı görsel efektleri elde etmek için kullanılan tekniklerin nasıl geliştirilebileceğini birlikte analiz ederler. Tartışmalardan sonra, öğrenciler çalışmayı rötuşlar ve ardından resmin görüntüsünü Padlet'teki sanal bir sergiye gönderir.

## **Özel Eğitim Gereksinimli Öğrenciler**

**Ders:** Matematik **Sınıf:** 6 **Konu:** Olasılıklar

### **Açıklama**

Öğrenciler çevrimiçi ders sırasında aşağıdaki deneyi yaparlar:

Bir zarı on kez atın ve belirli bir yüzün kaç kez geldiğini görün.

Zarı 20 kez atın ve o yüzün kaç kez geldiğini tekrar sayın.

Zarı 30 kez atın ve ilgili yüzün kaç kez geldiğini görün.

Daha sonra sonuçlar üzerinde derinlemesine düşünürler ve paylaşırlar.

Öğretmen, tekrarlarla daha özdeş sonuçların elde edildiğini fark etmeleri için onlara yardımcı sorularla rehberlik eder. Ardından deneyi farklı nokta sayılarına sahip yüzler için tekrarlayın. Sonunda sonuca varırlar.

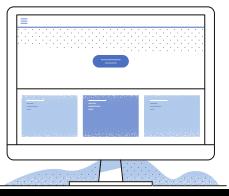

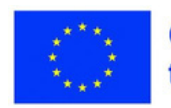

Elbette başka etkili yöntemler de kullanılabilir. Öğretmen, öğretim etkinliğinin olabildiğince verimli olması ve öğrencinin öğrenme deneyiminin eksiksiz olması için en uygun olanları seçecektir.

#### **2.3. Çevrimiçi öğretimde iyi uygulamalar**

Çevrimiçi öğretimdeki deneyim eksikliği göz önüne alındığında, her öğretmen pandemi sırasında sınıfta kendisine yardımcı olmak için farklı yöntemler uygulamaya çalıştı. Projenin varlığının ilk döneminde Avrupa düzeyinde belirlenen dört iyi uygulama örneğinden bahsetmek istiyorum.

#### **Not alanlar**

Bu uygulama sadece basit bir not alma değil, dersin sonunda her öğrencinin kaliteli notlardan yararlanması ve öğretilen içeriği anlaması amacıyla düzenlenen bir etkinliktir. O nasıl çalışır? Öğretmen, öğrencilerden Google Dokümanlar gibi paylaşılabilir bir belgede bir dizi ders için not almalarını ister. Dersten ana fikirleri çıkarırlar ve bunları belgeye yazarlar. Sonunda, tüm öğrenciler notlarla belgeden yararlanır.

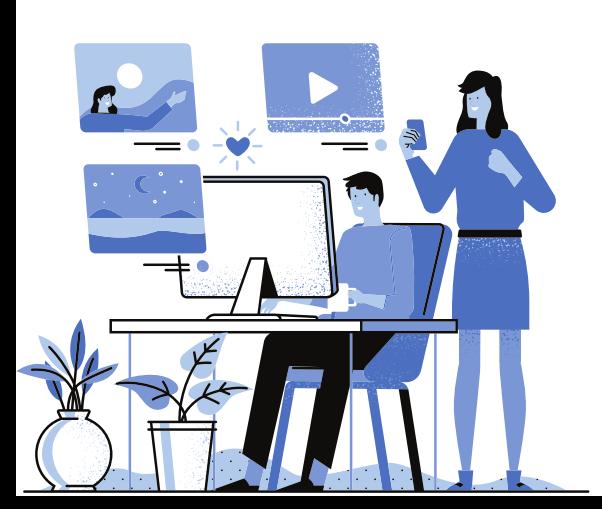

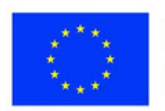

**1. Ders:** Edebiyat **Sınıf:** 6 **Konu:** Konunun anları

### **Açıklama**

Öğretmen öğrencilere klavyeyle ilgili bir sorunu olduğunu söyler; yazamıyor ve dersi anlatırken not almalarını istiyor. Metni parçalara ayırır, karakterleri tanımlar, olayın yeri ve zamanı hakkında bilgi verir, önemli olayları kronolojik sırayla işaret eder, konunun anlarını belirli özellik ve örneklerle adlandırır. Ardından öğrencilerden notlarını göndermelerini isteyin. Bir sonraki ders için notlarını düzeltirler, tamamlarlar ve sınıfa sunmak için notların bir modelini yaparlar.

**2.Ders:** Matematik **Sınıf:** 7 **Konu:** Paralelkenar

### **Açıklama**

Öğretmen not alacak öğrencileri belirler. Daha sonra paralelkenarı ve özelliklerini öğrencilere sunar. Bir öğrenci, tanımı paylaşılan bir Google dokümanına yazıyor. Bir diğeri özellikleri not eder. Ardından üç basit problemi çözün. Aşağıdaki üç öğrenci problem çözerken not alır. Sonunda, öğretmen notların doğru olup olmadığını kontrol eder.

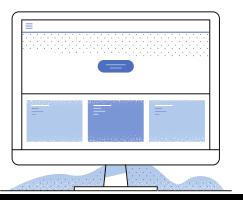

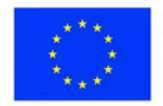

**3. Ders:** Edebiyat **Sınıf:** 4 **Konu:** İsimler

### **Açıklama**

Öğretmen yeni içeriği çevrim içi olarak sunar ve öğrencilerden ismin her gramer kategorisi için örneklerle birlikte ayrıntılı notlar almalarını ister. İsim, konuşmanın varlıkları, şeyleri ve doğa olaylarını adlandıran kısmıdır. isim türü (yaygın, uygun); ismin sayısı (tekil, çoğul); maddenin cinsiyeti (eril, dişil, nötr). Her öğrenciye farklı bir sıra kaydetme görevi verilir. Standart bir belge olan google docs'ta çalışırlar. Tüm öğrencilerin notlara erişimi vardır.

**4. Ders:** Teknoloji Eğitimi **Sınıf:** 6 **Konu:** Bina türleri

## **Açıklama**

Sınıf çevrimiçi olarak yapılır. Birkaç öğrenciye, ders boyunca bir mahaldeki yapılar hakkında ayrıntılı notlar almaları atanır: konut binaları, eğitim binaları, idari binalar, kültürel binalar vb. Her öğrenci farklı bir sıralama kaydedecek ve belirli bir destinasyondaki binalardan örnekler verecektir. İş, standart bir belgede (google docs veya başka bir) yapılır. Son olarak, tüm öğrenciler notlara erişebilir.

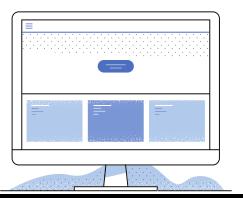

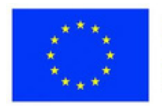

#### **Kendini izleme**

Kendini izleme, zaman yönetimini iyileştirmek için kullanılan etkili bir tekniktir. Bu, bazı görevlerin yerine getirilmesi için son tarihler veya bazı faaliyetlerin aşamalarının belirlenmesinden oluşur. Son teslim tarihlerini belirlemeye izin veren herhangi bir araç, kendi kendini izlemeye uygundur. Böylece, sakıncası yoksa, öğrenci ödevlerini zamanında bitirebilir.

Teknik, projeler üzerinde çalışırken de faydalıdır çünkü çeşitli aşamalar için son tarihler belirlenebilir, böylece faaliyetlerin tamamlanmasındaki gecikmeler önlenir.

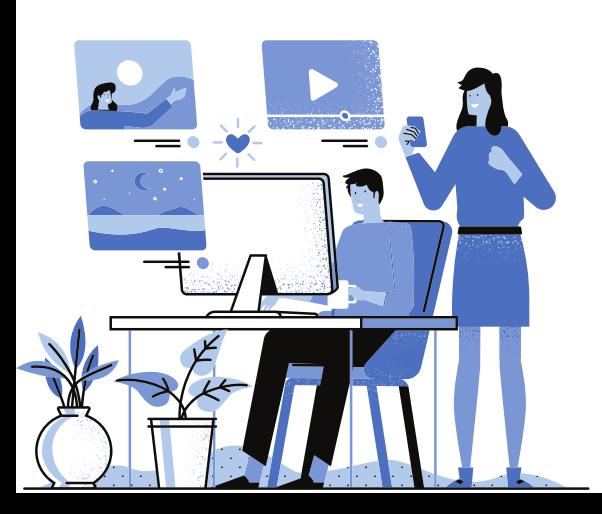

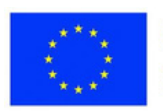

**1. Ders:** Fen Bilgisi **Sınıf:** 5 **Konu:** Bitkinin gizli yaşamı

### **Açıklama**

Öğretmen öğrencileri dört gruba ayırır ve her gruba belirli bir sebzenin tohumlarını ekme görevi verir. Olayların anlatılacağı ve yeni tesisin çeşitli aşamalardaki gelişiminin görüntülerinin yayınlanacağı bir Linoit grubu oluşturun. Tohumlar karanlıkta filizlenir; iki gün sonra ışığa çıkarılır ve filizlendikten sonra saksılara konur. Öğrenciler, Linoit'te her aşama için son teslim tarihlerini belirler.

Bitki filizlendikten sonra, öğrenciler sanal sınıf çalışma odalarında deneylerinin özelliklerini paylaşırlar. Sonunda, her grup, gözlemlerini, sonuçlarını ve yaptıkları görüntüleri ve videoları sundukları deneyin aşamalarının bir video materyalini yapar, bunu tüm sınıfa sunar ve ardından Linoit'te yayınlar.

**2. Ders:** Edebiyat **Sınıf:** 5 **Konu:** Fiiller

#### **Açıklama**

Öğretmen, birkaç etkinlik içeren çevrimiçi bir proje önerir. Öğrenciler, projenin Gantt Şemasını oluşturur ve her bir alt faaliyet için son tarihler belirler. Bu şekilde, projeyi sunabileceklerini garanti ederler.

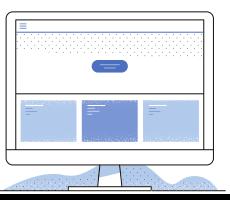

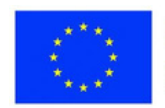

## **3. Ders:** Yurttaşlık Eğitimi

**Sınıf: 4**

**Konu:** Birey. Ben kimim?

## **Açıklama**

Öğretmen, öğrencilerin bireysel olarak tamamlamaları için şu başlıkları içeren bir Google Dokümanlar belgesi sağlar:

Ad ve soyad, cinsiyet, göz rengi, saç rengi, yaş, en sevdiği aktivite, en sevdiği yemek, evcil hayvan veya en sevdiği hayvan, en sevdiği renk ve okul arkadaşı. Tamamlanması için bir son tarih belirlenir.

Öğrenciler daha sonra akranlarının yanıtlarını okur ve ortak noktalar bulur. Bu görev için başka bir son tarih belirlenir. Çevrimiçi toplantı sırasında öğrenciler belirledikleri bağlantıları tartışırlar.

## **4. Ders:** Teknoloji Eğitimi

**Sınıf: 8**

**Konu:** Gelecekteki mesleğim

## **Açıklama**

Her öğrenci gelecekteki mesleği için görevleri, teslim tarihlerini ve gerekli becerileri özetleyen bir belge oluşturur. Bu, ideal profili, liseyi ve kariyer fırsatlarını belirlemeyi içerir. Öğrenciler ilerlemelerini takip eder ve süreç boyunca yorum sağlar. Öğretmen, görevin tamamlanması konusunda bilgilendirilir.

## **Özel Eğitim Gereksinimli Öğrenciler**

**5. Ders:** İngilizce **Sınıf:** 7 **Konu:** Gerçek mi Efsane mi?

## **Açıklama**

Öğretmen, Classroom'da dünya harikaları resimlerini paylaşır. Öğrenciler, verilen son tarihlere kadar Ödevler bölümünde kendileri hakkında bilgi araştırmalı ve göndermelidir. Son olarak, resimler ve toplanan bilgilerle bir portföy derlenir.

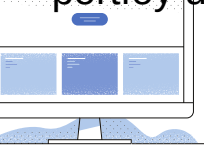

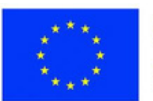

#### **HyFlex**

HyFlex modeli, öğrencilerin çevrimiçi veya yüz yüze öğrenme etkinliklerini hem eşzamanlı hem de eşzamansız olarak yürütmelerine olanak tanır. Bu hibrit modelde, öğrenciler iki seçenekten birini seçerler. Öğretmen dersleri çevrimiçi veya yüz yüze verir.

Devamsız olan öğrenciler, sınıfa bağlanarak evden katılabilir veya öğretmen tarafından sağlanan materyaller aracılığıyla eşzamansız olarak gidebilirler. Bunun avantajı, her öğrencinin ne zaman öğreneceğine karar verebilmesi ve dersi kendi hızında ilerleyebilmesidir.

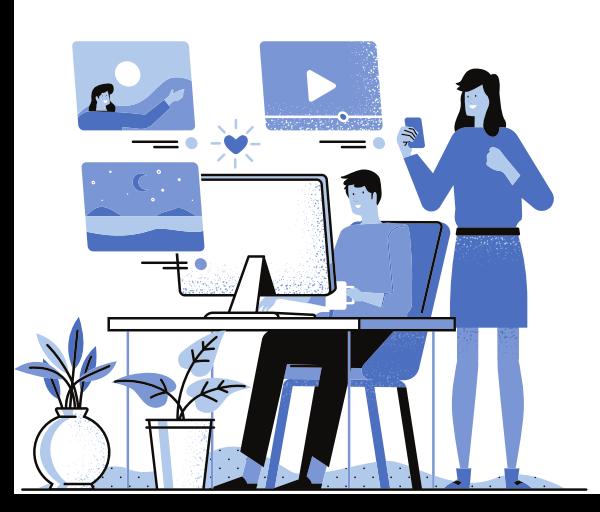

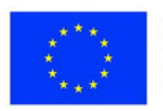

**1. Ders:** Tarih **Sınıf:** 4 **Konu:** Atalarımızın. Rumen etnogenezi

### **Açıklama**

Öğretmen sınıfta dersi yönetirken, uzaktaki öğrenciler Google Classroom aracılığıyla derse katılır. Oda net görüş için düzenlenmiştir ve ders eşzamansız görüntüleme için kaydedilir.

**2. Ders:** Matematik **Sınıf:** 5 **Konu:** Aritmetik ortalama

### **Açıklama**

Öğretmen, Livresq kullanarak aritmetik ortalamalar dersinin teorik ve pratik bileşenlerini içeren bir kaynak oluşturur. Öğrenciler, öğretmenin gözetiminde interaktif derse çevrimiçi olarak katılırlar. Online katılmayanlar dersi bireysel olarak tamamlar. Bağlantı, erişim için Google Classroom'da paylaşılır.

**3. Ders:** Edebiyat **Sınıf:** 6 **Konu:** Reklamlar

### **Açıklama**

Bu hibrit derste, öğretmen başarılı reklam bileşenlerini tartışır. Öğrenciler, en sevdikleri kitaplar için (seçilen bir parçanın posterleri ve ses kayıtları) son tarihe kadar platformda yayınlanmak üzere reklamlar oluşturur. Başka bir sınıf bu reklamları değerlendirir, puanlama tablosuna göre kazananı seçer ve kazanan kitabı o sınıfta bir saat boyunca sunar.

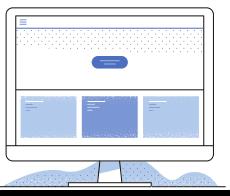

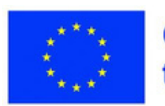

**4. Ders:** Teknoloji Eğitimi **Sınıf:** 8 **Konu:** Mülakat/İş görüşmesi

#### **Açıklama**

Fiziksel olarak katılan öğrenciler gruplara ayrılacaktır. Bazıları işveren olacak ve diğer adaylar mülakata çağrılacak. Online olarak katılanlar gözlemci yardımcısı olacaktır. Önceden öğrenilen kavramlara dayanarak, öğrenciler kendilerini bir görüşmede nasıl sunacaklarını öğrenirler. Daha sonra roller gerçekleştirilecek ve iş görüşmeleri simüle edilecektir. Diğerleri, daha önce sunulan gereksinimlerin karşılanıp karşılanmadığı hakkında yorum yapacaktır.

### **Özel Eğitim Gereksinimli Öğrenciler**

**5. Ders:** Matematik Sınıf: 8 Konu: Çokyüzlüler

#### **Açıklama**

Derse fiziksel olarak katılan öğrenciler, online olarak katılanlara farklı çokyüzlüler gösterirler. Onları tanımaları gerekir. Çevrimiçi katılan öğrenciler sınıfa çokyüzlülerin resimlerini gösterir ve sınıf onları tanımalıdır. Daha sonra, öğrendikleri çokyüzlülerle aynı şekillere sahip daha sıra dışı yapılar için internette arama yaparlar ve bunları sınıfa sunarlar.

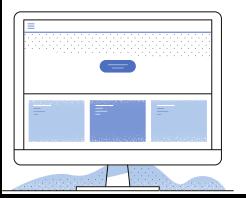

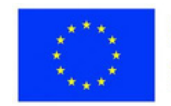

#### **Electronik akran değerlendirme**

Bu uygulama, öğrencilerin bu tür bir değerlendirme için kaynaklar oluşturmasına olanak tanır. Ama sadece bu değil. Materyallere açıklama ekleyebilirler; çalışmaları gözden geçirin, araştırma makaleleri yazın, vb.

Öğrenciler görevleri formüle eder ve önerir, akranlarına gönderir ve onlar da bunları değerlendirir. Bazen meslektaşları materyallerini sunar. Öğrenme, öğrenciler arasındaki sık etkileşim yoluyla gerçekleşir.

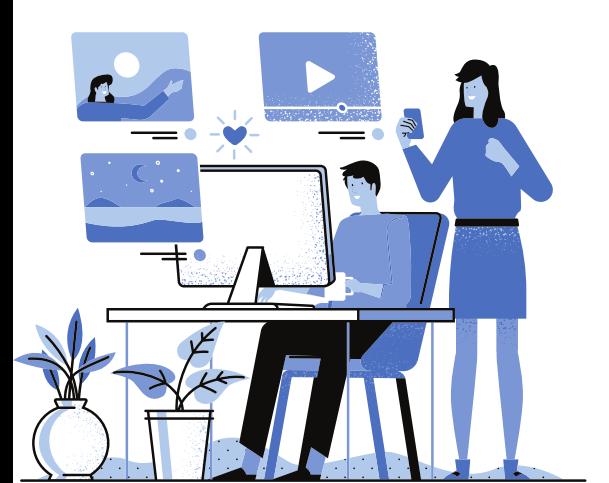

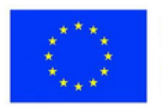

**1. Ders:** Edebiyat **Sınıf:** 8 **Konu:** Antrenman testi

#### **Açıklama**

Öğretmen, Liveworksheets ile etkileşimli bir çalışma sayfası olarak Ulusal Değerlendirme için bir uygulama testi önerir. Öğrenciler testi çözer ve çözümü Classroom'da yayınlar. Daha sonra öğretmenler tarafından verilen ölçeğe göre ara değerlendirme yaparlar.

**2. Ders:** Sanat Eğitimi **Sınıf:** 6 **Konu:** Resimsel tedavi

### **Açıklama**

Çevrimiçi öğrencilere farklı lekelerin resimleri gösterilir ve bunların ne tür lekeler olduğunu anlamaları istenir. Daha sonra özel aletler kullanarak bu tür lekeleri yapmak zorundalar. Öğrenciler daha sonra ikişerli gruplara ayrılır ve çalışma odalarına alınır. Her çiftteki öğrenciler meslektaşlarının çalışmalarını değerlendirir. Son olarak, elde edilen görüntüler gözden geçirilir ve sanal bir ilan panosunda yayınlanır.

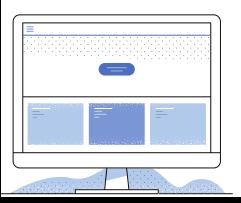

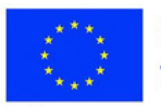

**3. Ders:** Edebiyat **Sınıf:** 4 **Konu:** Hikaye anlatıcısının hayatı ve faaliyetleri **Açıklama** Öğretmen dersi anlatır ve öğrenciler verilen şemadan bir sıra seçer. Daha sonra içerik oluştururlar ve bunu Prezi'ye yüklerler. Yazar: Kimdi...? Çocukluk ve Eğitim ile arkadaşlık... edebi etkinlik

Sonraki saatte, hikaye anlatıcısı Ion Creangă'nın hayatı ve çalışmaları hakkında kapsamlı materyallere yol açan çevrimiçi karşılıklı değerlendirme gerçekleşir.

## **4. Subject:** Teknoloji Eğitimi

**Sınıf:** 8

**Konu:** Geleneksel elektrik üretim yöntemleri

## **Açıklama**

Students select an energy production method, develop a resource with individual study, and conduct peer review, resulting in an improved final product.

## **Özel Eğitim Gereksinimli Öğrenciler**

**5. Ders:** Coğrafya **Sınıf:** 5 **Konu:** Başlıca insan yerleşimleri **Açıklama**

Öğrenciler dijital bir ders kitabı kullanır ve öne çıkan görselleri açıklar. Daha sonra, belirli yapıları gösteren rastgele sıralanmış resimlerde ülkeleri tanımlarlar ve akranları çalışmalarını değerlendirir.

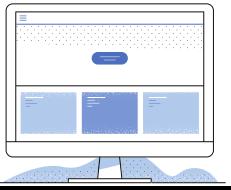

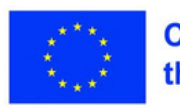

#### **Sonuç**

Bu uygulamalar, çevrimiçi bir dersin başarısında çok yardımcı olur. Herhangi bir aktivite, doğru kullanılırsa ve kapsayıcı bir şekilde ilham verilirse daha etkili hale gelebilir. Ancak, modern öğrenme yöntemlerinin ve uygun dijital araç ve kaynakların kullanılması gerektiğini not ediyoruz.

#### **Webografi**

[http://mentoraturban.pmu.ro/sites/default/files/ResurseEducationale/Modul%205](http://mentoraturban.pmu.ro/sites/default/files/ResurseEducationale/Modul%205%20TIC%20in%20educatie.pdf) %20TIC%20in%20educatie.pdf

[https://digitalskills.edukopro.com/wp-content/uploads/2022/08/Romanian-](https://digitalskills.edukopro.com/wp-content/uploads/2022/08/Romanian-Digiskills-Booklet-of-selected-Practices.pdf)Digiskills-Booklet-of-selected-Practices.pdf

<https://education.ec.europa.eu/ro/focus-topics/digital-education/action-plan>

[http://sli.bnu.edu.cn/uploads/soft/200802/2\\_2018008721.pdf](http://sli.bnu.edu.cn/uploads/soft/200802/2_2018008721.pdf)

<https://www.viewsonic.com/library/education/8-flipped-classroom-examples/>

[https://grendelgames.com/serious-games-gamification-and-game-based](https://grendelgames.com/serious-games-gamification-and-game-based-learning-whats-the-difference/)learning-whats-the-difference/

<https://fs.blog/feynman-technique/>

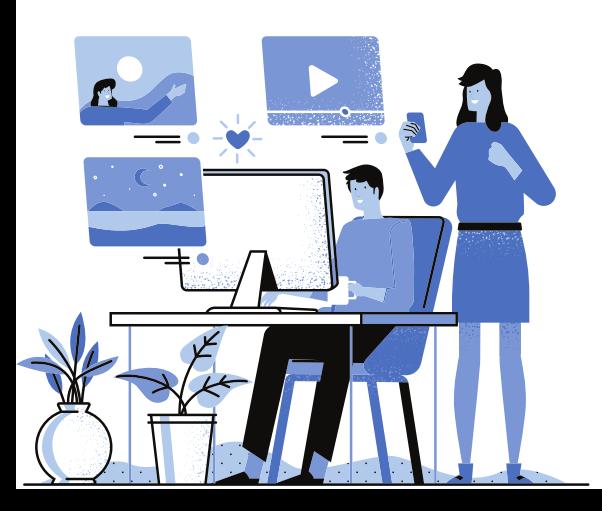

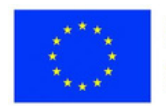

## **Eğitim içeriği oluşturmak ve çevrimiçi değerlendirme için web araçları**

**SGIC**

Web araçları, çevrimiçi eğitimin vazgeçilmezidir. Tam da bu nedenle öğretmenlerin ve öğrencilerin bu araçları kullanabilmeleri için dijital becerilere sahip olmaları gerekir. Eğitim faaliyetlerinde yer alan aktörler, çevrimiçi iletişim kurabilmeli, kaynakları kullanabilmeli ve kaynaklarını çevrimiçi oluşturabilmeli ve değerlendirebilmelidir.

Bu modülde, tüm bunları yapmak için bazı araçları kısaca sunacağız.

### **İletişim için Araçlar Padlet**

Padlet, mesaj gönderebileceğiniz, resim, video materyali ve bağlantı ekleyebileceğiniz, belge yükleyebileceğiniz, ses-görüntü kaydı yapabileceğiniz vb. Paylaşılan bağlantı kullanılarak erişilebilir. Çevrim içi okulda faydalıdır çünkü tahtaya asılan öğrencilerin çalışmalarının sonuçları görülebilir. Grup çalışmasında da yardımcı olan aynı sayfada birkaç kişinin aynı anda çalışabilmesi avantajını sunar.

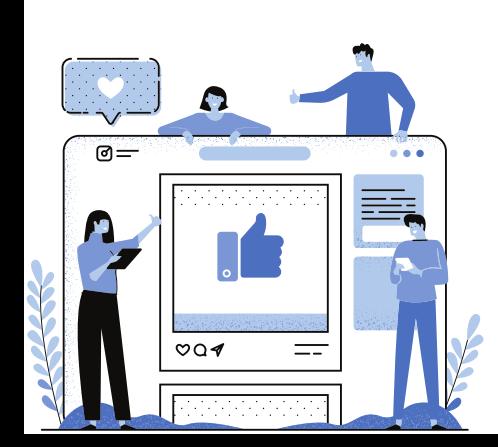

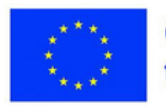

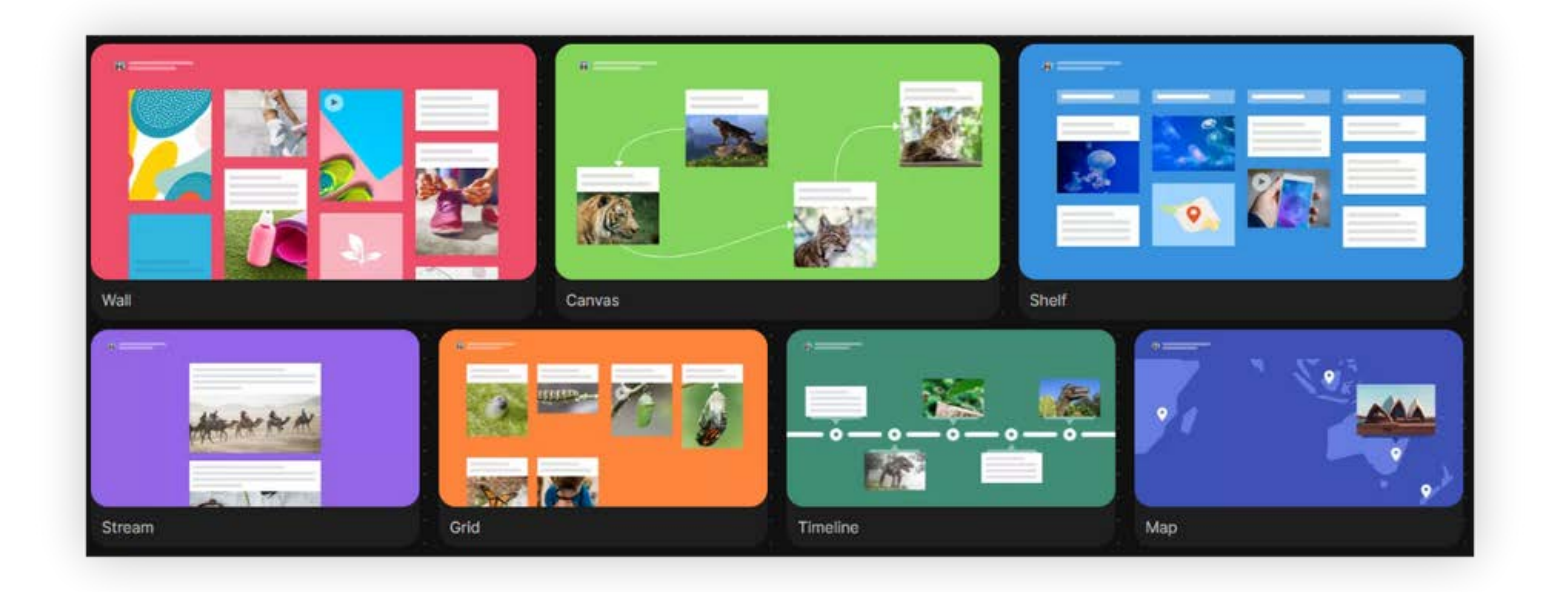

## **Program çeşitli etkinlikler için kullanılabilir:**

- -Beyin fırtınası;
- -Memorator dersteki en önemli fikirler ve kavramlar gönderilebilir;
- -Didaktik materyallerin toplanması;
- -Zihinsel haritalar yapmak;
- -Afiş yapmak vb.

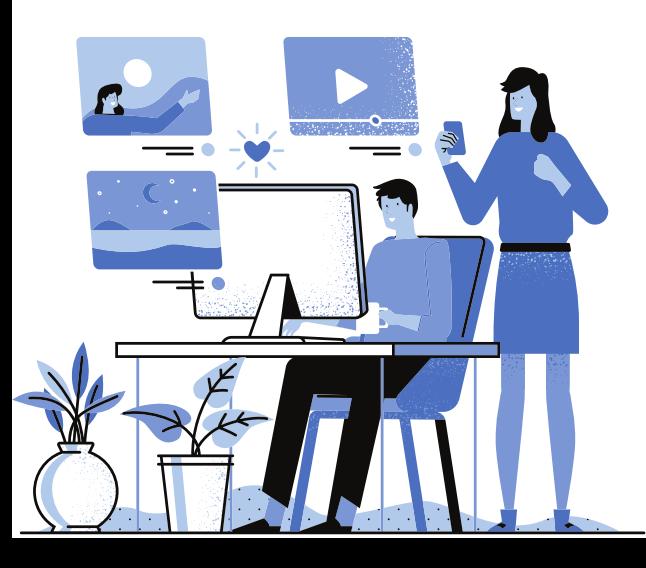

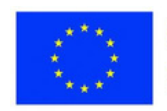

**1. Ders:** Müzik ve Ritim

## **Sınıf:** 4

**Konu:** Bedensel vurmalı oyunlar

## **Açıklama**

Öğretmen öğrencilere aktivite sırasında ve sonrasında pratik yapmaları için bedensel perküsyonlu bazı müzikli oyunlar önerir:

<https://www.youtube.com/watch?v=hwTwt4oIW3U>

<https://www.youtube.com/watch?v=XIKWfgX6qAY&t=15s>

Öğrenciler, profesör tarafından sınıf grubuna sunulan bir Padlet'e bireysel olarak favori bir vücut perküsyonu oyunu yerleştirecekler. Ayrıca vücut perküsyon egzersizi yaparken kendilerinin bir videosunu da ekleyebilirler.

## **2. Ders:** Rumen dili ve edebiyatı

## **Sınıf:** 6

**Konu:** Çocukluk

## **Açıklama**

Öğrenciler, kendilerinin ve ebeveynlerinin çocukken çekilmiş fotoğraflarını yayınlar ve ebeveynlerle çocukluklarında yaşadıkları olaylarla ilgili röportajları kaydeder. Herkese sunulan sanal bir portföy oluşturulur.

## **3. Ders:** Matematik

### **Sınıf:** 8

**Konu:** Alan ve Hacim

## **Açıklama**

Öğretmen alanlar ve hacimler hakkında bir sunum yapar. Sunumu Padlet'te bir panoya koyun. Öğrenciler kaynağa ihtiyaç duydukları sıklıkta erişirler.

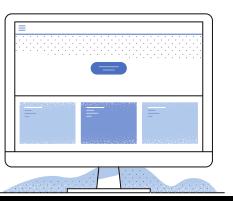

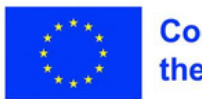

**4. Ders:** Teknoloji Eğitimi **Sınıf:** 5

**Konu:** Bitki yetiştirme

### **Açıklama**

Öğretmen öğrencilerden meyve ve sebze sepetlerinin nasıl yapıldığını gösteren resimlerini Padlet'e göndermelerini ister. Ayrıca nasıl yetiştirildiklerini, ekinlere nasıl bakılması gerektiğini ve nasıl hasat edildiğini de gösterecekler. Öğrenciler resimleri online derste anlatacaklardır.

## **Özel Eğitim Gereksinimli Öğrenciler**

**5. Ders:** İngilizce **Sınıf:** 5 **Konu:** Okul Çantam **Açıklama**

Öğrencilere okul çantalarına koydukları nesneleri temsil eden kelime listeleri verilir. Öğrenciler nesnelerin fotoğraflarını çekmeli ve isimlerini belirterek Padlet'e göndermelidir.

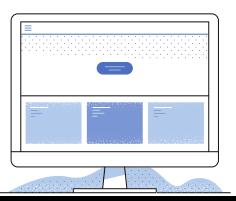

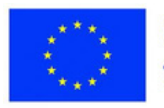

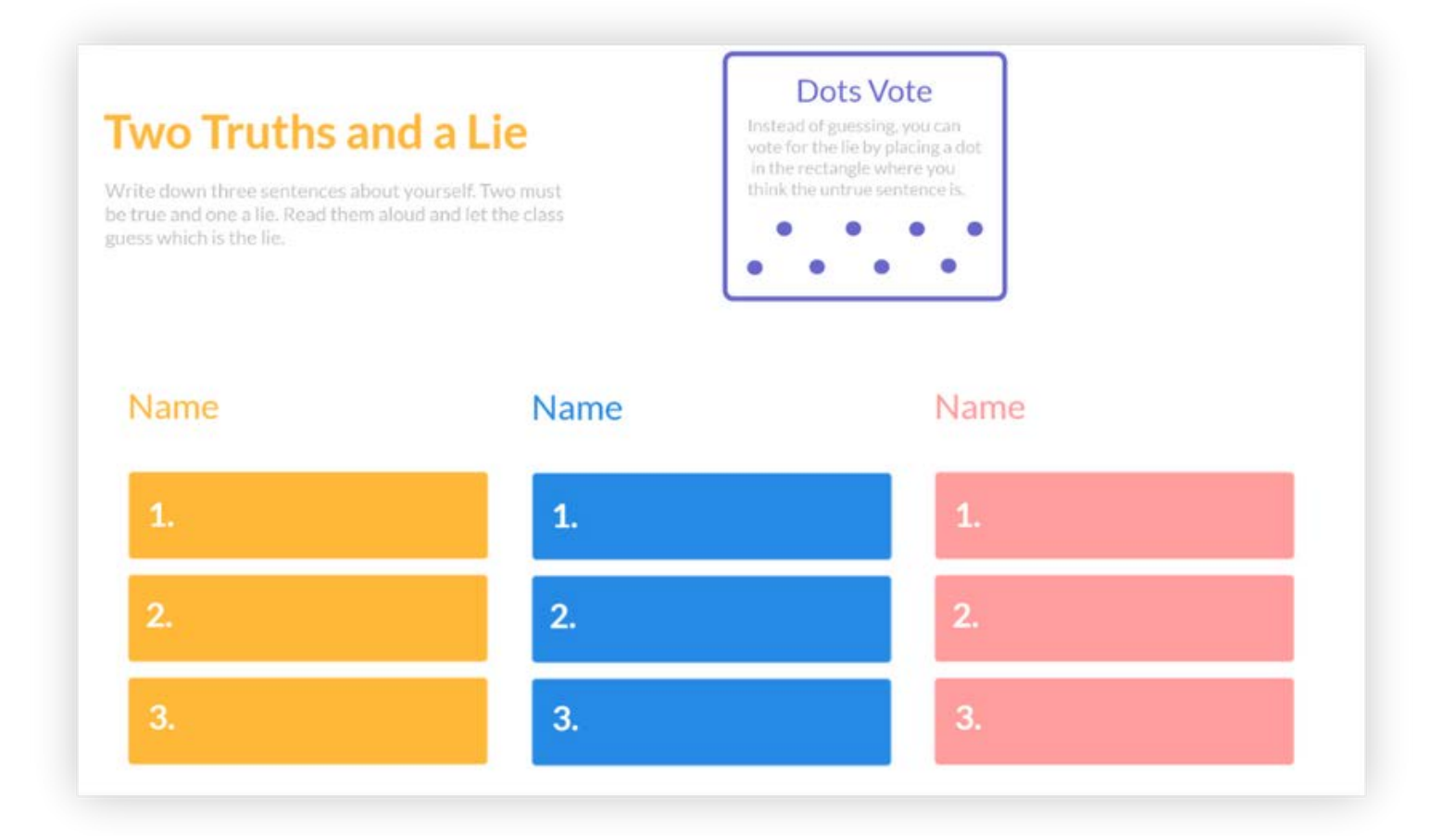

#### **Sanal Beyaz Tahtalar: Her şeyi açıklayın, Openboard, iDroo, my.pencilapp., whiteboard.fi**

Çevrimiçi ders sırasında öğrenci etkileşimi sağlanabileceği için sanal beyaz tahtalar gereklidir. Şu anda sanal sınıfta kullanılabilecek çok sayıda sanal beyaz tahta var. Çoğu metin yazma, çizim yapma, resim ekleme ve belge yükleme imkanı sunar. Birkaç pano bilmek iyidir, böylece bunları ihtiyaçlarımıza göre kullanabiliriz çünkü hepsi aynı olanaklara sahip değildir.

Bazıları çevrimiçi olarak kullanılır. Diğerleri indirme gerektirir. Bazılarının bir formül düzenleyicisi vardır; diğerlerinin geometrik araçları vardır.

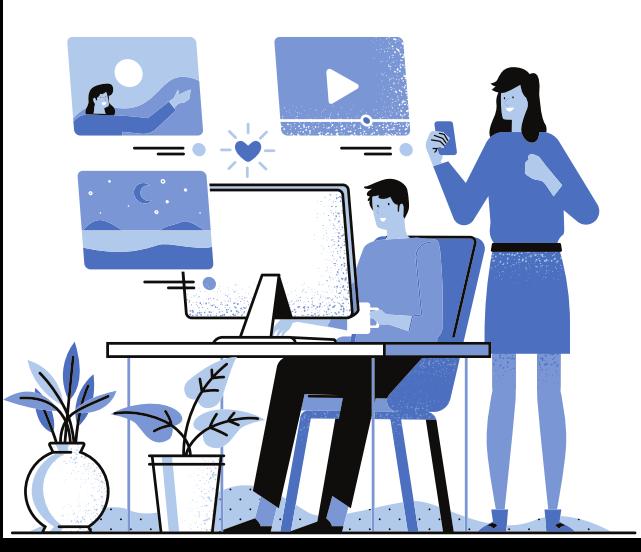

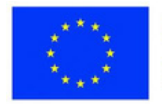

## **Onları çok kullanışlı kılan yeterli özellikleri sunan birkaç pano seçtik.**

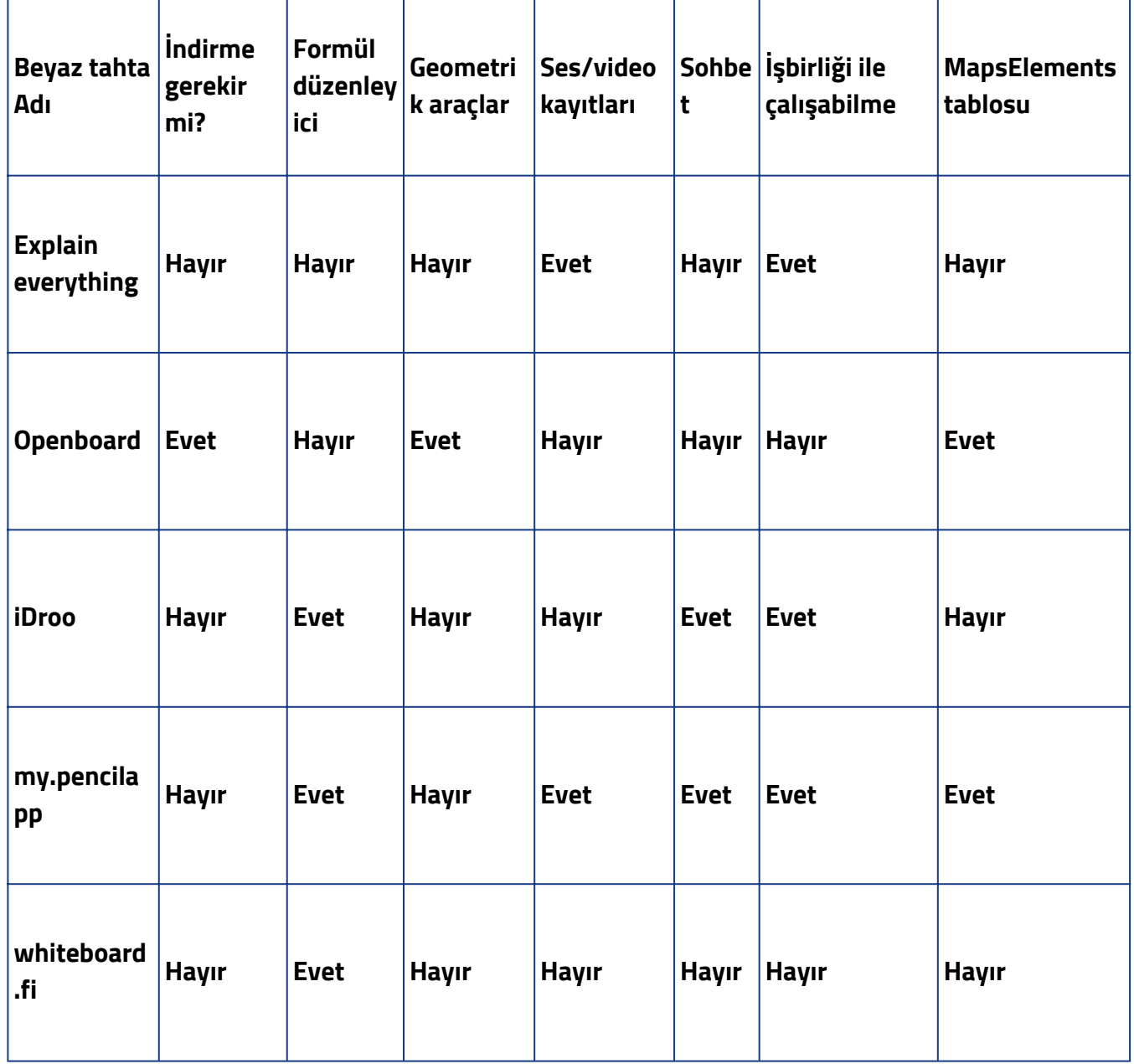

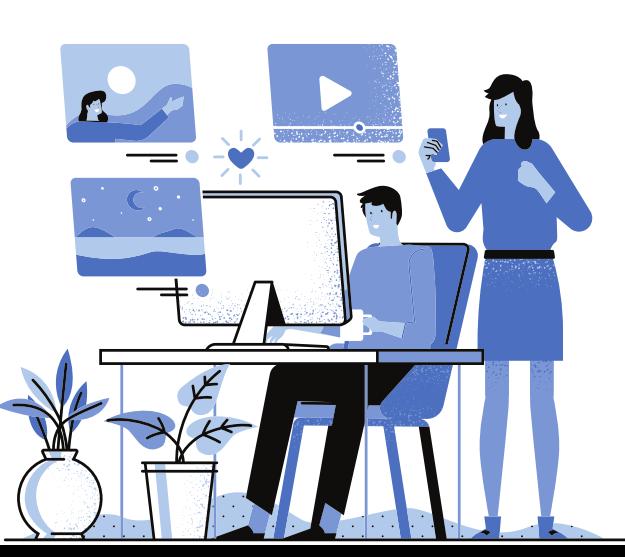

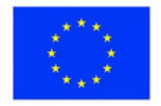

**1. Ders:** Matematik **Sınıf:** 4 **Konu:** İşlemleri gerçekleştirme sırası

## **Açıklama**

Toplantı, öğretmenin ilköğretim için uygun basit bir araç olan Jamboard'u kullandığı Google Classroom'da gerçekleşir. Çekici arka planlar, kurşun kalemler, silgiler, metin kutuları, not etiketleri, önemli öğeleri vurgulamak için lazerler ve daha basit açıklamalar için resim ekleme yeteneği sunar. Öğretmen, çok adımlı işlemleri çözme kurallarını gösteren resimleri gösterir ve temel unsurları bir lazerle vurgular:

- yalnızca birinci dereceden işlemler;
- yalnızca ikinci dereceden işlemler;
- birinci ve ikinci dereceden işlemler;
- yuvarlak parantezli alıştırmalar;
- düz parantezlerle alıştırmalar;
- tüm parantez türlerini içeren alıştırmalar.

Her teori parçasını sunduktan sonra, öğrenciler belirli örnekleri çözmek için birlikte çalışırlar. Bilgiyi pekiştirmek için dersin sonunda ilgili video içeriğini izlerler. Öğretmen, öğrencilerin istedikleri zaman ve istedikleri sıklıkta incelemeleri için eş zamansız olarak erişilebilen işlem sırasını sağlar. <https://www.youtube.com/watch?v=ONPSluI5-5Y>

## **2. Ders:** Edebiyat

## **Sınıf:** 5

**Konu:** Portre açıklaması

## Açıklama

Her öğrenci, resim veya fotoğraf ekleme seçeneğiyle birlikte sanal tahtada üç fiziksel ve ahlaki özellik listeledi. Öğretmen daha sonra özellikleri rastgele seçti ve öğrencilerden bunlara dayalı bir portre tanımlaması oluşturmalarını istedi.

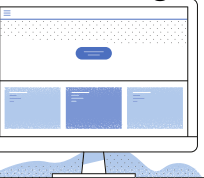

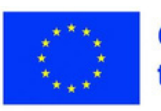

**3. Ders:** Matematik **Sınıf:** 6 **Konu:** Açı ölçümü

#### **Açıklama**

Öğretmen, bir iletki ile açı ölçümünü göstermek için Openboard'un sanal beyaz tahtasını ve geometrik araçlarını kullanır. Öğrenciler dört açı çizip ölçer, bir resim çeker ve bunu öğretmen değerlendirmesi için Classroom'a yükler.

**4. Ders:** Teknoloji Eğitimi **Sınıf:** 8 **Konu:** Bina türleri

#### **Açıklama**

Bu aktivitede öğrenciler bir beyaz tahta kullanırlar. Bina türlerini ve amaçlarını belirlemek için Fi. Öğretmen her panoyu kaydeder ve gözden geçirir, öğrenciler kenar boşluklarında bulgularını yorumlar ve özetler.

**5. Ders:** Müzik **Sınıf:** 5 **Konu:** Klasik müzikte modern düzenlemeler

### **Açıklama**

Öğretmen, Bach'ın Toccata ve Füg pasajını oynatmak için bir beyaz tahta, fi'nin Taşınabilir özelliğini kullanır. Öğrenciler parçayı tanımlar ve not eder, ardından kısa kompozisyonlarını oluşturur ve not eder.

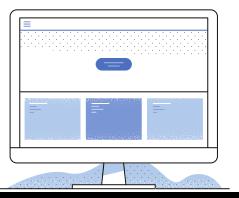

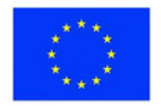

## **Eğitim içeriği oluşturmaya yönelik araçlar**

Dijital kaynaklar oluşturmak için birçok web aracı kullanılabilir. Çoğu durumda sunum, farklı öğeler ekleyerek slayt slayt oluşturulur: metinler, resimler, semboller, vb. Bir sunum programı seçerken, aşağıdaki gibi kriterler:

- arayüz çekici olmalıdır;
- önizleme imkanına sahip olmak;
- dinamik olmak;
- kullanımı kolay olmak;
- malzeme dağıtılabilir ve kaydedilebilir, vb.

## **Canva**

Profesyonel tasarımlar yapmak için kullanılan bir uygulamadır. Onun yardımıyla çeşitli materyaller oluşturabilirsiniz: sunumlar, posterler, çalışma sayfaları, yer imleri, diplomalar, zihin haritaları vb. Çok estetik materyaller oluşturmak için birçok şablon kullanılabilir. Sıfırdan malzeme oluşturmak, öğeler eklenerek de oluşturulabilir.

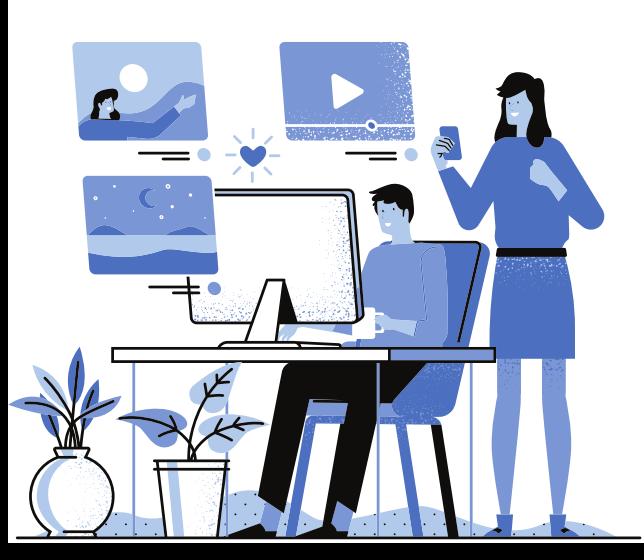

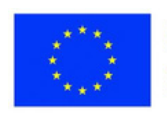

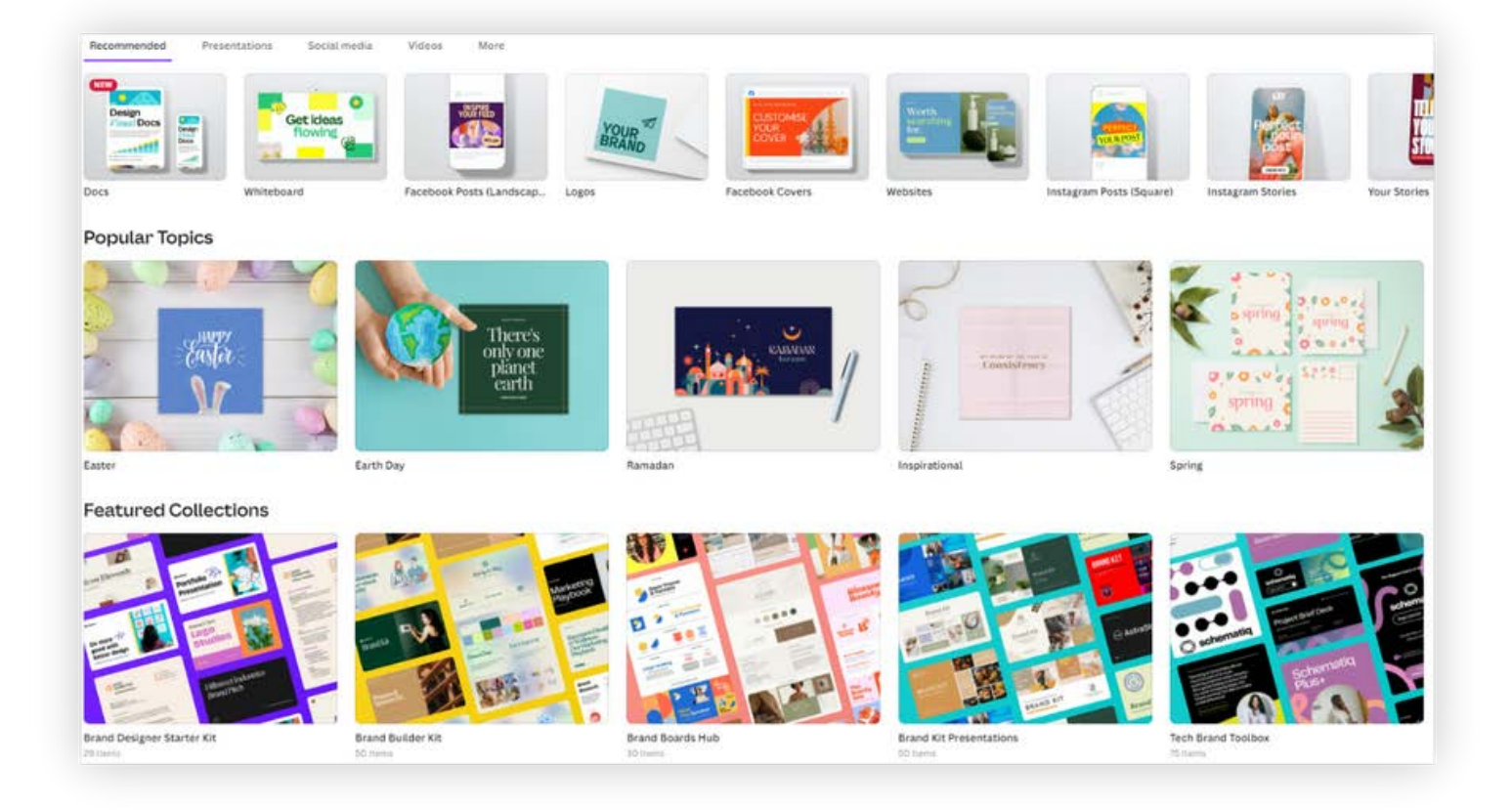

Bir sunum üzerinde birlikte çalışmak için gruplar oluşturulabilir.

Kullanım önerileri:

- Ders sunumları;
- Zihinsel haritalar yapmak;
- Yayınlar;
- Çalışma sayfaları, posterler ve materyallerin oluşturulması;
- Grafik ve bilgi grafiklerinin oluşturulması;
- Yer imleri yapmak;
- Video kaydı yapmak vb.

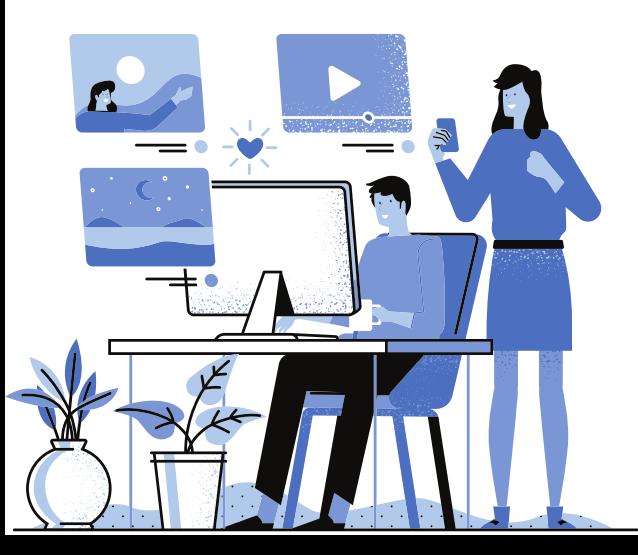

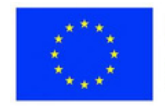

**1. Ders:** Yurttaşlık Eğitimi **Sınıf:** 4 **Konu:** En iyi meslektaşım

#### **Açıklama**

Konu: Oyun: Meslektaşlar arasında dostluk görüntüleri! Chater Pix Kid uygulamasını kullanarak, her öğrenci okul/meslektaşlık/arkadaşlık için müstehcen bir resim seçer, ardından en iyi meslektaşı/arkadaşına kısa bir olumlu mesaj oluşturur ve ona gönderir. Videolar CANVA uygulamasına daha kolay ulaşılabilmesi için öğretmen tarafından verilen link üzerinden yüklenecektir.

https://www.canva.com/design/DAFISQfUux8/\_SpeINUVDffV8tInKsSKVg/edit? [utm\\_content=DAFISQfUux8&utm\\_campaign=designshare&utm\\_medium=link2&](https://www.canva.com/design/DAFISQfUux8/_SpeINUVDffV8tInKsSKVg/edit?utm_content=DAFISQfUux8&utm_campaign=designshare&utm_medium=link2&utm_source=sharebutton) utm\_source=sharebutton

**2. Ders:** Edebiyat **Sınıf:** 6 **Konu:** Poster

### **Açıklama**

Her öğrenci, bu çok modlu metnin özelliklerine saygı duyarak "1 Haziran" temalı bir poster hazırlar. Öğrenciler için böyle bir görev, yalnızca dijital becerileri geliştirmekle kalmaz, aynı zamanda yaratıcılıklarını da teşvik eder. Öğretmen ayrıca Çocuklar Günü'nde öğrenciler için mesaj içeren bir poster hazırlar. Posterler Padlet'te yayınlanacaktır.

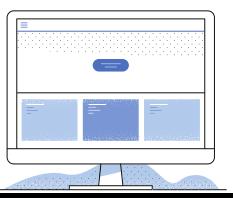

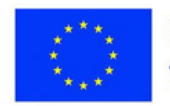

**3. Ders:** Matematik **Sınıf:** 7 **Konu:** Dörtgenler-özetleme

#### **Açıklama**

Tekrar dersi, Dörtgenler temalı bir zihin haritası oluşturarak başlar. Bunun için Canva uygulaması kullanılmaktadır. İşbirliğine dayalı bir sunum oluşturulur, böylece birkaç öğrenci haritanın gerçekleştirilmesine katkıda bulunur. Bir öğrenci ödevi yazar. Bir diğeri öğrenilen dörtgen türlerini yazacak ve aşağıdakiler her dörtgenin özelliklerini yazacak. Ardından dörtgenlerle alıştırmaları çözün.

## **Özel Eğitim Gereksinimli Öğrenciler**

**4. Ders:** Plastik Eğitimi **Sınıf:** 5 **Konu:** Grafik tasarımı

### **Açıklama**

Öğrencilere Canva uygulamasını kullanarak yer imi yapma görevi verilir. Öğretmen onlara farklı ürünler için şablonları nasıl bulacaklarını gösterir. Ardından öğrenciler yer imlerini oluştururlar.

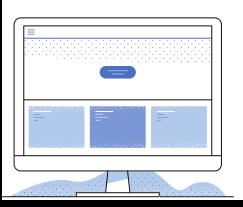

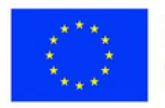

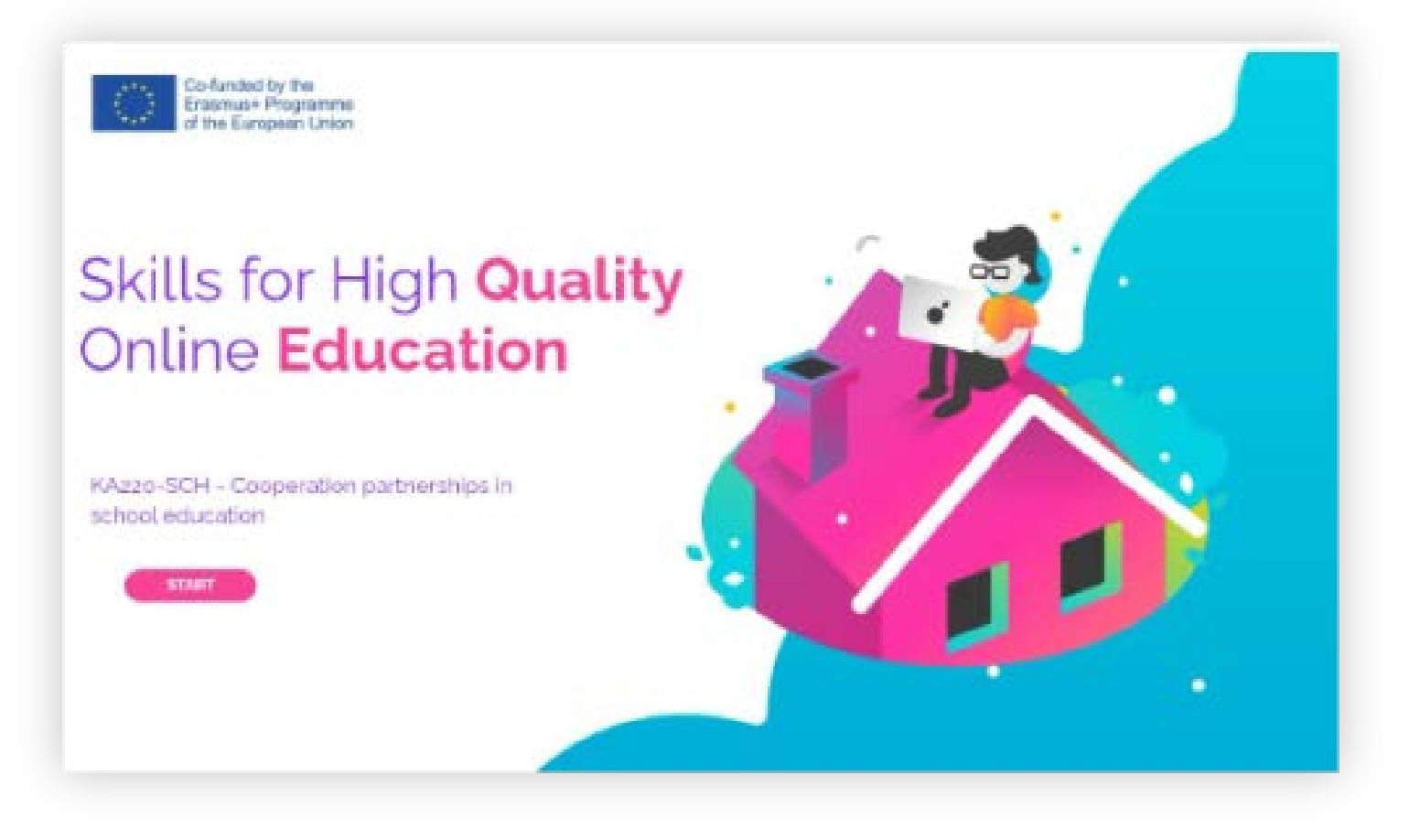

#### **Genial.ly**

Genial.ly uygulamasının yardımıyla animasyonlu, çekici sunumlar oluşturabilirsiniz. Kullanıcılar harika grafiklere sahip 10000'den fazla şablona sahiptir. Slaytları sıfırdan oluşturma imkanı da vardır. Program farklı yaratım türleri için kullanılabilir: sunumlar, portfolyolar, infografikler, oyunlar, sınavlar vb. Program hem slayt gösterisi hem de video formatında çalıştırılabilir.

Kullanım önerileri

- Yeni dersin sunumu;
- Oyunların sunumları;
- Proje sunumları;
- Bilgi grafiklerinin oluşturulması;
- Afiş vb. yapmak

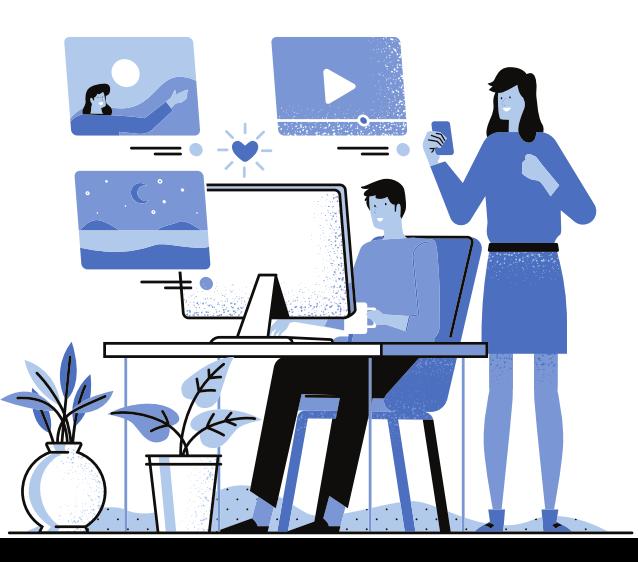

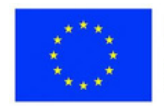
**1. Ders:** Görsel Sanatlar ve Pratik Beceriler **Sınıf:** 4 **Konu:** İlçenin Koruma Alanlarından bitki ve hayvanlar - ücretsiz kreasyonlar, suluboya resim

#### **Tanım**

Öğretmen, öğrencilere, ilçenin korunan alanlarından bitki ve hayvanları temsil eden çizimleri yükleyebilecekleri intelligent.ly uygulamasındaki bir materyalin bağlantısını sağlayacaktır. Sonunda öğrenciler sunumu Discord üzerinden paylaşırlar.

**2. Ders:** Edebiyat **Sınıf:** 6 **Konu:** Diyalog metni. Röportaj

#### **Açıklama**

Öğretmen diyalog metninin (tanım, özellikler, örnekler) dijital bir sunumunu oluşturur. Ayrıca öğrenciler tarafından önerilen soruları yanıtlayan diğer öğretmenlerle yapılan kısa röportajları da içerir. Ödev olarak, öğrenciler çiftler halinde çeşitli örneklerden (teneffüste, mağazada, doktorda vb.) bir diyalog kaydetmelidir. Bu diyaloglar ilk sunumda yer alacaktır.

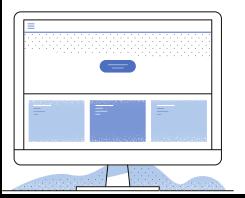

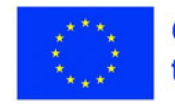

**3. Ders:** Matematik **Sınıf:** 5 **Konu:** Aritmetik problem çözme yöntemleri

#### **Açıklama**

Sınıf çevrimiçi olarak yapılır. Öğretmen birliğe indirgeme yöntemi, figüratif yöntem, karşılaştırma yöntemi, yanlış hipotez yöntemi ve ters yöntem ile çözülmüş problemleri içeren önceden bir sunum oluşturur. Öğrenciler, her birine yöntemlerden biriyle bir problem çözme görevi verilen beş gruba ayrılır. Gruplar çalışma odalarına atanır. Son olarak, her grup sorunun çözümünü sunar. Diğer grupların öğrencileri soru sorar ve ardından değerlendirir.

**Özel Eğitim Gereksinimli Öğrenciler 4. Ders: Fen Bilgisi Sınıf:** 7 **Konu:** Göz

#### **Açıklama**

Öğretmen Wordsearch tipi bir oyun yaratır. Öğrencilere, bölümlerin de belirtildiği gözle bir resim verilir. Öğrenciler tabloda belirtilen tüm kelimeleri bulmalıdır.

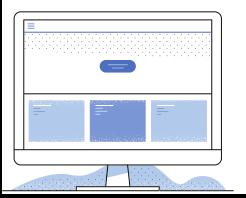

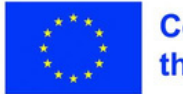

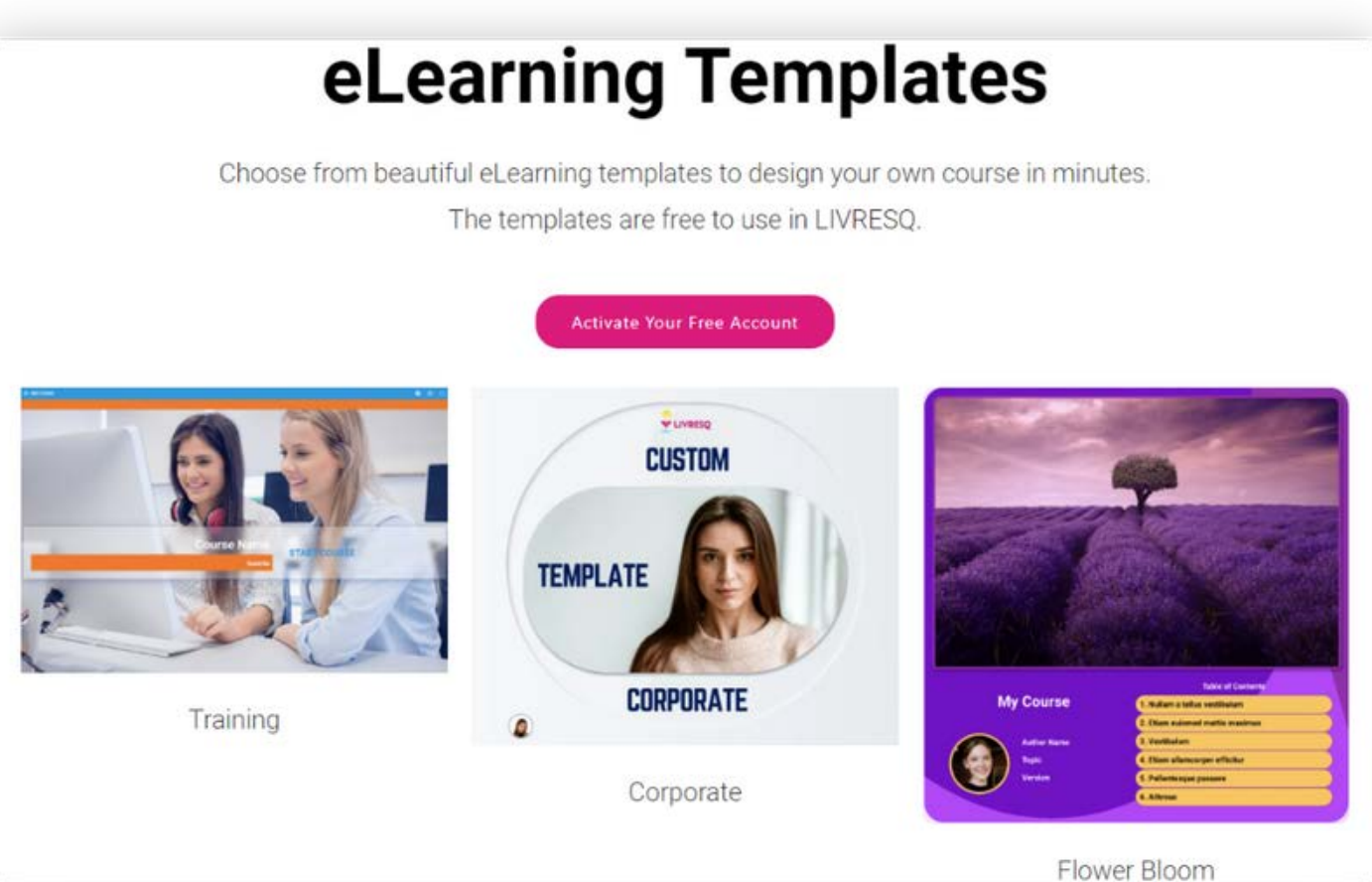

#### **Livresq**

Livresq platformu etkileşimli dersler oluşturmak, çevrimiçi dijital ders kitaplarını ve diğer etkileşimli materyalleri düzenlemek ve yayınlamak için kullanılabilir. Bir proje oluşturmak için önceden tanımlanmış şablonları kullanabilir veya boş slaytlarla başlayabilirsiniz.

Farklı işlemlere izin veren karmaşık bir platformdur:

-resimlerin, metinlerin, video materyallerinin, ses dosyalarının, eklerin eklenmesi;

- açılır pencerelerin ayarlanması;
- GIF'leri ve web nesnelerini ekleme;
- anketler ve testler yapmak;
- diğer uygulamalarla yapılmış ürünlerin eklenmesi;
- işbirliği içinde çalışmak;
- diğer kullanıcılar tarafından oluşturulan materyallerin kullanımı;
- yaratılan malzemelerin ihracatı vb.

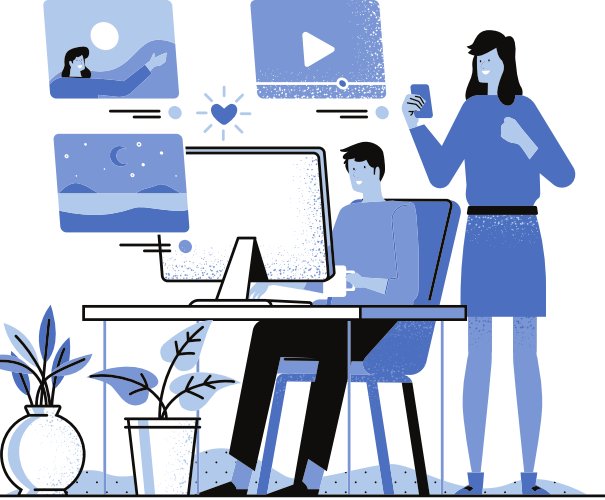

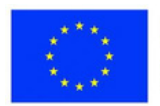

**1. Ders:** Görsel Sanatlar ve Pratik Beceriler **Sınıf:** 4 **Konu:** 3B ağaç - birleşik çalışma teknikleri aracılığıyla

#### **Açıklama**

Dersin hedefleri, çeşitli geri dönüştürülebilir renkli kağıtlardan, makas ve yapıştırıcı kullanarak, kombine çalışma teknikleriyle üç boyutlu bir ağacın elde edilmesidir: çizim, kesme, dolgu, yapıştırma ve üç boyutlu dekoratif bir nesne elde etmede öğrencileri birleşik çalışma teknikleri ile tanıştırmak. sonbahar mevsimi

Ders çevrimiçi olarak gerçekleşir; öğretmen öğrencilerle paylaşır ve bitmiş ürünün yapım aşamalarını tasarlar. Öğrenciler önceden hazırladıkları materyallerden öğretmenle eş zamanlı olarak çalışırlar.

https://view.livresq.com/view/61903dfb747c1e0008ae6ec4/#1\_titlul

**2. Ders:** Edebiyat **Sınıf:** 6 **Konu**: Edebi metin ve edebi olmayan metin

#### **Açıklama**

Öğretmen, metinler, fotoğraf galerileri, animasyonlar, ses, video, sınav ve diğer öğeler dahil olmak üzere metin kalıpları hakkında bilgi içeren etkileşimli bir ders oluşturur. Öğrenci, tüm bilgileri okursa veya gereksinimleri çözerse başka bir düzeye geçebilir.

https://library.livresq.com/details/6076c6b19b49850007317c32

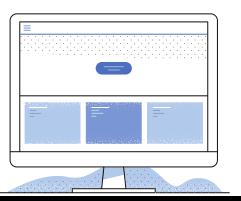

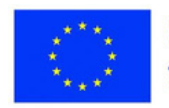

**3. Ders:** Matematik **Sınıf:** 6 **Konu:** Uzunlık ölçme

#### **Açıklama**

Bu faaliyetler iki saatten fazla gerçekleşir. İlk ders uzunluk ölçü birimlerini, ikinci ders çevre ölçülerini kapsar. Öğrenciler derse bir Google Classroom bağlantısı aracılığıyla erişir.

<https://view.livresq.com/view/5fa978284d37810007cfbc6b/>

### **Bölüm I. Ölçü birimleri**

Öğrenciler uzunluk ölçüleri ve araçları ile ilgili sunumu takip eder. Onlarla etkileşim kurmak için şu kaynağı ekledim:

<https://www.youtube.com/watch?v=Nml3UjH4wZA&t=191s>

Metre katlarını, alt katları ve dönüştürmeleri öğrenirler. Öğrenciler dersi izler, öğretmeni dinler ve örnekleri tartışır. Güzergah uzunluğunu içeren pratik bir problem birlikte çözülür. Son olarak, kısa bir bireysel sınav, anlamalarını test eder.

### **Bölüm II. Çevreler**

Öğrencilerin ilgisini çekmek için, çevreye ilişkin iki kaynak ekledim.

<https://www.youtube.com/watch?v=SzOiYGPK2ZU>

[https://www.youtube.com/watch?v=JAy\\_CETEyUM](https://www.youtube.com/watch?v=JAy_CETEyUM)

Öğrenciler, çeşitli şekiller için çevre hesaplama formüllerini gözden geçirir. Kısa bir sınav öğrenmelerini pekiştirir. Daha sonra, iki pratik problem için kaynaklarda sağlanan çözümleri açıklarlar. Son olarak, Genially kullanarak oluşturduğum bir bulmacayı bireysel olarak çözüyorlar.

[https://view.genial.ly/5ebb223ec2ecf10d6a54bafd/game-unitati-de-masura](https://view.genial.ly/5ebb223ec2ecf10d6a54bafd/game-unitati-de-masura-pentru-lungime)pentru-lungime

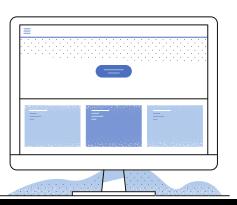

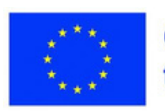

#### **Değerlendirme araçları**

Çevrimiçi eğitimde en zorlu etkinliklerden biri değerlendirmedir. Zorluk, bir test geliştirmekte veya doğru aracı seçmekte değil, objektif ve doğru bir değerlendirme için koşulları yaratmakta yatmaktadır. Online değerlendirmede öğrencinin etkinliğinin kontrol altında olmaması bu konuda bir engel teşkil etmektedir. Doğru davranış eğitimi de önemli bir rol oynar ve ele alınmalıdır.

Birçok uygulama, etkileşimli testlerin veya etkileşimli çalışma sayfalarının oluşturulmasına izin verir.

Öğrenciler testlere erişir ve bunları çevrimiçi olarak çözer, genellikle anında geri bildirim alırlar. Öğretmenler de bu uygulamaların otomatik olarak oluşturduğu raporlardan yararlanabiliyor.

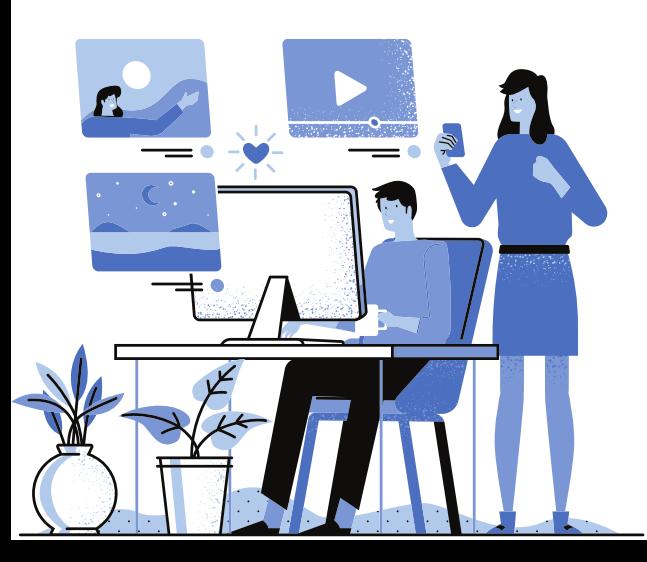

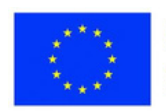

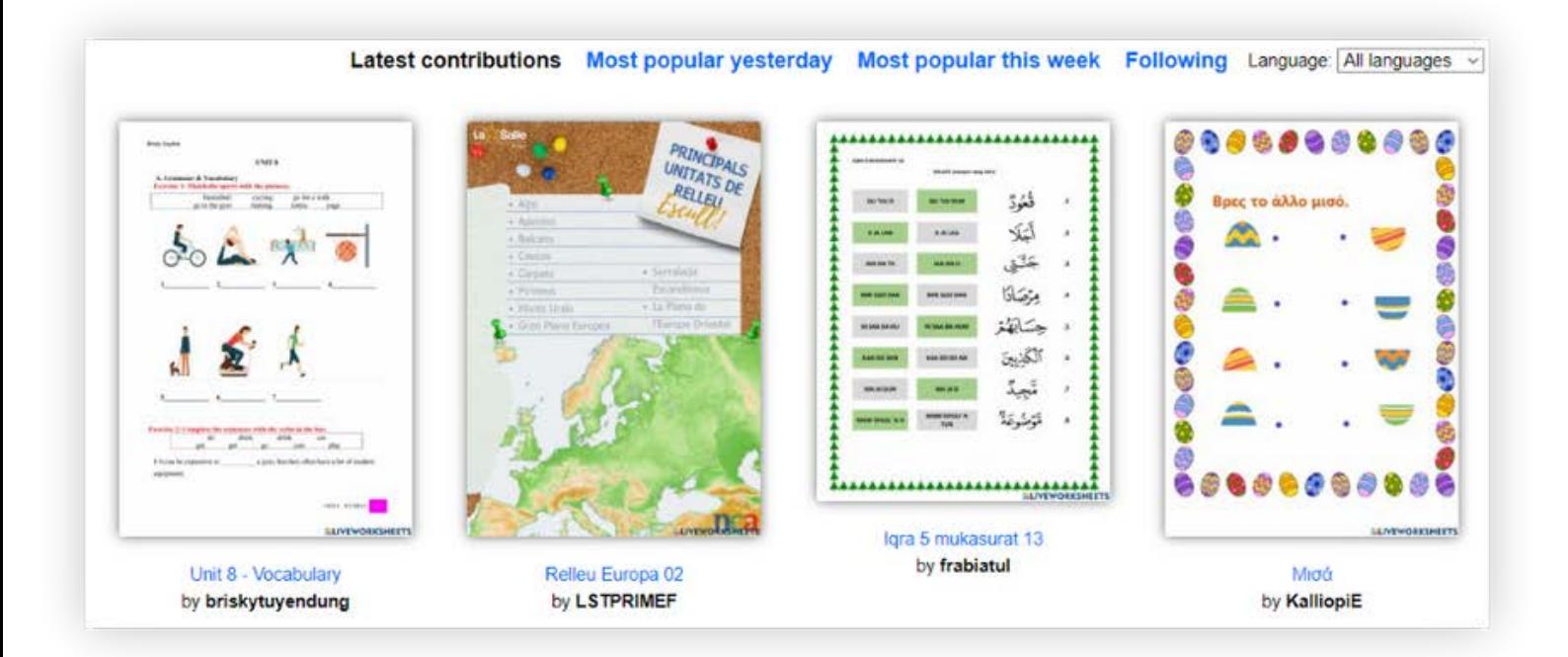

#### **Liveworksheets**

Bu uygulama etkileşimli çalışma sayfalarının oluşturulmasına izin verir. Öğretmen bir PDF, jpg veya png çalışma kağıdı oluşturur ve bunu uygulamaya yükler. Sonra cevap kutularını ekleyin. Öğrenciler çalışma sayfasına erişir ve cevaplarını kutulara girer.

Öğretmen, aktiviteyi organize etmek için her grup/sınıf için kayıtlar oluşturur. Sayfalar kayıtlara eklenir. Bildiriler 3 şekilde dağıtılabilir:

- Genel bağlantı dağıtılır;
- Bağlantı doğrudan uygulamadan Classroom'a gönderilir;
- Daha önce oluşturulduysa, sayfa tüm gruba atanır.

Öğrencilerin çalıştığı sayfalar, kayıt defterinden veya öğrencilerin onları gönderdiği hesapla ilişkili posta kutusundan görüntülenebilir.

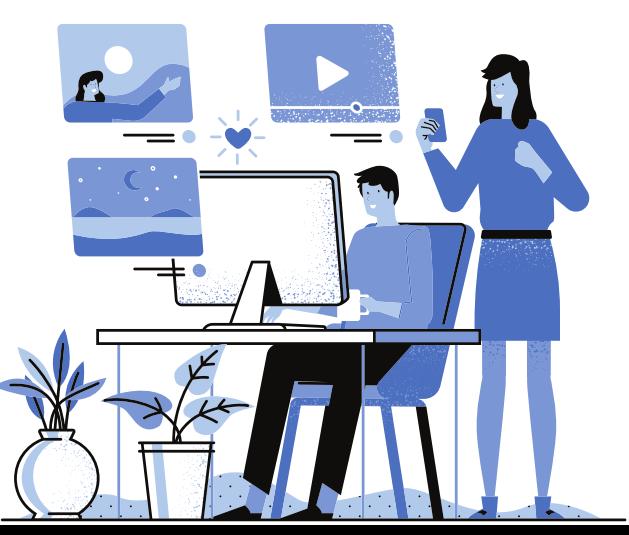

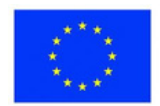

**1. Ders:** Matematik **Sınıf:** 4 **Konu:** 0-1000 000 konsantrasyonda sayıları toplama ve azaltma

#### **Açıklama**

Öğretmen, Liveworksheets uygulamasında bir çalışma sayfası oluşturur ve teslim tarihini belirlerken bunu öğrencilere sunar. <https://www.liveworksheets.com/bz1347251tc>

**2. Ders:** Edebiyat **Sınıf:** 6 **Konu:** Okuma sayfası

#### **Açıklama**

Öğretmen bazı şiirleri ve okuma kağıdının modelini gönderir. Öğrenciler bir şiir seçecek, okuma kağıdını dolduracak, yazar hakkında bilgi bulacak ve şiiri okurken kendilerini kaydedecekler. Değerlendirme hızlı bir şekilde yapılacaktır.

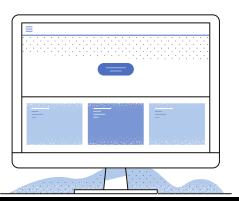

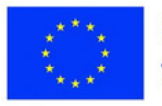

**3. Ders:** Tarih **Sınıf:** 7 **Konu:** Savaşlar arası dünya. Gündelik Yaşam

#### **Açıklama**

Öğretmen, bir bölge hakkında metin eklediği etkileşimli bir sayfa oluşturur. Öğrenciler metni okumalı ve ardından onunla ilgili soruları yanıtlamalıdır.

#### **Özel Eğitim Gereksinimli Öğrenciler**

**4. Ders:** Coğrafya **Sınıf:** 8 **Konu:** Çevre ve bileşenleri

#### **Açıklama**

Öğretmen, öğrencilerin ortamın farklı bileşenleri arasında oluşturulan ilişki türlerini doldurmaları gereken bir sayfa oluşturur:

-Doğal bileşenler arasındaki ilişkiler;

-Antropik bileşenler arasındaki ilişkiler;

-Doğal ve antropojenik bileşenler arasındaki ilişkiler.

Örneğin, aşağıdakiler arasındaki ilişkiler:

-göller ve bitki örtüsü;

- zürafalar ve savan;

-ekoloji ve yaşam alanı vb.

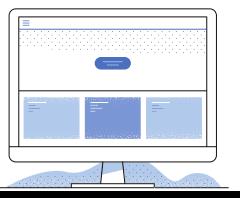

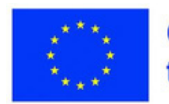

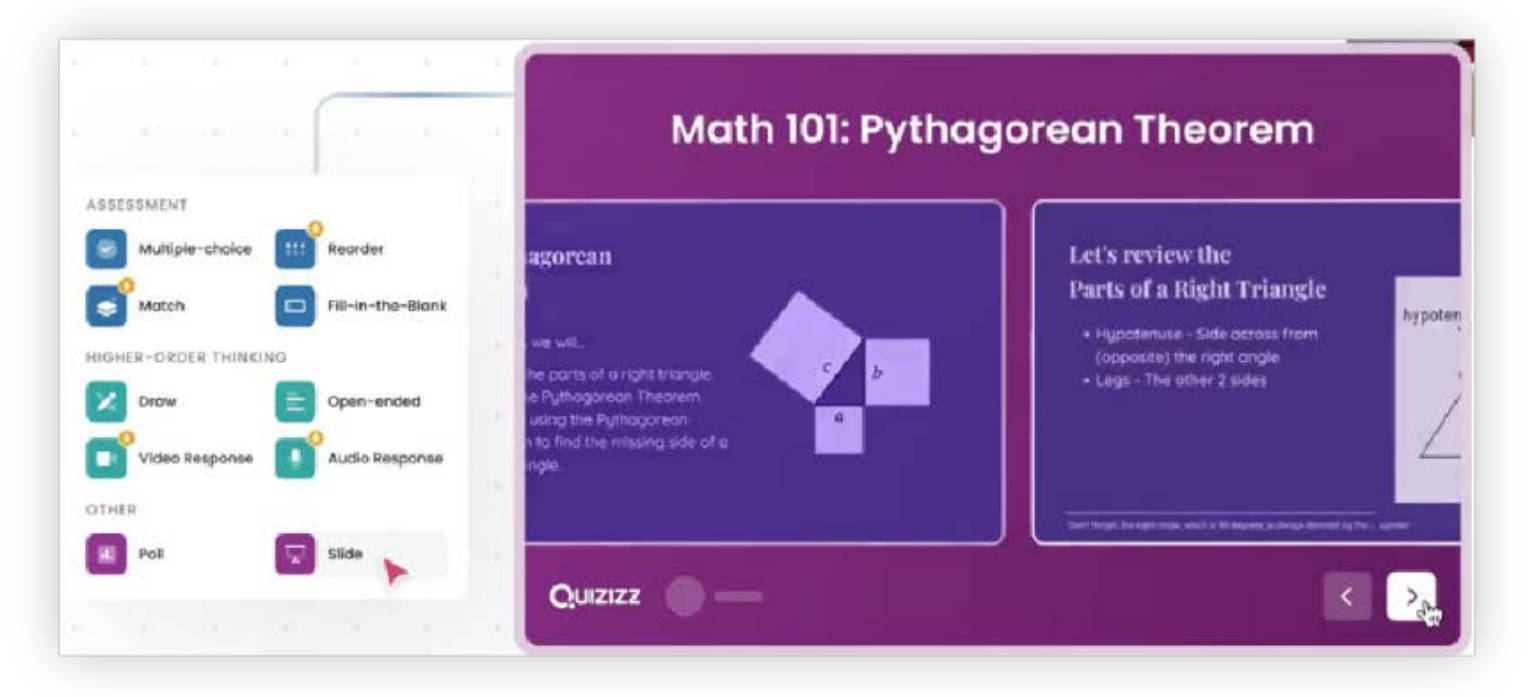

### **Quizizz**

Popüler bir çevrimiçi değerlendirme uygulamasıdır. Öğretmenler kendi testlerini oluşturabilir veya diğer öğretmenler tarafından oluşturulan testleri kullanabilir. Çoktan seçmeli veya doğru/yanlış değerlendirmeleri yapmak için kullanılabilir, ancak öğrencilerin öğrenmeleri hakkında gerçek zamanlı olarak sınıfta veya ev ödevi olarak geri bildirim almak için de kullanılabilir.

Bir test oluşturmak için, öğretmen sağlanan şablonu çoktan seçmeli öğeler, boş metin öğeleri, anketler vb. ile doldurmalıdır. Diğer kullanıcılar tarafından oluşturulan testlerden ışınlanan öğeler de kullanılabilir.

Test üç farklı şekilde önerilebilir:

- Canlı oyun (takım halinde de oynayabilirsiniz);
- Bir Google Classroom grubu atanır;
- Solo oyun olarak uygulanmaktadır.

Sınıflar oluşturulabilir, öğrencilerin sonuçlarını öğrenmeleri için velilerin epostaları girilebilir, raporlar ve istatistikler görüntülenebilir.

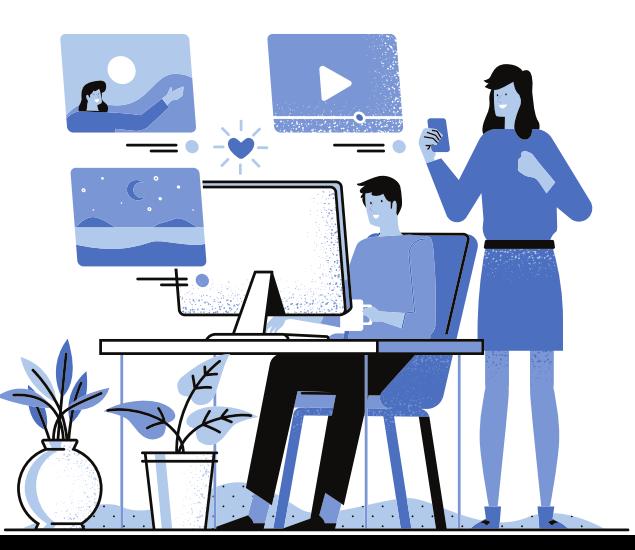

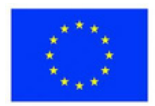

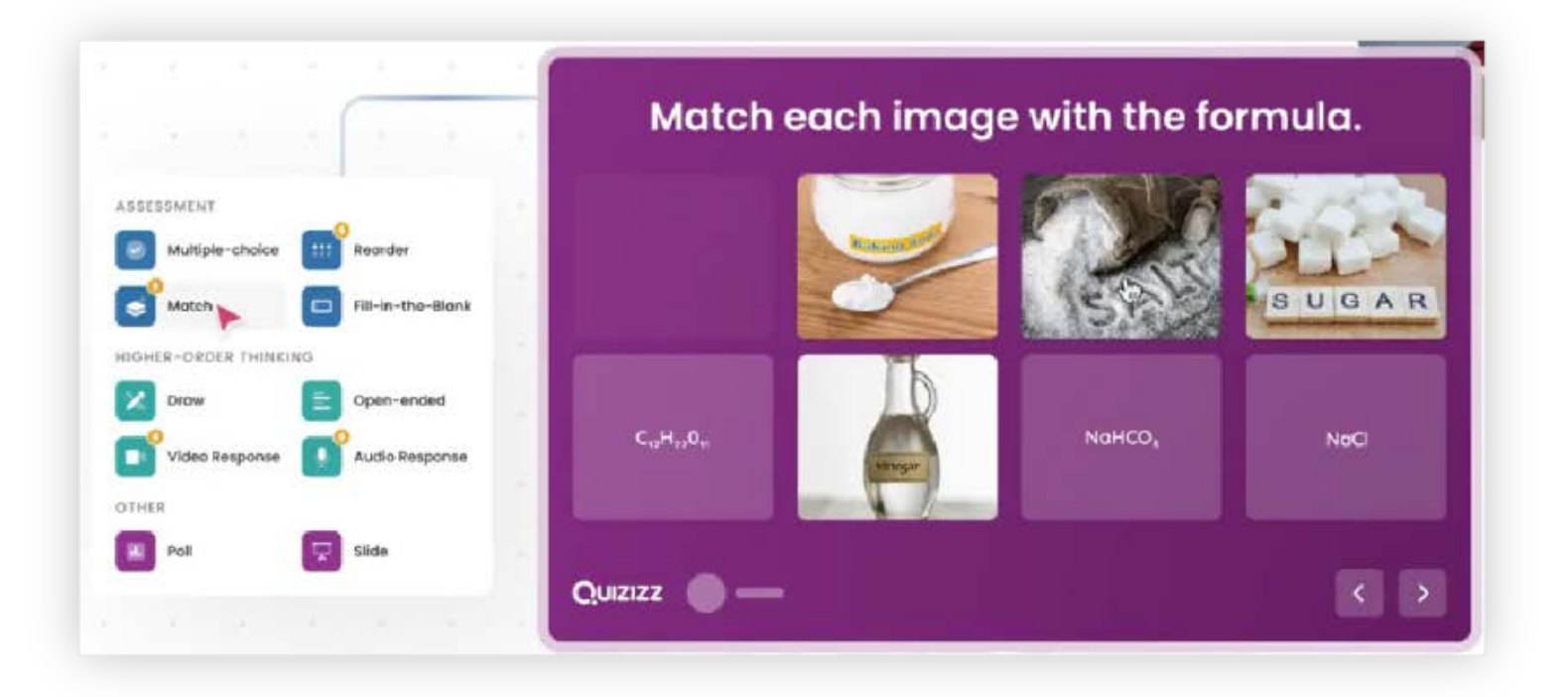

### **Quizizz**

Ayrıca sorular için ses oluşturabilirsiniz. Seçenekleri eklemeniz ve doğru cevabı işaretlemeniz gerekir. Onay kutusu biçimi aracılığıyla birden çok yanıt seçilir.

Nasıl kullanılır?

1- Gerekirse cevaba bir açıklama ekleyin;

2- Bir soruyu cevaplamak için ayrılan süreyi seçin. Bunu soru başına seçebilir veya bir sınav boyunca tutarlı hale getirebilirsiniz.

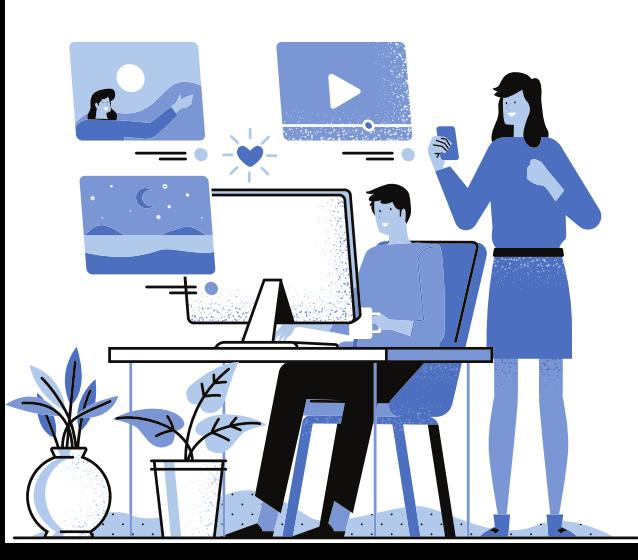

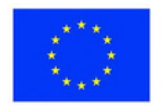

**1. Ders:** Edebiyat **Sınıf:** 4 **Konu:** Fiiller

#### **Açıklama**

Öğretmen, reçel panosuna eklenen aşağıdaki özetleme şemasına göre fiil hakkındaki bilgileri güncelleme anını yönetir:

- Fiil nedir?
- Fiile özgü gramer kategorileri nelerdir?
- Ve kişi ve fiil numarası?
- Fiil kipi mi?

Fiil ile ilgili bilgileri güncelledikten sonra öğretmen Quizizz uygulamasında gerçekleştirilen değerlendirme testini dağıtır.

**2. Ders:** Edebiyat **Sınıf:** 6 **Konu:** Karakter

#### **Açıklama**

Kısa sınavlar, "... hakkında ne biliyorsun?" sorusuyla başlar. Öğretmen, incelenen edebi eserlerdeki karakterler ve eylemleri hakkında bilgi verir. Cevaplara göre öğretmen, öğrencilerin önerilen edebi eserleri okuyup anlamadıklarını gözlemler.

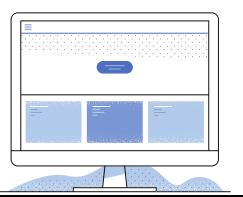

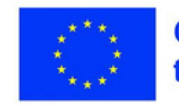

**3. Ders: Matematik Sınıf:** 5 **Konu:** Numara sistemleri

#### **Açıklama**

Öğretmen, sayı sistemleri dersi için, öğrencilerin bir sayıyı bir tabandan diğerine çevirmesi veya farklı tabanlarda yazılmış sayıların bilinmeyen eşitlik terimini bulması gereken bir test oluşturur. Her soru için yanıt süresini ayarlayın. Öğe örnekleri:  $67(9) = ?(5)$ Aşağıdaki eşitlikten x'i bulun:  $2x1(9) + x1(4) = 2x + 7$ . Takımlar halinde oynanabilir.

#### **Özel Eğitim Gereksinimli Öğrenciler**

**4. Ders:** Matematik **Sınıf:** 5 **Konu:** Doğal sayıların toplanması

#### **Açıklama**

Öğretmen, öğrencilerin bireysel olarak oynayacakları bir oyun oluşturur. Çoktan seçmeli ve Doğru/Yanlış maddeleri eklendi. Öğrenciler 1-100 odağında basit toplamalar yapmalıdır.

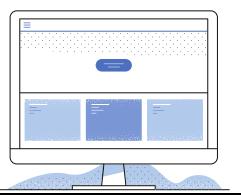

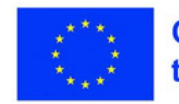

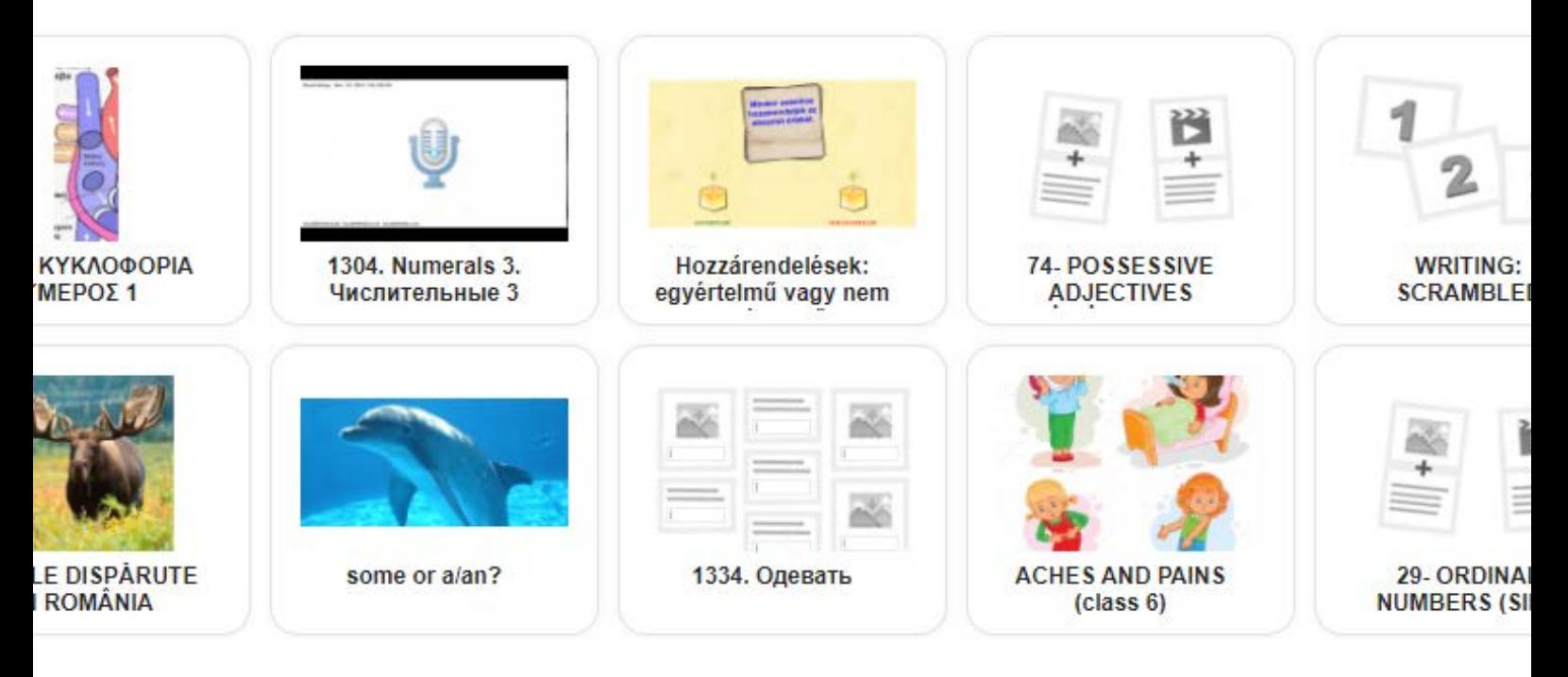

#### **LearningApps**

Bu araç, farklı türde etkinlikler oluşturmak için kullanılabilecek birkaç uygulama içerir: testler, video/ses materyallerinde ek açıklamalar, bulmacalar, tekrarlar, oyunlar vb.

Ayrıca anketler oluşturabilir, bir takvim ayarlayabilir, sanal bir ilan panosu vb. oluşturabilirsiniz.

Sınıflar oluşturulabilir, raporlar ve istatistikler görüntülenebilir. Öğeler önceden ayarlanmış biçimde girilir.

Paylaşım link, embed veya QR kodları ile yapılabilir. Bir e-öğrenme platformuna entegre edilebilir.

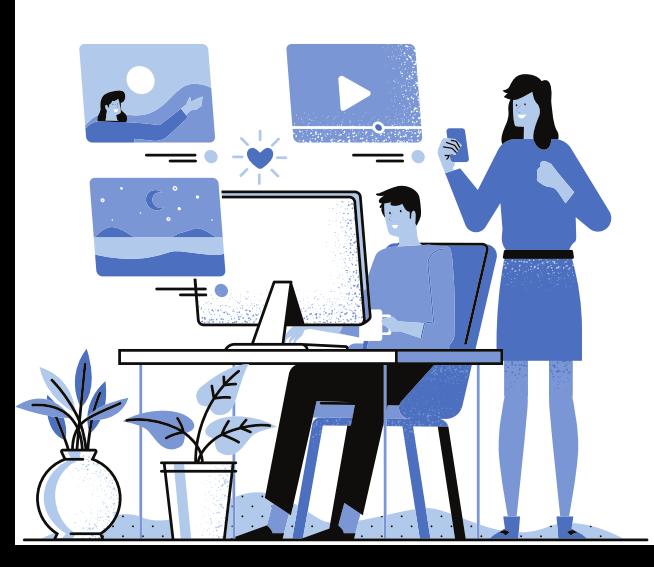

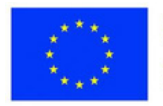

**1. Ders:** Matematik **Sınıf:** 4 **Konu:** Karşılaştırma yöntemi

#### **Açıklama**

Öğretmen, youtube.com kanalında aşağıdaki filmleri kullanarak yeni içeriğin çevrimiçi öğretimini gerçekleştirir: <https://www.youtube.com/watch?v=NnrpOAqZlPw> <https://www.youtube.com/watch?v=Ta8sGyCEahk> Bilgi, Learningapps uygulamasında sabitlenir. Öğrenciler karşılaştırma yöntemiyle problem çözerler: <https://learningapps.org/21065055>

**2. Ders:** Edebiyat **Sınıf:** 5 **Konu:** Programlar

#### **Açıklama**

Öğretmen, programlar içeren farklı etkileşimli alıştırmalar (metinde işaretleme, çoktan seçmeli sınav, sıra çiftleri, bulmaca, metin boşlukları) yapar. Öğrenci, keşif yoluyla ve öncelikle etkileşim yoluyla çok daha hızlı öğrenecektir. Uygulama, öğretmenin her öğrencinin etkinliğini izlemesini sağlar.

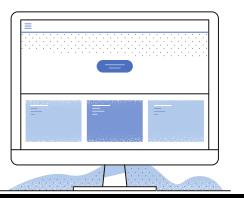

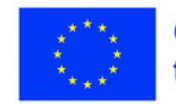

**3. Ders:** Matematik **Sınıf:** 6 **Konu:** Tam sayıların toplanması

#### **Açıklama**

Öğretmen, tam sayıların eklenmesiyle çoktan seçmeli bir test oluşturur. Test bir oyun, bir at yarışı olarak sunulur. Takım halinde veya bilgisayarla oynanabilir. Bağlantı Classroom'a gönderilir; öğrenciler teste erişir ve testi çözer. <https://learningapps.org/watch?v=peki2i6gk21>

### **Özel Eğitim Gereksinimli Öğrenciler**

**4. Ders:** Plastik Eğitimi **Sınıf:** 5 **Konu:** Tamamlayıcı renkler

#### **Açıklama**

Öğretmen resimler ekleyerek eşleştirilmiş sınavlar oluşturur. Öğrenciler tamamlayıcı renkleri eşleştireceklerdir. Öğrenciler gruplara ayrılır. Her grup, sanal ilan panosuna tamamlayıcı renklerde yapışkan notlar asacak ve ilgili renklerin bazı özelliklerini listeleyecektir.

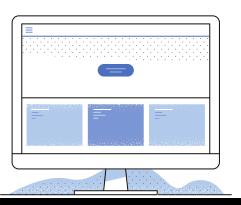

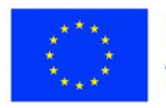

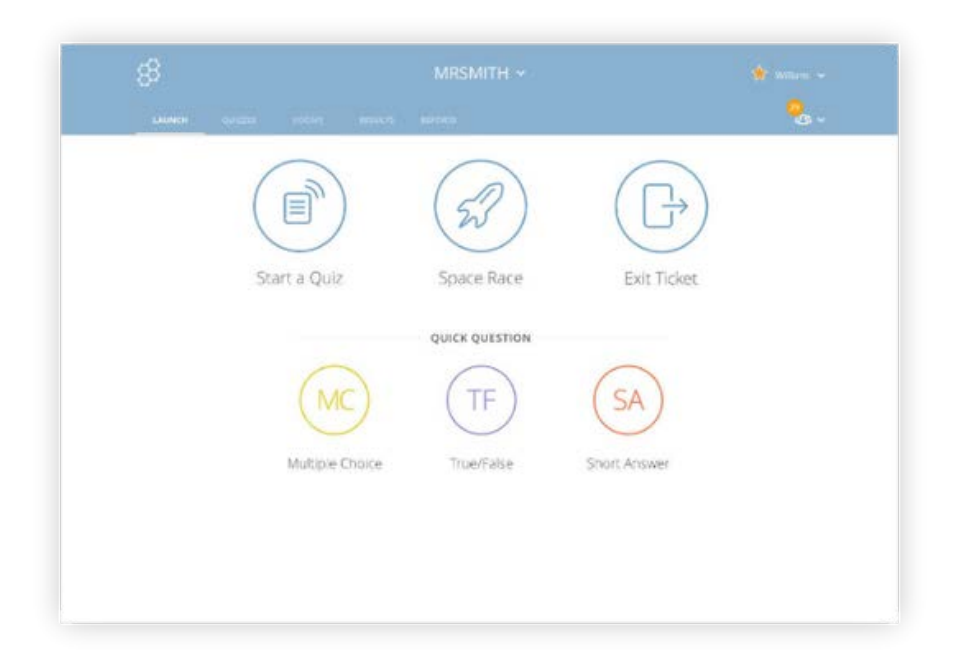

#### **Socrative**

Bu uygulamanın yardımıyla testler, anketler, yarışmalar oluşturabilirsiniz. Kayıt sırasında öğretmen, teste erişebilmeleri için kodunu öğrencilere ileteceği bir oda alır.

Test, önceden hazırlanmış form doldurularak oluşturulur ve ardından öğretmenin testi başlatması gerekir. Maddeler çoktan seçmeli, kısa açık yanıtlı veya ikili seçeneklidir.

Testi çözmek için platforma kayıt olmak gerekli değildir, kod ile girilir. Test üç şekilde tamamlanabilir:

- Anında geri bildirim – öğrenci doğru cevap verip vermediği konusunda bir mesaj alır;

- Açık Gezinme - öğrenci yanıtlama sırasını seçer;

- Öğretmen Tempolu - öğrenciler testi çözerken öğretmen açıklamalarla müdahale edebilir.

Test, birkaç takımın yarıştığı bir Uzay Yarışı yarışması olarak da düzenlenebilir. Ayrıca Çıkış Bileti seçenekleri (geri bildirim toplamak için) ve Hızlı Soru (öğrencilerin bir soruyu yanıtlaması gerekir) vardır.

Tüm öğrenci sonuçları, Sonuçlar bölümünde gerçek zamanlı olarak görüntülenebilir.

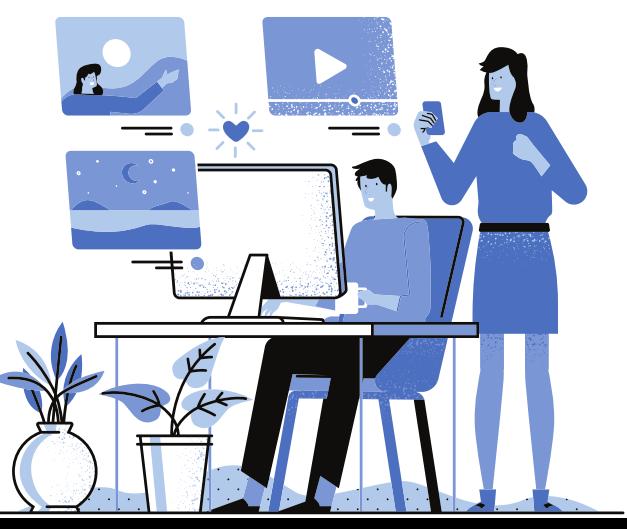

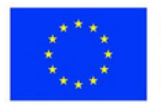

**1. Ders:** Matematik **Sınıf:** 4 **Konu:** Montaj özellikleri **Açıklama**

Öğretmen, Socrative.com uygulamasını kullanarak öğrencilerin montaj işlemi özelliklerine ilişkin anlayışlarını gözden geçirir. Öğrenciler cep telefonlarından uygulamaya erişir, verilen oda adını girer ve sınava girer. Öğretmen, gerçek zamanlı yanıtlara dayalı olarak kavram yanılgılarını düzeltir veya düzeltir, hızlı geri bildirim verir.

**2. Ders:** Edebiyat **Sınıf:** 6 **Konu:** Anket/bilgi yarışması

#### **Açıklama**

Öğretmen, Dil ve Edebiyat dersleri hakkında olumlu/olumsuz yönleri ve öğrenci refahını ölçen bir anket oluşturur ve dağıtır. Yanıtlar, sınıf etkinliklerini geliştirmek için öğrencilerle birlikte analiz edilir.

**3. Ders:** Matematik, Teknolojik Eğitim, Tarih

**Sınıf:** 6th

**Konu:** Mestistar

#### **Açıklama**

İki sınıf arasındaki yarışma içgörü, tarih ve teknolojik eğitim konularını kapsar. Kazanan takım, üç konudaki soruların cevaplarına göre belirlenir.

**4. Ders:** İngiliz dili (Özel Eğitim Gereksinimli Öğrenciler)

#### **Sınıf:** 7

**Konu:** Gündelik Hayatım

#### **Açıklama**

Öğretmen, çeşitli sporları yapan insanların resimlerinden oluşan bir bilgi yarışması tasarlar. Öğrenciler sporu tanımlar ve bireysel ya da takım bazlı olarak sınıflandırır.

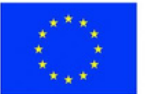

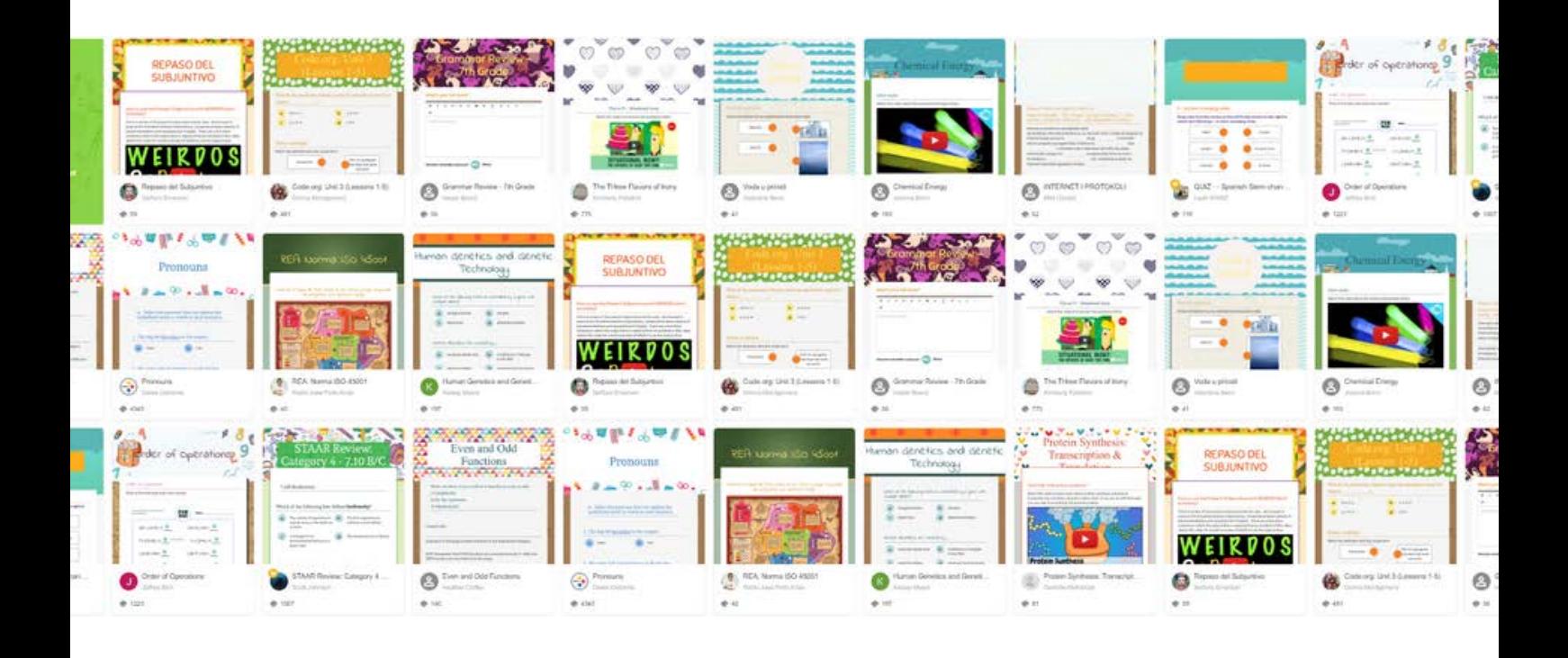

#### **Wizer. me**

Bu uygulama etkileşimli çalışma sayfaları oluşturmak için kullanılır.

Çeşitli aktiviteler sunar: çoktan seçmeli maddeler, açık cevaplı maddeler, ilişkilendirme oyunları, tablolar, kelime arama vb.

Kartlar içe aktarılabilir ve etkileşimli kartlara dönüştürülebilir. Mevcut kütüphanedeki kartlar da kullanılabilir.

Sınıflara girilebilir. Değerlendirme otomatik olarak veya öğretmen tarafından yapılabilir.

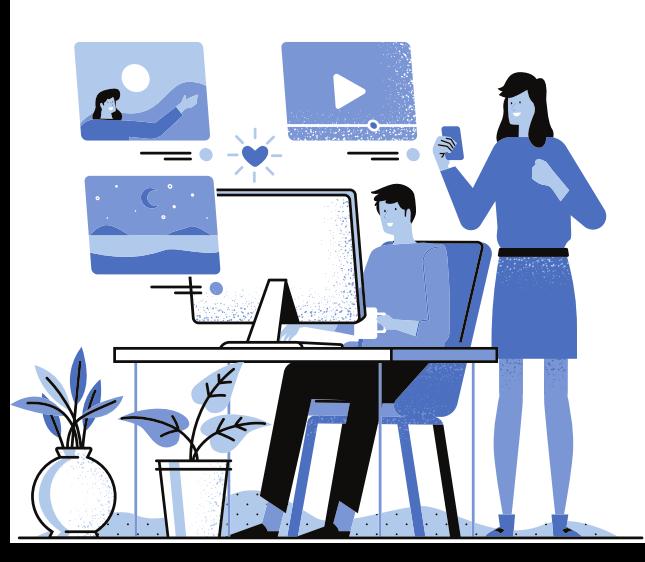

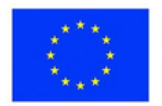

#### **1. Ders:** Edebiyat

#### **Sınıf:** 4

**Konu:** Özetleyici değerlendirme testi - metni anlama (Üç İmparatorun Üç Çocuğu - bir Yugoslav halk masalı)

#### **Açıklama**

Öğretmen etkileşimli bir WIZER oluşturur. Erişim bağlantısını test edip öğrencilerle paylaşıyorum ve bir son tarih belirliyorum.

### **2. Ders:** Edebiyat

**Sınıf:** 6

**Konu:** Morfoloji

#### **Açıklama**

Öğretmen, çeşitli soru türleriyle (Açık, Çoktan Seçmeli, Sıralama ve Eşleştirme) bir çalışma sayfası hazırlar. Öğrenciler bunu tamamlar ve geri bildirim alır.

#### **3. Ders: Matematik**

**Sınıf:** 7

**Konu:** Kısa yol hesaplama formülleri

### **Açıklama**

Öğretmen, kısa formülleri uygulamak için etkileşimli bir çalışma sayfası oluşturur. Öğrenciler bu formülleri kullanarak ifadeleri tamamlarlar. Örnek:

 $x+42=x2+...+16$  $(x-...)(x+...)=x^2-64$ 

### **4. Ders:** Din **Sınıf:** 5 **Konu:** Dua

### **Açıklama**

Öğrenciler, kısmen tamamlanmış bir dua içeren etkileşimli bir çalışma sayfasına erişirler. Eksik kelimeleri doldururlar.

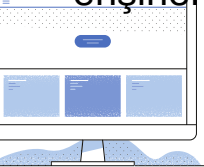

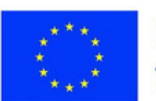

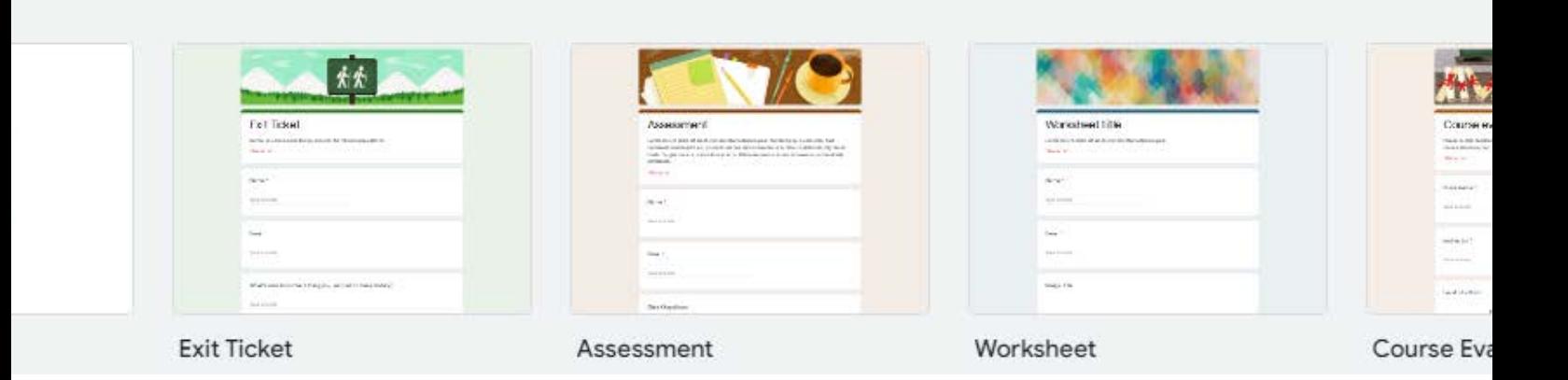

#### **Google forms**

Google Formlar, sınavlar ve anketler oluşturmak için çok yaygın olarak kullanılır.

Google Classroom platformuna entegre edilerek, onu kullananlar için kolayca erişilebilir hale gelirler.

Çoktan seçmeli, açık uçlu maddeler oluşturulabilir, açılır menüler, son tarihler vb. ayarlanabilir.

Program ayrıca cevapların bir analizini de sağlar.

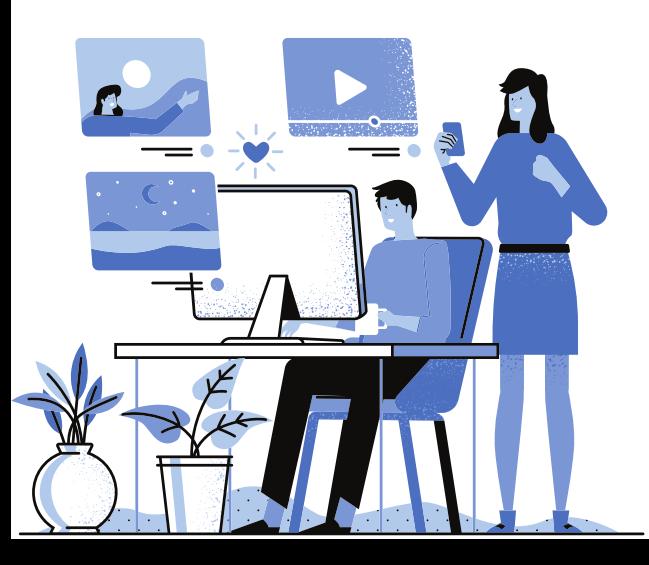

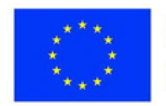

**1. Ders:** Yurttaşlık Eğitimi **Sınıf:** 4 **Konu:** Arkadaşlık

#### **Açıklama**

Öğretmen, Google Classroom'da "Neşe ve Balıkçıl" öyküsünü sunar. <https://www.loom.com/share/09c369ff57554047b0867fba290085d9>

Google Formlar uygulamasında hazırlanan bir belgede öğrencilere sorular sorun: [https://docs.google.com/forms/d/e/1FAIpQLScUyzWiYE0E6CjIY6WdXCWXzQtr](https://docs.google.com/forms/d/e/1FAIpQLScUyzWiYE0E6CjIY6WdXCWXzQtrZ5UD6dVDxERzvRS-s7BdLg/viewform)

Z5UD6dVDxERzvRS-s7BdLg/viewform

Öğrenciler belgeyi tamamlar.

Oyun: Kim bana benziyor?

Bir çocuk sınıfın/masanın önüne çıkacak ve sağ elini kaldırarak bu konuda bir şeyler söyleyecek. Aynı tercihe sahip olan çocuk onun çifti olacaktır. Oyun, tüm çocukların bir çifti olduğunda sona erer.

**2. Ders:** Edebiyat **Sınıf:** 6 **Konu:** Noktalama ve doğru yazım

#### **Açıklama**

Öğretmen noktalama işaretleri ve imla ve bunların doğru kullanımı hakkında bir sınav yapar. Öğrenciler testi çözer ve puanlama otomatik olarak öğretmene gönderir. Grafik, en sık meydana gelen hataları gösterir; gerekirse öğretmen kavramları açıklamaya devam eder.

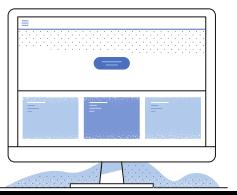

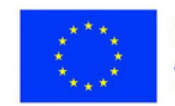

**3. Ders:** Matematik **Sınıf:** 8 **Konu:** Alan ve hacim formülleri

#### **Açıklama**

Öğretmen, Google Formlar'da çoktan seçmeli öğeler içeren bir test oluşturur ve ardından bunu atar. Öğrenciler, bir geometrik cismin alan ve hacmini hesaplamak için formülleri bilmelidir. İşaretleme otomatiktir.

#### **Özel Eğitim Gereksinimli Öğrenciler**

**4. Ders**: Kimya **Sınıf:** 7 **Konu:** Kimyasal formüller

#### **Açıklama**

Öğretmen bir test oluşturur ve onu verir. Öğrenciler bazı kimyasalların bazı basit formüllerini tanımalıdır.

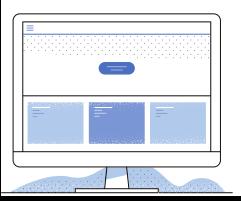

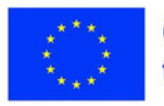

#### **Diğer faydalı araçlar**

Çevrim içi okulda kullanılan web araçlarının sınıflandırılması esnektir, çünkü birçoğu birkaç kategoriye ayrılabilir. Birkaç uygulama tek bir amaca adanmıştır (kayıt yapmak, video materyalini çoğaltmak, podcast yapmak vb.).

Bu alt bölümde, yardımıyla farklı operasyonların ve kaynakların gerçekleştirilebileceği bazı araçları gruplandırdık.

#### **Flipgrid**

Flipgrid uygulaması bir görüntülü sohbet platformudur. Nasıl kullanılır? Öğretmen bir tartışma konusu önerir veya bir ödev verir. Öğrenciler kısa bir video veya sesli mesajla yanıt verir. Öğretmen, gruptaki diğer katılımcılar gibi geri bildirim verme fırsatına sahiptir. Geri bildirim sohbet, görüntülü veya sesli mesaj yoluyla verilebilir.

Avantajı, öğrencilerin videolar aracılığıyla cevaplarını ifade edebilmeleri ve öğretmenin bunları izleyebilmesi, değerlendirmeye ayrılan süreyi önemli ölçüde kısaltmasıdır.

Bir konu önerirken, öğretmen videolar, metinler, bağlantılar vb. ekleyebilir. Öğrenciler, e-posta adresleri veya erişim koduyla kimlik doğrulaması yaparak, bağlantıyı kullanarak materyale erişirler. Bağlantı doğrudan Classroom'a veya Teams'e eklenebilir. Misafirler için benzersiz bir şifre oluşturma imkanı da vardır.

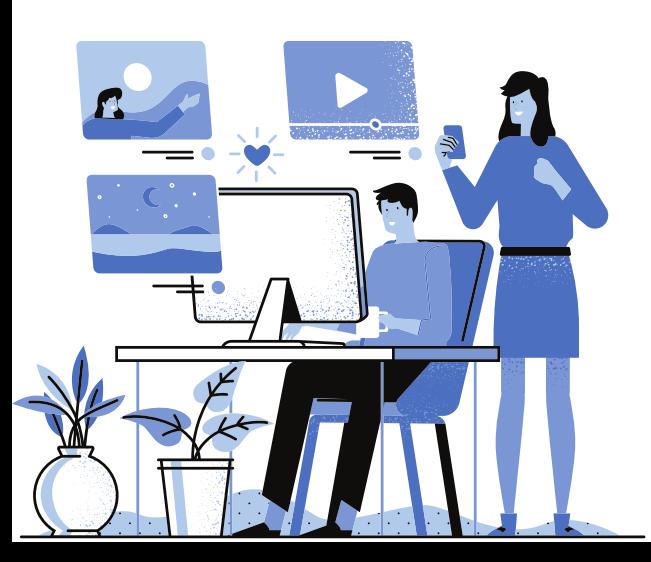

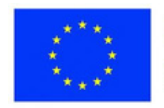

#### **Get started in minutes! intelligent** Inteligente п Post a topic Create a group and **Watch the magic** invite students Topics are text or video Comment on students' You control who is invited to instructions to prompt your video, text or audio become members of your students to respond. messages or invite peers to build on their ideas.

Öğrenciler çeşitli özelliklere sahip Flipgrid kamera ile kayıt yaparak videolar oluşturabilirler: metin ekleme, emoji, ekran kaydı, klip ekleme vb.

Kullanım önerileri:

group and what they can see.

- -dersin konusu üzerine tartışmalar;
- kişiselleştirilmiş destek;
- değerlendirmeler;
- karşılıklı değerlendirme;
- deneylerin sunumu;
- ödevle ilgili sorular;
- ebeveynlerle etkileşimler;
- teşvik mesajları vb. göndermek

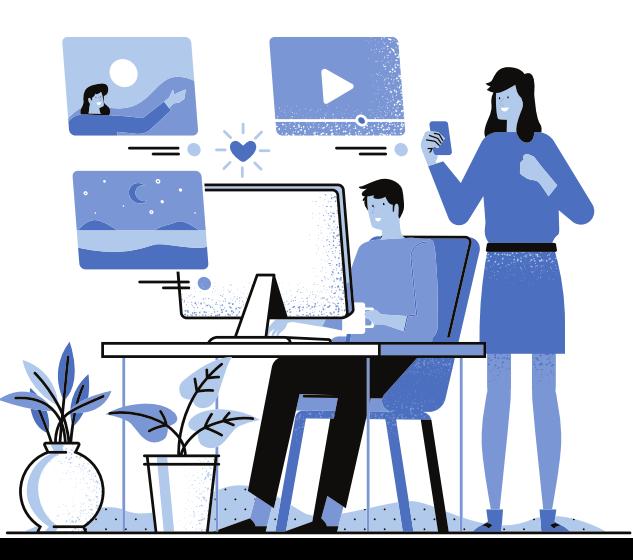

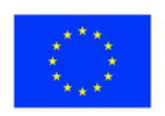

**1. Ders:** Edebiyat **Sınıf:** 4 **Konu:** Beşli

#### **Açıklama**

Öğretmen, konunun bu platforma yükleneceğini belirterek öğrencilere platforma erişmeleri için bağlantı ve kodu gönderir.

Ayrıca Flipgrid'de temayı gerçekleştirmek için gerekli tüm gereksinimleri bulacaklar:

Beşli, ele alınan bir konunun içeriğini sentezlemek için beş kurala saygı duyarak beş mısra oluşturmaktan oluşan bir yansıtma tekniğidir.

*Beşli, beş mısralı bir şiirdir.*

İlk mısra, konuyu adlandıran tek bir kelimeden oluşur.

İkinci mısra, öznenin özelliklerini tanımlayan iki kelimeden (iki sıfat) oluşur.

Üçüncü mısra, eylemleri (fiilleri) ifade eden üç kelimeden oluşur.

Dördüncü mısra, konuya yönelik durumumuzu ifade eden dört kelimeden oluşmaktadır.

Beşinci mısra, konunun asli öğrenimini gösteren bir kelimeden oluşmaktadır. *Örnek: Kar Kraliçesi*

Soğuk beyaz,

Kar yağıyor, parçalanıyor, donuyor,

Pencerelere çiçek koy,

Güzel.

*İş görevi:*

Öğrenciler, kendi yaptıkları bir çeyreği, Sonbahar'ı okudukları bir video çekerler. Filmi platforma yüklüyorlar.

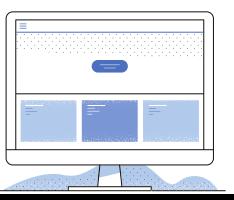

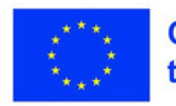

**2. Ders:** Edebiyat

#### **Sınıf:** 8

**Konu:** "O scrisoare pierdută"/ "Kayıp mektup" yazar I.L. Caragiale **Açıklama**

Her öğrenci, önerilen edebi eserden bir sekansı yorumlayarak, role mümkün olan en iyi şekilde (senografi, dil vb.) girmeye çalışarak (2-3 dakika) kayıt yapmak zorunda kaldı. I.L. Caragiale anısına en iyi yorumlar diğer öğretmen ve öğrencilere sunuldu.

**3. Ders:** Müzik **Sınıf:** 7 **Konu:** Müziksel formlar **Açıklama**

Öğretmen, Flipgrid'e müzik formlarının sunulduğu ve her form için örneklerin sunulduğu bir video materyali ekler: lied ve rondo. Öğrenciler alıntıları dinler, aynı tarzdaki parçaları bulur ve Flipgrid'e gönderir. Öğrenciler ve öğretmen, kaydedilen dizileri izler ve uygulamada geri bildirim sağlar.

### **Özel Eğitim Gereksinimli Öğrenciler**

**4. Ders:** Coğrafya **Sınıf:** 6 **Konu:** Büyük Avrupa Ülkeleri

#### **Açıklama**

Öğretmen, Flipgrid'de birkaç Avrupa şehri hakkında bir belgesel film yayınlıyor. Öğrenciler izliyor ve ardından bir şehir seçiyor. İnternette onun hakkında daha fazla bilgi arayın. Ardından, seçilen kasabayı tanımladıkları bir video çekin. Öğretmen geribildirim verir.

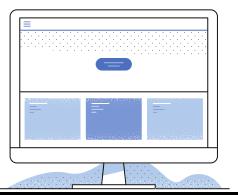

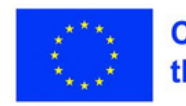

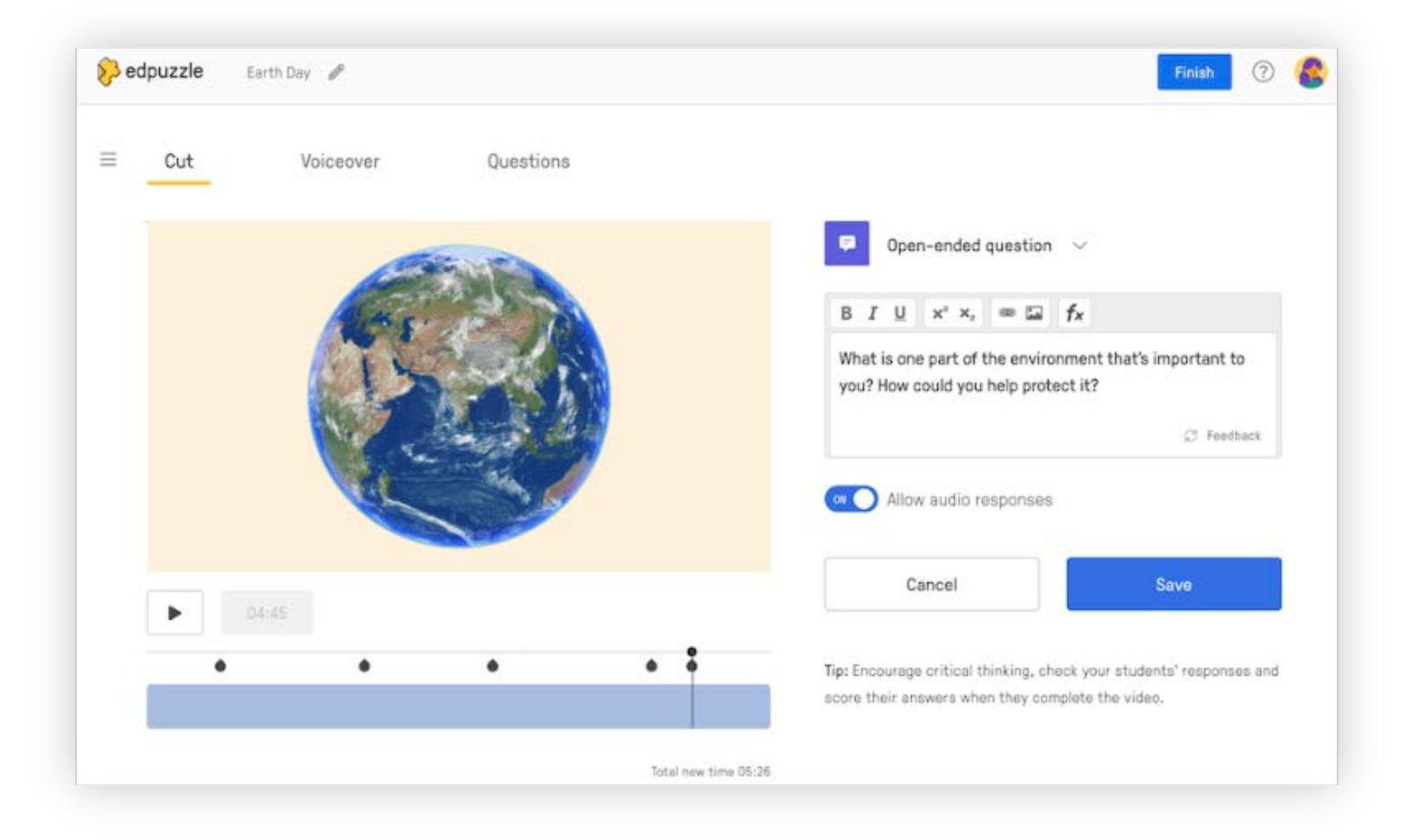

#### **EdPuzzle**

Uygulama, video materyallerini artırmak için kullanılır. Platforma yüklemek için URL'yi girmeniz yeterlidir. Doğrudan uygulamadan YouTube'dan video seçme veya videonuzu yükleme imkanı da vardır. Başkası tarafından oluşturulmuş bir videoyu seçip ihtiyaca göre düzenleyebilirsiniz. Yüklemeden sonra, materyal kesilip çıkarılarak veya ses eklenerek düzenlenebilir (YouTube'dan alınan ve ses eklenmesine izin vermeyen materyaller hariç). Kısa sınavlar, çoktan seçmeli öğeler, açık uçlu öğeler veya metin veya ses olarak çeşitli yorumlar eklenerek de oluşturulabilir. Öğretmen, görevi atayacağı sınıflar oluşturabilir veya önceden kayıt olmadan erişilebilen sınıflar açabilir.

Öğretmen uygulamada öğrencilerin materyali izleyerek geçirdikleri süreyi ve kaç doğru cevap verdiklerini görüyor. Uygulama ayrıca öğrenci ilerlemesini ve bireysel raporları izlemek için bir katalog içerir. CSV biçiminde indirilebilirler.

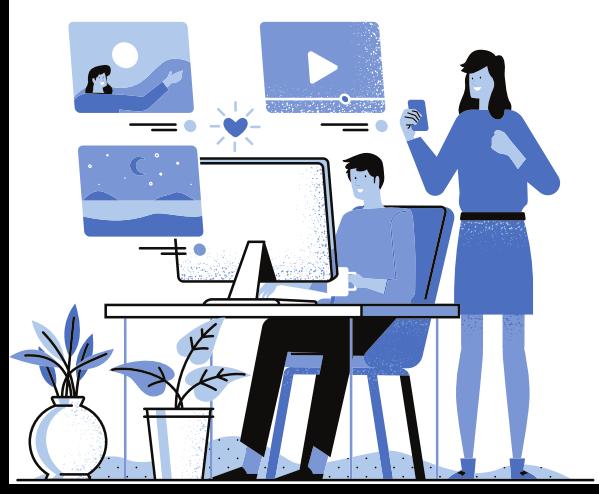

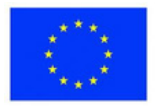

**1. Ders:** Coğrafya **Sınıf:** 4 **Konu:** Romanya, Karpat-Tuna-Pontik Ülkesi

#### **Açıklama**

Öğretmen, dersi Google Classroom'dan devralarak Edpuzzle platformunda yürütür.

Bağlantıyı e-posta yoluyla göndererek öğrencileri sınıfa davet eder. Öğretmen, video içeriğini Edpuzzle uygulamasında etkileşimli bir içeriğe dönüştürür.

Bu video, öğrencilerin öğretmene çözülmüş materyali yanıtlamak ve göndermek için iyi kurulmuş bir terime sahip olduğu açık tip sorular sırasında eklenmiştir.

**2. Ders:** Edebiyat **Sınıf:** 6 **Konu:** Kelime Bilgisi

#### **Açıklama**

Öğretmen üç video atar ("Dacians" filminden bir alıntı, biri National Geographic'ten ve diğeri Ion Creangă'nın "Childhood Memories" filminden bir alıntı) ve öğrencilerin yanıtlayacağı her parça için aynı soruyu sorar: Hangi kelimeler bilinmiyor? ? Böylece arkaizmler, neolojizmler ve bölgecilikler arasındaki fark anlaşılır.

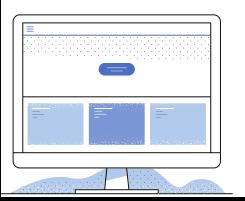

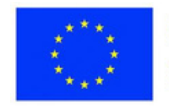

**3. Ders:** Beden eğitimi ve spor **Sınıf:** 6 **Konu:** Basketbol: Temel pozisyonlarda, savunmada ve hücumda belirli hareketlerin yapıları.

#### **Açıklama**

Öğretmen, belirli basketbol oyun dizileriyle ilgili sorular ve açıklamalar eklediği eğitici video materyali hazırlar. Öğrenciler çalım tekniklerini ve olası kural ihlallerini belirlemeli ve soruları cevaplamalıdır.

### **Öğrenim Gereksinimli Öğrenciler**

**4. Ders:** Matematik **Sınıf:** 6 **Konu:** Paralelkenar

#### **Açıklama**

Öğretmen paralelkenarlar hakkında bir video yükler. Paralelkenarın göründüğü her sekansta, öğrenci paralelkenar türünü tanımalıdır. Ayrıca her şeklin çevresini hesaplamaları gerekir.

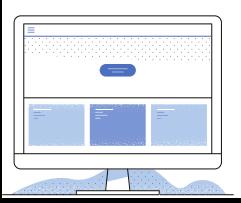

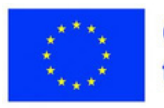

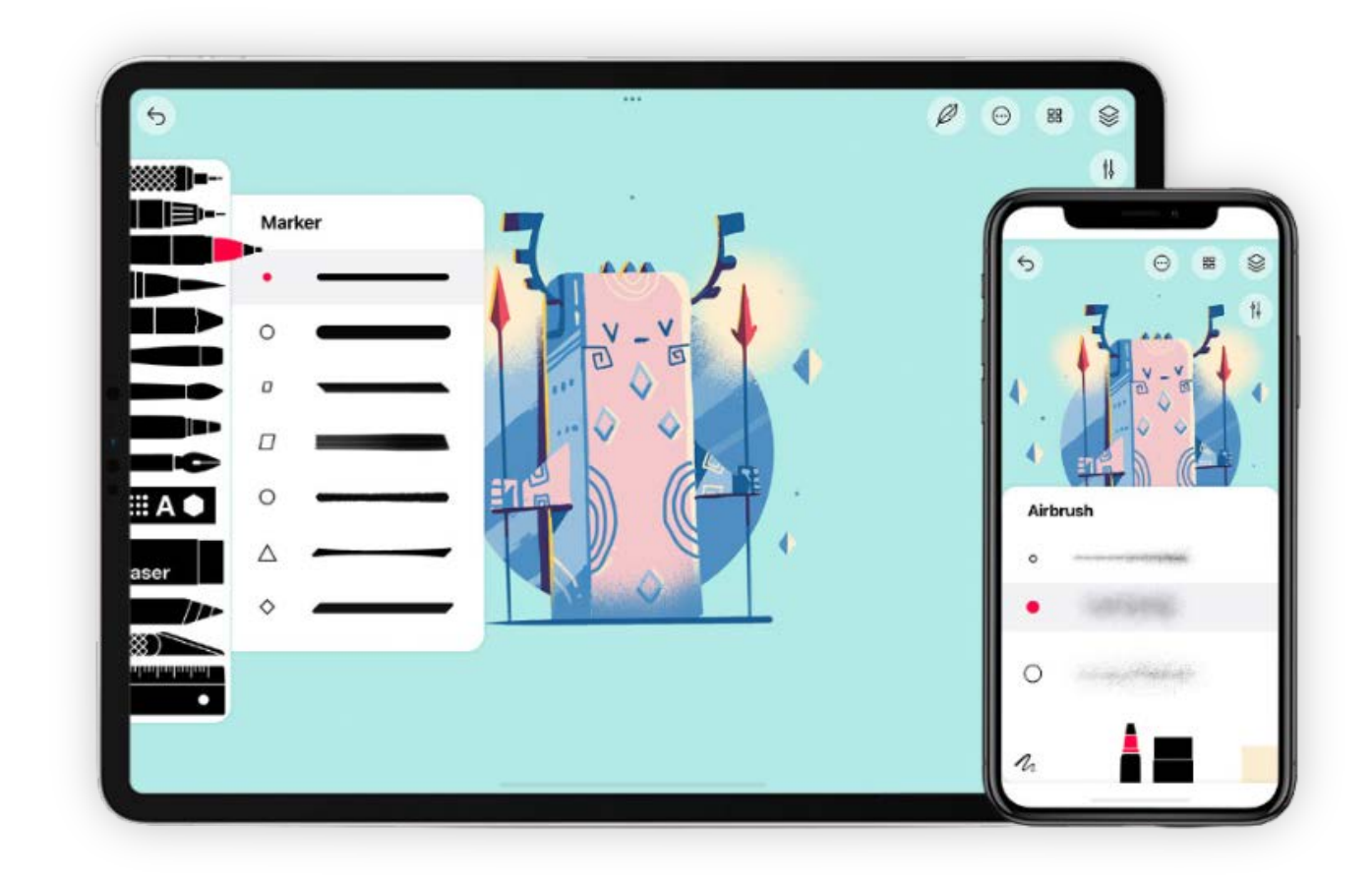

#### **Tayasui Sketches**

Bu, dijital çizimler yapmak için kullanılan bir araçtır. Fırçalar, rothring, renkler, şeffaflık seçenekleri, ekran kaydetme yeteneği vb. İçerir. Oluşturulan eserler suluboya, akrilik, pastel vb.

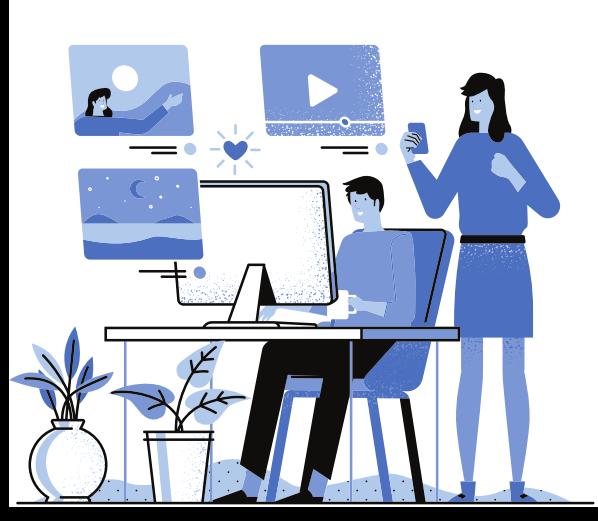

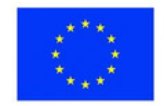

**1. Ders:** Görsel Sanatlar ve Pratik Beceriler

**Sınıf:** 4

**Konu:** İlgi Merkezi: Çiçek Tarlası

### **Açıklama**

Öğretmen, öğrencilere Google Classroom Eğitimi'ni ve Tayasui Sketches uygulamasında yapılan krizantemlerin gösterildiği bir filmi sunar:

https://tayasui.com/sketches/tutorials/

https://www.youtube.com/watch?v=Ct-UI9U2mDg

**İ**ş görevi:

Tayasui Sketches uygulaması, bir çiçek tarlasını temsil eden plastik bir yaratıma ulaşır. Çalışmanızı kaydedip Google Classroom'daki sınıf grubunda yayınlarsınız.

Dikkatli olmak!

Plastik tema ilgi odağıdır.

Seni hatırlıyorum:

İlgi merkezi = izleyicinin çok dikkatli bir şekilde yöneldiği kompozisyon alanı veya alanları.

**2. Ders:** Edebiyat

### **Sınıf:** 5

**Konu:** Çizgi roman/kitap

### **Açıklama**

Destekleyici metin "Prâslea cel voice și just de aur"/"Prâslea the Strong and the Golden Apples" peri masalı. Konunun anlarını temsil edecek şekilde 5 takım oluşturulur ve her takım diyaloglu üçer çizim yapar. Son olarak çizimler kronolojik sıraya dizilir ve masalın çizgi romanı sunulur.

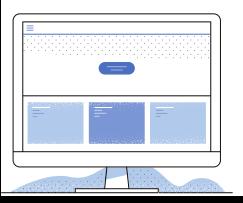

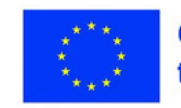

**3. Ders:** Matematik **Sınıf:** 8 **Konu:** Geometrik katılar

#### **Açıklama**

Öğrenciler aşağıdaki görevi alırlar:

a) Öğrenilen geometrik cisimleri çizmek, böylece bu cisimlerin daha temel öğeleri de temsil edilir;

b) Cisimlerin bulunduğu ortamdan cisimler çizmek.

#### **Öğrenim Gereksinimli Öğrenciler**

**4. Ders:** Bioloji **Sınıf:** 6 **Konu:** Parkın yaratıkları

#### **Açıklama**

Öğrenciler parklardaki flora ve fauna resimlerine bakmak için ders kitaplarını kullanacaklardır. Uygulamayı kullanarak ders kitabında tasvir edilen hayvanları, kuşları, bitkileri ve ağaçları çizecekler.

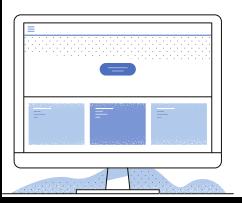

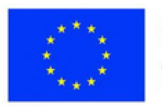

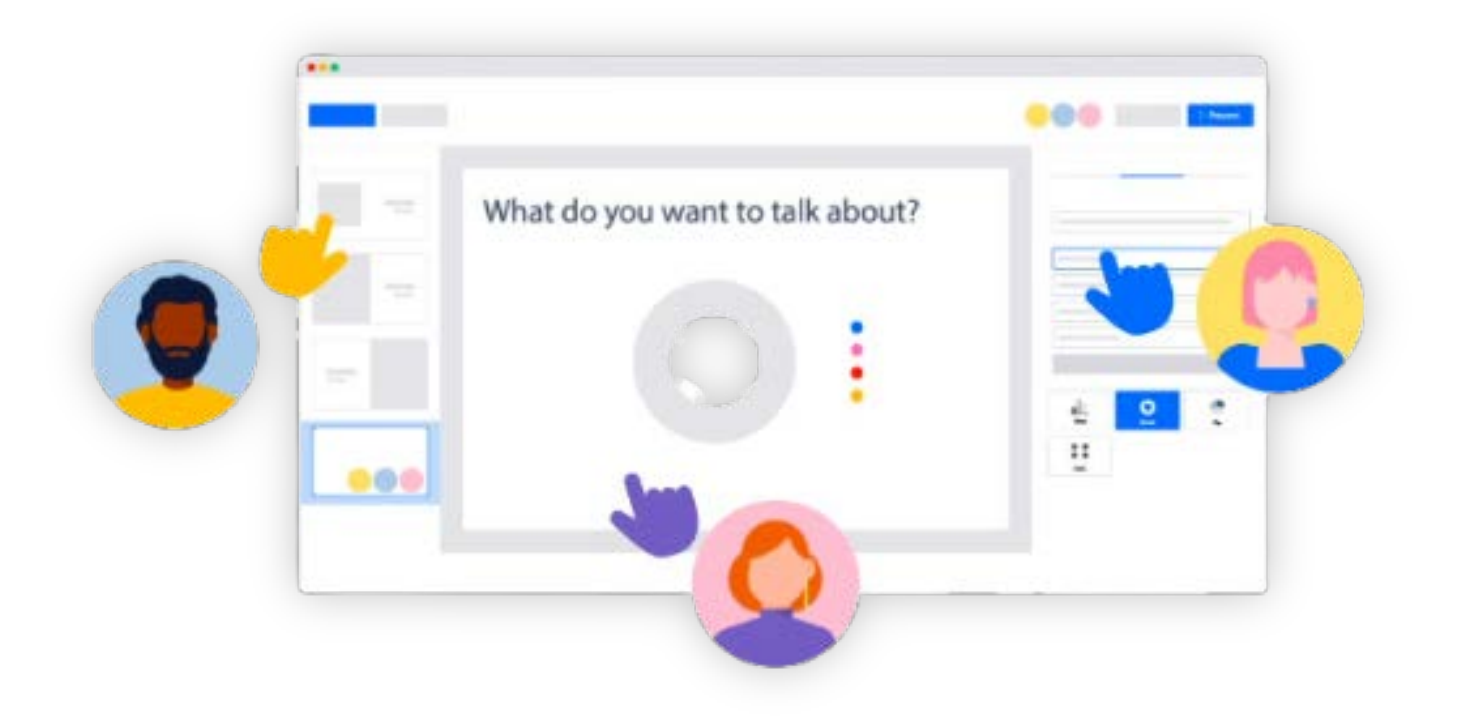

#### **Mentimeter**

Mentimetre, anket oluşturmak için yaygın olarak kullanılan bir araçtır. Sınıfta ve öğrencinin o andaki bilgi düzeyini yansıtan hızlı, biçimlendirici değerlendirmeler için kullanılabilir.

Anketlerin oluşturulması kolaydır ve birçok şablon kullanılabilir. Anketlere erişim linkleri, uygulamada oluşturulan kod veya QR kodu aracılığıyla erişilebilir. Anketi tamamladıktan sonra, sonucunu içeren dosyalar otomatik olarak oluşturulur.

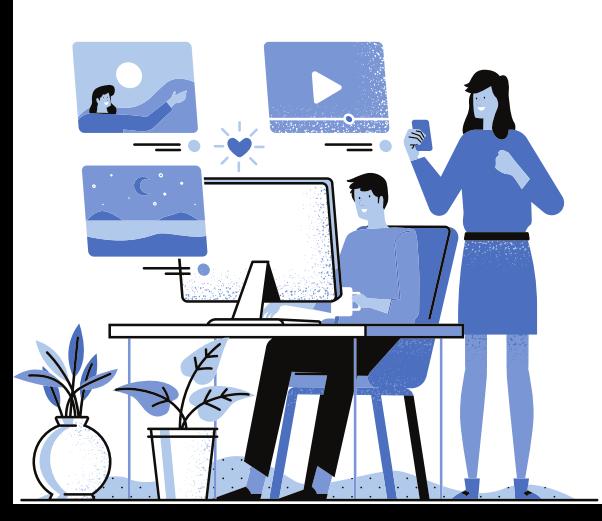

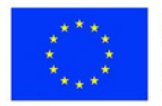

**1. Ders:** Tarih **Grade**: 4 **Konu**: Tarih nedir? **Açıklama**

#### Öğretmen, Beyin Fırtınası yoluyla öğrencilerin dikkati çekildiğinde çevrimiçi dersi yürütürken Mentimetre uygulamasını kullanır.

<https://www.menti.com/woi9kf6nan>

Öğrenciler uygulama sayfasına erişir ve TARİHİ duyduklarında düşündüklerine cihazlarına yanıt verirler.

Cevapları, görevi içeren ekranda görünür.

**2. Ders:** Edebiyat

**Sınıf:** 6

**Konu:** Tahmine dayalı değerlendirme

**Açıklama:** Bu uygulama, öğrenilen kavramlar hakkında gerçek zamanlı cevaplar almak için her dersin sonunda veya bölümün sonunda kullanılabilir.

**3. Ders:** Matematik

**Sınıf**: 5

**Konu**: Rasyonel sayıları karşılaştırma

### **Açıklama**

Öğretmen, öğrencilerin rasyonel sayı çiftlerini karşılaştırmaları gereken bir sunum hazırlar.

örnekler

Hangi sayı daha büyük? 12.38 or 12.6?

8/3 or 7/2 ?

Öğrenciler doğru seçenekleri seçerler. Öğretmen, öğrencilerin dersi nasıl anladığına dair bir imaja sahiptir.

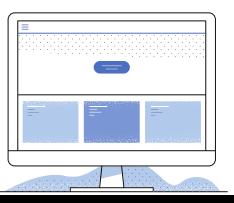

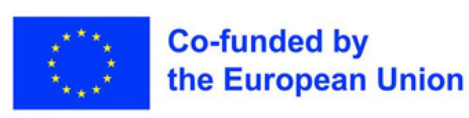

Tüm web araçları az ya da çok tüm disiplinlerde kullanılabilir. Bunların öğrenme alanlarına göre sınıflandırılması şu şekilde olabilir:

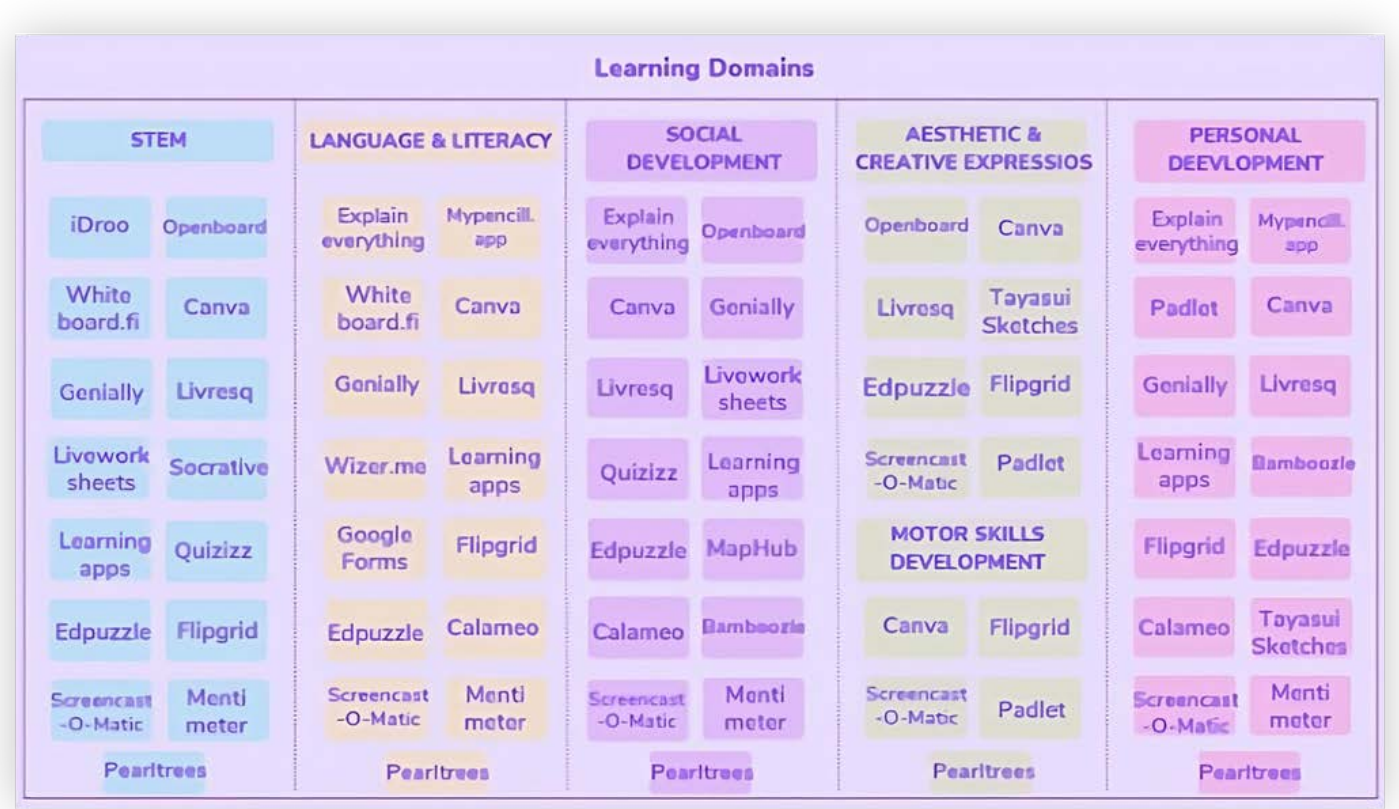

### **Sonuç**

Hem öğretmenlerin hem de öğrencilerin kolayca erişebileceği araç ve uygulamalar, çevrimiçi eğitim sürecinin niteliksel olarak iyileştirilmesini kolaylaştırabilir.

Teknolojinin gelişimi, bir süre önce şüphe bile edilemeyen eğitim yaklaşımlarının artık gerçekleştirilmesine olanak sağlıyor.

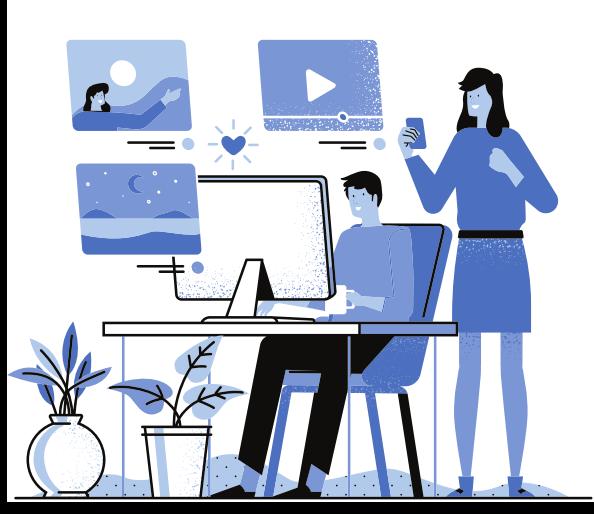

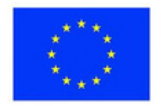
### **Dijital Portföy ile Öğrenci Motivasyonu**

**BETTER FUTURE**

Günümüzün dijitalleşen dünyasında, öğrencilerin motive olmaması için çok az mazeret var. Parmaklarının ucunda bulunan çok çeşitli çevrimiçi kaynaklar ve araçlar sayesinde, öğrencilerin öğrendiklerini ve başarılarını sergilemeleri daha kolaydır. Peki öğretmenler bunu kendi avantajlarına nasıl kullanabilir?

Bunun bir yolu, dijital portföyleri sınıfınıza dahil etmektir. Dijital portföy, ilerlemeyi izlemek ve zaman içindeki başarıyı ölçmek için kullanabileceğiniz, bir öğrencinin çalışmasının çevrimiçi koleksiyonudur. Dijital portfolyolar, ilerlemelerini görmeleri için öğrencilere somut bir yol vererek öğrencileri motive etmekle kalmaz, aynı zamanda öğretmenlerin daha kolay geri bildirim ve rehberlik sağlamasına olanak tanır.

#### **Motivasyon Teorisi**

Motivasyon teorisini anlamak, öğretmenlerin öğrencileri için ilgi çekici ve motive edici öğrenme deneyimleri oluşturmasına yardımcı olabilir. En iyi bilinen motivasyon teorilerinden biri, motivasyonun üç psikolojik ihtiyaçtan etkilendiğini öne süren Öz-Belirleme Teorisidir (SDT): özerklik, yeterlilik ve ilgililik. Öğretmenler, bu ihtiyaçları ele alarak içsel motivasyonu besleyen, daha ilgili ve hevesli öğrencilere yol açan bir ortam yaratabilir.

- **Özerklik:** Sahiplik duygusunu ve kişisel sorumluluğu teşvik etmek için 1. öğrencilere öğrenmeleri üzerinde seçenekler ve kontrol sağlayın.
- **Yetkinlik:** Öğrencilerin becerilerini geliştirmelerine ve bir ustalık duygusu 2. yaşamalarına izin veren zorlu ama ulaşılabilir görevler sunun.
- **İlgililik:** Olumlu ilişkiler kurarak ve öğrenci işbirliğini teşvik ederek bir aidiyet 3.ve bağlantılılık duygusu geliştirin.

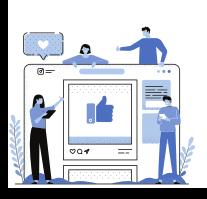

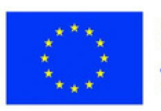

### **Dijital Portföyleri Birleştirme**

- 1.Baştan net hedefler belirleyin. Öğrencilerinizle dijital portfolyoları kullanmadan önce, bazı temel kurallar belirlemek ve net hedefler belirlemek çok önemlidir. Dijital portfolyoları sınıfınıza dahil ederek ne elde etmeyi umuyorsunuz? Öğrencilerinizin bunları bir yansıtma aracı olarak kullanmasını istiyor musunuz? En iyi çalışmalarını sergilemenin bir yolu mu? Veya sadece zaman içindeki ilerlemeyi izlemek için bir araç olarak mı? Portfolyoların amacına karar verdikten sonra, kendilerinden ne beklendiğini bilmeleri için bunu öğrencilerinize açık bir şekilde iletin.
- Lütfen öğrenci çalışmalarını dikkatli bir şekilde oluşturduğunuzdan emin 2. olun. Bir öğrencinin portföyü için öğeler düzenlerken dikkatli olun ve yalnızca hedeflerine ulaşmalarına yardımcı olacak parçaları dahil edin. Portföyün amacı öğrencilerin ilerlemeleri hakkında düşünmeleriyse, güçlü yanları ve geliştirilecek alanları gösteren öğeleri seçin. Öte yandan, öğrenci başarısının vurgulanmasına odaklanılıyorsa, yalnızca en iyi çalışmalarını gösteren öğeleri ekleyin.
- Düzenli olarak düşünmeye teşvik edin Dijital portfolyoları kullanmanın 3.gücünün bir kısmı, öğrencilere zaman içindeki ilerlemelerini izlemeleri için bir yol sağlamasıdır. Bu nedenle, öğrencileri çalışmaları üzerinde düzenli olarak düşünmeye teşvik etmek önemlidir. Bunu, portföylerinde gördükleri hakkında düşünceler yazmak veya grup tartışmaları yapmak gibi çeşitli şekillerde yapabilirsiniz. Düzenli olarak düşünmeye zaman ayırarak, öğrencilerin sınıfınızda dijital portfolyoları kullanmaktan en iyi şekilde yararlanmalarını sağlamaya yardımcı olacaksınız.

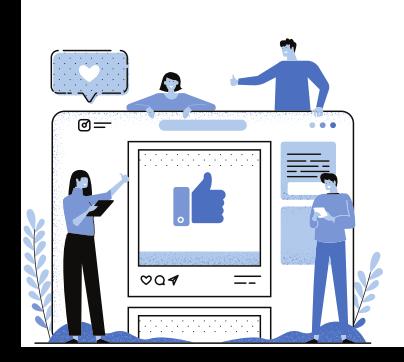

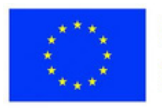

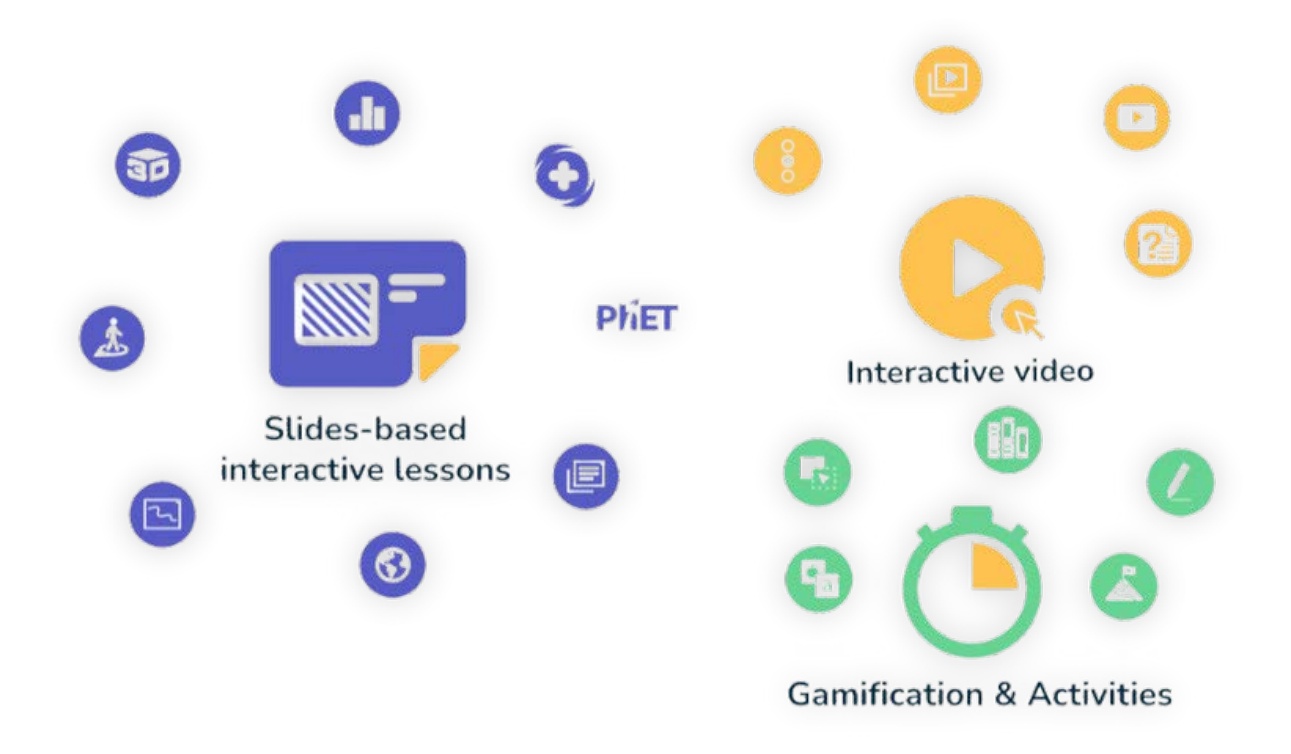

#### **Pratik Etkinlik: Etkileşimli Sunumlar ve Değerlendirme için Nearpod'u Kullanma**

Nearpod, öğretmenlerin ilgi çekici dersler oluşturmasına ve öğrenci ilerlemesini gerçek zamanlı olarak izlemesine olanak tanıyan etkileşimli bir sunum ve değerlendirme aracıdır.

Öğretmenler, sunumlarına sınavlar, anketler ve sanal okul gezileri gibi etkileşimli öğeler ekleyerek öğrencilere daha dinamik ve ilgi çekici bir öğrenme deneyimi sağlayabilir. Nearpod çeşitli konularda kullanılabilir ve özellikle çevrimiçi bir öğrenme ortamında motivasyonu ve işbirliğini teşvik etmek için yararlıdır.

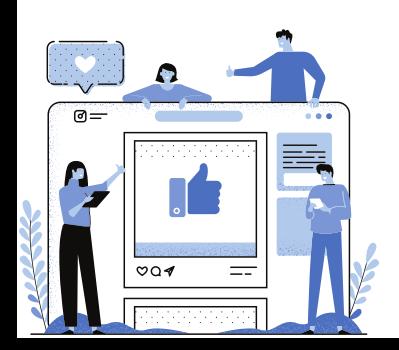

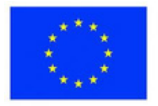

### **Çevrimiçi Öğrenme Ortamında Öğrencileri Motive Etmek İçin İpuçları**

- Öğrencilerinizin sessiz ve dikkat dağıtıcı unsurlardan arınmış, belirlenmiş bir 1. çalışma alanına sahip olduğundan emin olun.
- Çevrimiçi sınıf oturumları sırasında davranış için net beklentiler ve kurallar 2. oluşturun.
- Öğrencileri gerektiğinde mola vermeye teşvik edin, ancak aynı zamanda 3. ekran süresine de sınırlar koyun.
- 4. Işbirliğine dayalı öğrenme platformları ve gerçek zamanlı geri bildirim özellikleri gibi teknoloji araçlarından yararlanın.
- Grup etkinlikleri düzenleyerek ve öğrenci etkileşimlerini teşvik ederek bir 5. topluluk duygusu geliştirin.
- Son tarihler ve ödevler konusunda esnek olun ve hafifletici koşulları anlayın. 6.
- Mükemmel olmasa bile çaba ve ilerlemeyi ödüllendirin. Akademik ve 7. duygusal olarak nasıl olduklarını görmek için öğrencilerinizi düzenli olarak kontrol edin.
- Akademik ve duygusal ilerlemelerini görmek için öğrencilerinizi düzenli 8. olarak kontrol edin.
- Siz veya öğrencileriniz çevrimiçi öğrenme zorluklarıyla başa çıkmak için 9.yardıma ihtiyacınız varsa profesyonel yardım alın.

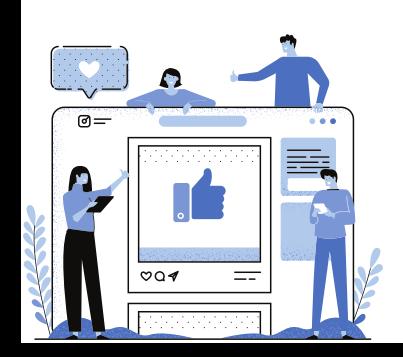

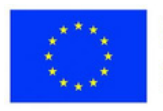

### **Öğrencileri Motive Etmek İçin Konuya Özgü Örnekler**

Bilim: Fiziksel olarak sınıfta olamasalar bile öğrencileri uygulamalı deneylere ve araştırmalara dahil etmek için sanal laboratuvarlardan ve simülasyonlardan yararlanın.

Matematik: Öğrencilerin soyut kavramları daha iyi anlamalarına yardımcı olan etkileşimli etkinlikler ve görselleştirmeler oluşturmak için Desmos veya GeoGebra gibi dijital araçları kullanın.

Tarih: Öğrencileri birincil kaynakları ve tarihsel arşivleri çevrimiçi keşfetmeye teşvik ederek eleştirel düşünmeyi ve sorgulamaya dayalı öğrenmeyi teşvik edin. Dil Sanatları: Öğrencilerin hikayelerini yazmalarına, resimlemelerine ve akranlarıyla paylaşmalarına olanak sağlamak için Storybird veya Book Creator gibi dijital hikaye anlatma araçlarını kullanın.

Yabancı Diller: Dostane bir rekabet yaratmak ve öğrencilerin dil becerilerini geliştirmelerine yardımcı olmak için anında geri bildirim sağlamak için Duolingo veya Memrise gibi dil öğrenme uygulamalarını kullanın.

#### **Sonuç**

Çevrimiçi öğrenmeye geçiş, dahil olan herkes için zorlayıcı olmuştur, ancak bu zorlu zamanlarda öğrenci motivasyonunu yüksek tutmak çok önemlidir. Motivasyon teorisini anlayarak ve dijital portfolyoları ve Nearpod gibi çekici araçları birleştirerek, öğrencilerinizin akademik ve duygusal olarak başarılı olmalarına yardımcı olmak için destekleyici ve ilgi çekici bir öğrenme ortamı yaratabilirsiniz. Konuya özgü örnekleri dikkate almayı ve öğrencilerinize çevrimiçi öğrenme ortamında net rehberlik sağlamayı unutmayın.

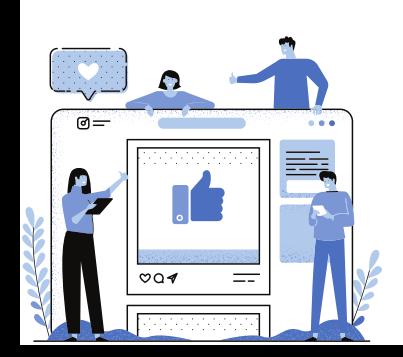

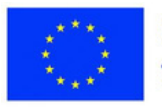

### **Ebeveyn Katılımı için ISB**IR'IN SMART IDEA<br>İşbirlikçi Faaliyetler

Ulusal Ebeveyn-Öğretmen Derneği'ne göre, "Araştırmalar, öğrenmeyi desteklemek için aileler ve okullar birlikte çalıştığında, çocukların okulda daha başarılı olma, daha uzun kalma ve okulu daha çok sevme eğiliminde olduklarını gösteriyor."

"Ebeveynlerin Katılımı için İşbirlikçi Faaliyetler" modülü, ebeveynlere çocuklarının eğitimine etkili bir şekilde katılmaları için gerekli bilgi ve becerileri sağlamayı amaçlamaktadır. Modül, ebeveyn-öğretmen iletişimi, çocuğunuzun öğrenmesini desteklemek için öğretmenlerle çalışma ve okulda çocuğunuzun ihtiyaçlarını savunmanın yolları gibi çeşitli konuları kapsar. Ebeveynler, eğitimciler ve öğrenciler arasındaki ortaklığı güçlendirerek daha etkili bir öğrenme ortamı yaratabiliriz.

#### **Veli-Öğretmen İletişimi**

Ebeveyn katılımının en önemli yönlerinden biri, çocuğunuzun öğretmenleriyle açık iletişimi sürdürmektir. İster yüz yüze toplantılar, ister telefon görüşmeleri, epostalar veya kısa mesajlar yoluyla olsun, düzenli iletişim kanalları kurarak ve sürdürerek, çocuğunuzun ilerlemesinden haberdar olabilir ve ek desteğe ihtiyaç duyabilecekleri alanları belirleyebilirsiniz.

Ayrıca araştırmalar, ebeveyn katılımının öğrencilerin akademik başarılarını olumlu yönde etkileyebileceğini göstermiştir, bu nedenle çocuğunuzun öğretmenleriyle gelişimleri hakkında düzenli olarak iletişim kurmanız önemlidir.

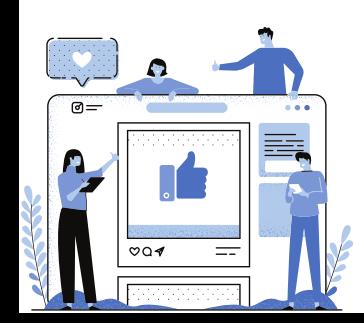

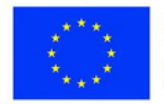

#### **Çocuğunuzun Öğrenmesini Desteklemek için Öğretmenlerle Çalışmak**

Düzenli iletişimin yanı sıra, çocuğunuzun öğretmenleriyle birlikte çalışarak öğrenmesini destekleyebilirsiniz. Bu, ebeveyn-öğretmen konferanslarına katılmayı, çocuğunuzun sınıfında gönüllü olmayı veya okul etkinliklerine katılmayı içerebilir.

Öğretmenlerle işbirliği içinde çalışmak, yalnızca çocuğunuzun akademik olarak nasıl ilerlediğini daha iyi anlamanıza yardımcı olmakla kalmaz, aynı zamanda onlara evde ek destek sağlamanıza da olanak tanır. Ayrıca, çocuğunuzun eğitiminde aktif bir rol üstlendiğinizde, onlara başarılarının sizin için çok önemli olduğu mesajını vermiş olursunuz ve bu da onları okulda ellerinden gelenin en iyisini yapmaları için motive edebilir.

#### **Okulda Çocuğunuzun İhtiyaçlarını Savunmanın Yolları**

Bir ebeveyn olarak, çocuğunuzun en iyi savunucusu sizsiniz; bu nedenle, ihtiyaçlarını öğretmenlerine ve diğer okul personeline nasıl etkili bir şekilde ileteceğinizi bilmelisiniz.

Çocuğunuzun okulda ihtiyaç duyduğu desteği almadığını düşünüyorsanız, yapabileceğiniz birkaç şey vardır: önce endişelerinizi tartışmak için öğretmen(ler)iyle görüşmeyi deneyin; bu sorunu çözmezse okul müdürüne ulaşın; Son olarak, çocuğunuzun okuldan ihtiyacı olan desteği hala almadığını düşünüyorsanız, bölge müdürü ile iletişime geçebilirsiniz.

Unutmayın: Çocuğunuzu savunurken kibar ve saygılı olmanız çok önemlidir; agresif veya çatışmacı davranışlar yalnızca çabalarınızı engeller.

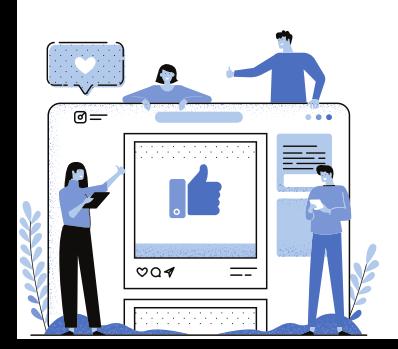

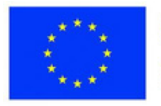

#### **Çocuğunuzla ve Eğitim Gereksinimleriyle Birlikte Katılabileceğiniz Araçlar**

Wizer ve Canva, ebeveynlerin öğrenim şablonları bulmasına yardımcı olan araçlardır. Bu araçlarla, çocuğunuzla birlikte kullanabileceğiniz hazır şablonlar bulmak için "matematik çalışma sayfaları" veya "imla etkinlikleri" gibi şeyler arayabilirsiniz.

Oyunlaştırma, ebeveynleri çocuklarının eğitimine dahil etmenin harika bir yoludur. Ebeveynlerin, öğrenmelerini desteklemek için çocuklarıyla oyun oynamalarına olanak tanıyan birçok araç mevcuttur. Quizizz, Kahoot, Baamboozle, Plickers ve Genial.ly, ebeveynlerin çocuklarıyla oynayabileceği sınav tabanlı oyunlar için harika seçeneklerdir. Yapboz ve Harmanlanmış Oyun, çevrimiçi olarak veya sınıfta oynanabilen ek araçlardır.

Google Drive, ebeveynlerin notlarını, ödevlerini, belgelerini ve ev ödevlerini izleyerek çocuklarının eğitimine dahil olmaları için mükemmel bir yoldur. Google Drive ile ebeveynler, çocuklarının üzerinde çalıştığı her şeyi görebilir ve düzenli ve doğru yolda kalmalarına yardımcı olabilir.

#### **Öğretmen-Veli İşbirliğindeki Zayıflıkların Aşılması**

İletişim ve işbirliğindeki potansiyel zayıflıkların ele alınması, öğretmen-veli işbirliğini güçlendirmek için çok önemlidir. İyileştirme için böyle bir alan, ebeveynler ve öğretmenler arasında net iletişim kılavuzlarına duyulan ihtiyaç olabilir. Bunu düzeltmek için okullar, tercih edilen iletişim yöntemleri, yanıt süresi beklentileri ve hassas bilgilerin paylaşılmasına yönelik yönergeler dahil olmak üzere net iletişim protokolleri oluşturabilir.

Öğretmen-veli işbirliğinde geliştirilebilecek başka bir alan, etkili iletişimi engelleyen kültürel veya dil engelleri olabilir. Okullar, çeviri hizmetleri sunarak, öğretmenler için kültürel duyarlılık eğitimi vererek ve okul topluluğunun çeşitliliğini kutlayan etkinlikler düzenleyerek bu sorunu çözebilir.

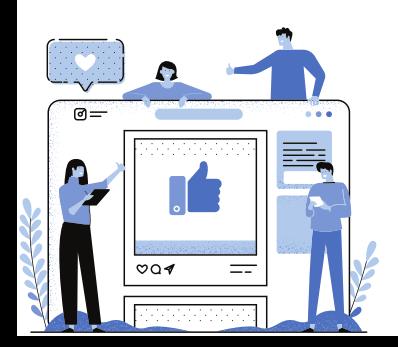

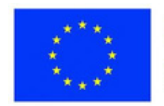

**Canva Flashcards**

**Ders:** Kelime Bilgisi **Sınıf:** 1-4 **Konu:** Basit isimlerden toplumdaki mesleklere kadar her konu

#### **Açıklama**

Flashcards, kelimeleri öğretmek için mükemmel bir araçtır. Bunları etkili bir şekilde kullanmak için bazı ipuçları:

1. Odaklanmak istediğiniz bir dizi kelime seçin. Bu, çocuğunuzun mücadele ettiği kelimelerin bir listesi veya sizin tanıtmak istediğiniz yeni kelimeler olabilir.

2. Canva.com'daki her kelimeyi kartına yazın. Kelimenin tanımını da kartın arkasına yazabilirsiniz.

3. Çocuğunuzun kelimenin anlamını hatırlamasına yardımcı olmak için her kelime için görsel bir ipucu seçin. Bu bir resim, bir sembol veya hatta basit bir çizim olabilir.

4. Kelimeleri çocuğunuza tek tek sunun ve kelimenin anlamını size söylemelerini sağlayın. Kelimeleri daha iyi tanımladıkları için, birden fazla kelime sunarak ve doğru kelimeyi seçmelerini sağlayarak zorluğu artırabilirsiniz.

5. Çocuğunuzun hatırladığından emin olmak için kelimeleri düzenli olarak gözden geçirin. Bilgi kartlarını gözden geçirmek veya bunları oyunlara ve etkinliklere dahil etmek için her gün zaman ayırarak bunu yapabilirsiniz.

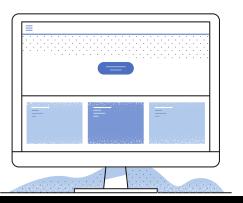

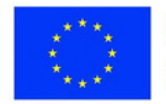

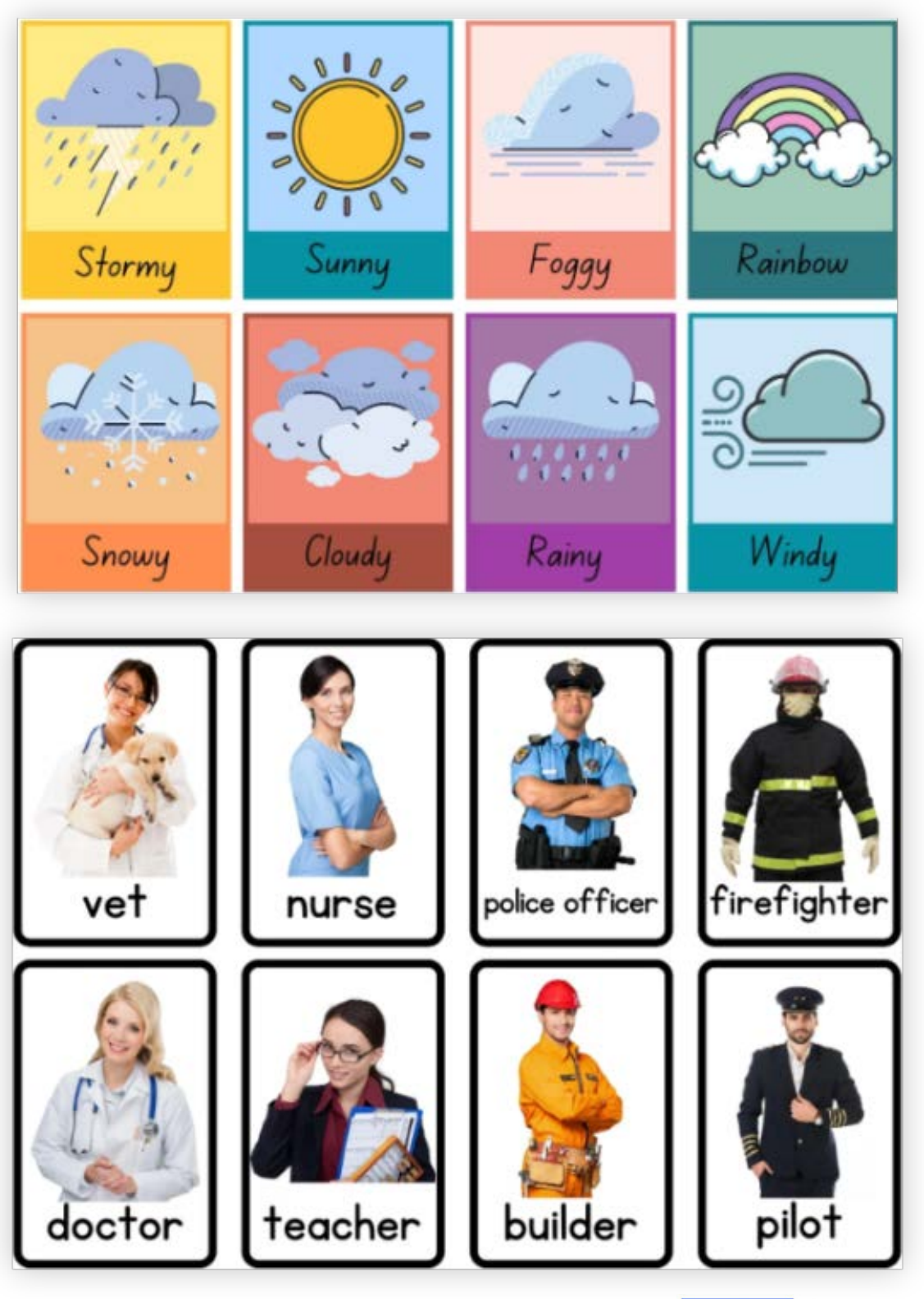

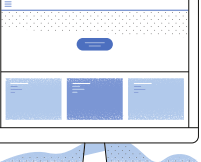

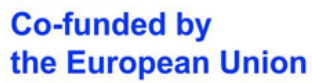

#### **Ders:** FenBilgisi **Sınıf:** 5 **Konu:** Gezegenler **Açıklama**

Sözcük dağarcığı gibi ebeveynler de Canva.com'dan gezegenler gibi örnekler alabilir. Tahmin edildiğinde adı gösteren iki taraflı veya bir hafıza egzersizi olarak tek taraflı olabilirler. Bu bilgi kartları, çocuğun ihtiyaçlarına göre özelleştirilebilir ve birçok farklı şekilde kullanılabilir. Bu aktivite, karmaşık bir konuyu öğretmek veya incelemek için değil, ebeveynleri çocuklarının öğrenme deneyimiyle ilişkilendirmek için ilgi çekici bir deneyim yaşamak için yapılmıştır.

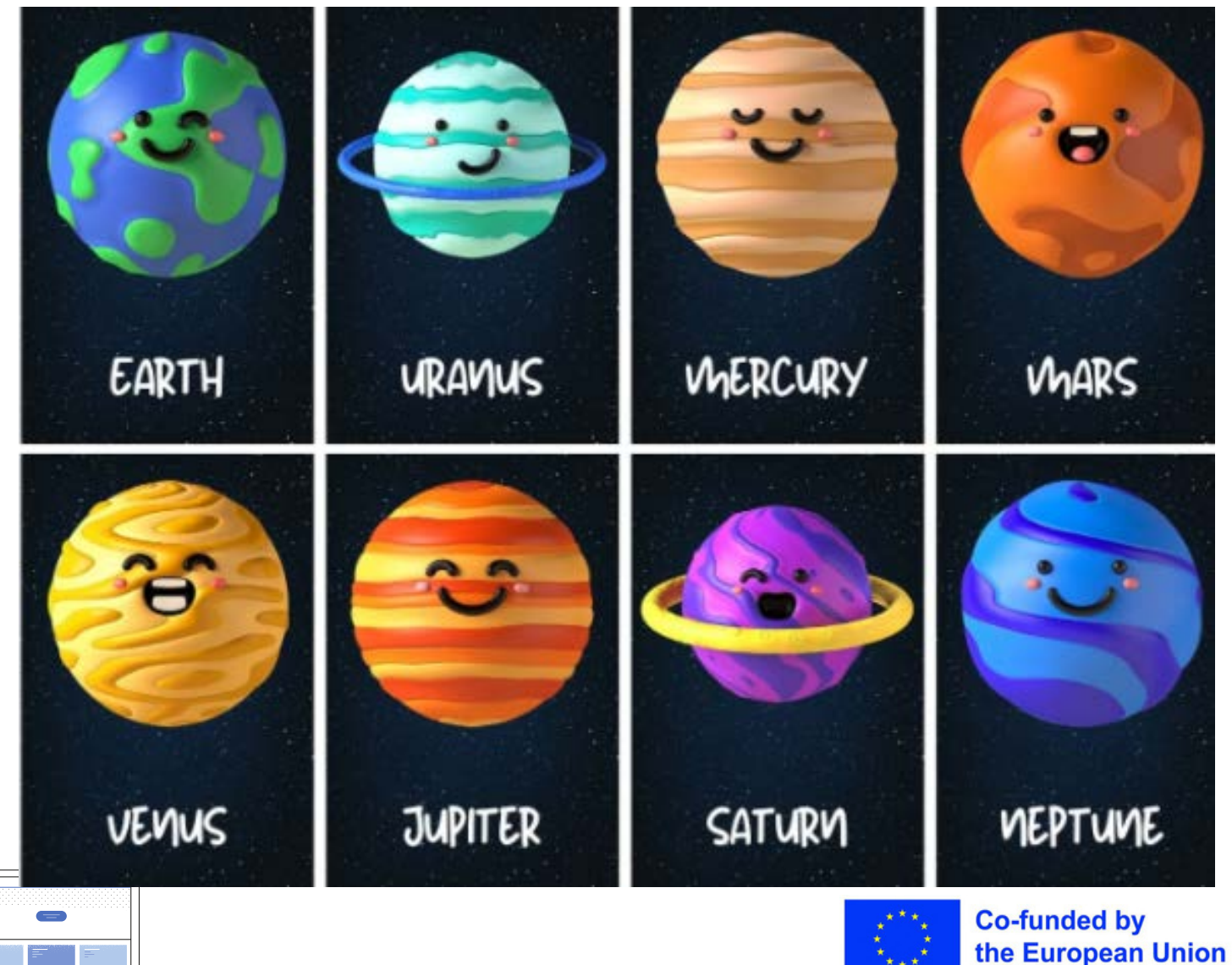

#### **İletişim Kurallarının Oluşturulması**

Ebeveynler ve öğretmenler arasında sorunsuz bir iletişim sağlamak için açık ve takip etmesi kolay iletişim kuralları oluşturmak çok önemlidir. İşte birkaç örnek:

- Düzenli olarak iletişim kurun: Okul topluluğunuzun ihtiyaçlarına bağlı olarak, 1. aylık haber bültenleri, haftalık güncellemeler veya günlük mesajlar gibi bir iletişim rutini oluşturmalısınız.
- 2. Proaktif olun: Öğretmenler, sorunlar ortaya çıkmadan önce ebeveynlerle iletişime geçerek çocuklarının ilerlemesi hakkında güncellemeler sağlamalı ve olası endişeleri tartışmalıdır.
- Mahremiyete saygı gösterin: Hem ebeveynler hem de öğretmenler, öğrenci 3. bilgilerini paylaşırken mahremiyet endişelerini göz önünde bulundurmalıdır. Lütfen yalnızca gerekli ayrıntıları paylaşın ve halka açık forumlarda veya grup sohbetlerinde hassas konuları tartışmaktan kaçının.
- Profesyonel kalın: Öğrenciler, diğer veliler veya okul personeli hakkında 4. dedikodu veya aşağılayıcı yorumlardan kaçınarak tüm iletişimlerinizde profesyonel bir tonu koruyun.
- Geri bildirime açık olun: Ebeveynlerin ve öğretmenlerin endişelerini ve 5. iyileştirme önerilerini paylaşabilecekleri açık bir diyalogu teşvik edin.

#### **Sonuç**

Ebeveynlerin Çocuklarının Eğitimine Katılımı için İşbirlikçi Faaliyetlerin Önemi küçümsenemez—araştırmalar, öğrenmeyi desteklemek için aileler ve okullar birlikte çalıştıklarında, çocukların genel olarak okulda daha başarılı olma eğiliminde olduklarını göstermiştir.

Ebeveynlerin çocuklarının eğitimini destekleme konusunda kendilerini daha güvende hissetmelerine yardımcı olmak için bu modül, ebeveyn-öğretmen iletişimi, çocuğunuzu desteklemek için öğretmenlerle çalışma ve okulda onları savunmanın yolları gibi çeşitli konuları kapsar. Ebeveynler, eğitimciler ve öğrenciler arasındaki ortaklığı güçlendirerek daha etkili bir öğrenme ortamı yaratabiliriz.

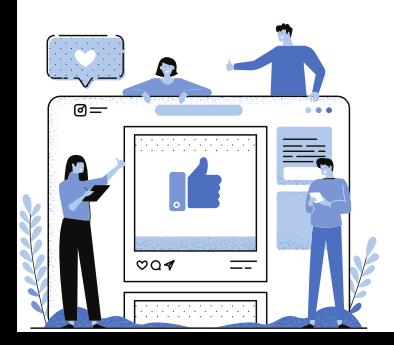

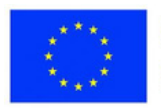

### **Çevrimiçi Eğitimde Sık Yapılan Hatalar ve Bunlardan Nasıl Kaçınılır?**

**ADNAN**

Pandemi patlak verdiğinde yöneticiler, öğretmenler ve öğrenciler hiç ummadıkları bazı durumlara uyum sağlamak zorunda kaldılar. Artık birçok ülke yüz yüze veya harmanlanmış sınıflara geri döndüğüne göre, çevrimiçi öğrenmeye geçiş hakkında öğrendiklerimizi yansıtmanın zamanı geldi.

Yüz yüze bir sınıftan çevrimiçi bir sınıfa geçiş, bazı öğretmenler için önemli bir zorluk olmuştur. Öğrencilerinin kendilerini göremeyecekleri bir ortamda gerekli çalışmalara kendilerini adapte ettiklerinden nasıl emin olabilirler?

Ders planlarında ne gibi değişiklikler yapmaları gerekiyor? Peki SEN'li olanlar da dahil olmak üzere öğretmen ve öğrenciler ihtiyaç duydukları destek hizmetlerine nasıl ulaşabilirler?

Öğrencilere daha kaliteli bir online eğitim sunabilmek için öğretmenlerin online eğitim sürecinde ortaya çıkan bazı yaygın hatalardan kaçınması gerekmektedir.

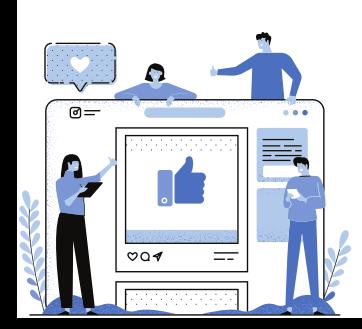

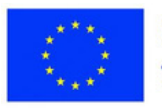

Alanyazında yaygın olarak yapılan bazı hataların tanımlanması

- **Uzun ders verme:** Online derslerde öğrencileri kontrol etme şansımız daha az olduğu için uzun ders vermek mantıklı değil. Ders verme süresi on dakikadan uzun olmamalı ve ideal olarak daha kısa olmalıdır; Neden? Pek çok araştırma türü, öğrencilerin bu süre çok uzun sürerse izlemeyi bırakacağını ve ilgilerini kaybedeceğini göstermiştir.
- **Öğrenci merkezli yaklaşımı benimsememek:** Online derste öğrenci merkezli yaklaşım uygulanmazsa sadece öğretmene odaklanılır. Öğrenciler yalnız ve birbirlerinden kopuktur. Sonuç olarak, öğrenciler ilgisiz, odaklanmamış hale gelebilir ve işbirlikçi keşif fırsatlarını kaçırabilir. Çevrimiçi öğretimin öğretmen merkezli doğasına rağmen, çok sayıda web aracı, grup çalışması, fikir paylaşımı ve materyal oluşturma için ortamların oluşturulmasına olanak tanır.
- **Çok formatlı öğrenmeyi düzenlememek:** Her çocuğun farklı bir öğrenme stili vardır. Dolayısıyla bu farklılaşma, farklı öğrenme ihtiyaçlarına hazırlıklı olmayı gerektirir. Bir öğrenci birden fazla görsele ihtiyaç duyarken diğeri işitsel öğrenmeyi tercih edebilir. Diğer öğrenciler, kavramların kalıcı olması için birden fazla formatta bilgiye ihtiyaç duyar. Sadece bir konu için bile bir öğretmenin görsel, işitsel, sözlü anlatım vb. çeşitli materyaller hazırlaması gerekir. Online eğitimin bir diğer güzel tarafı da öğretmenlerin materyallerini kolay ve hızlı bir şekilde hazırlamasına olanak sağlamasıdır.
- **Özel gereksinimli öğrenciler de dahil olmak üzere bazı stratejiler geliştirmemek:** Özel eğitimi çevrimiçi olarak öğretmek zor olabilir. Öğrenebilmeleri ve başarılı olabilmeleri için her öğrencinin ihtiyaçlarını karşılamak üzere kişiselleştirilmiş bir program gerektirir. Karantina başladığında eğitimciler, çocukların IEP'lerinin (Bireyselleştirilmiş Eğitim Programları) gereksinimlerini karşılamak için olağan öğretim yöntemlerini çevrimiçi bir platforma uyarlamak zorunda kaldı. Ev konforunda eğitim almak, rahat, güvenli ve sevgi dolu bir atmosfer sunar. Öğretmenler, kişiselleştirilmiş öğrenme ortamlarını destekleyen dijital araçlarla çevrimiçi deneyimi zenginleştirmek için modern teknolojiden yararlanan stratejiler geliştirmelidir.

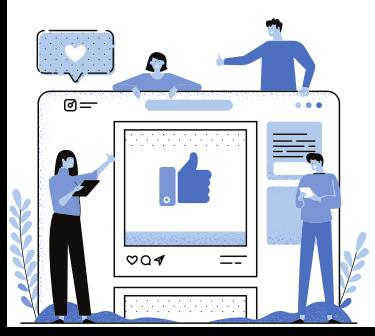

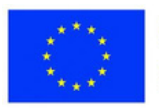

Alanyazında yaygın olarak yapılan bazı hataların tanımlanması

- **Uzun ders verme:** Online derslerde öğrencileri kontrol etme şansımız daha az olduğu için uzun ders vermek mantıklı değil. Ders verme süresi on dakikadan uzun olmamalı ve ideal olarak daha kısa olmalıdır; Neden? Pek çok araştırma türü, öğrencilerin bu süre çok uzun sürerse izlemeyi bırakacağını ve ilgilerini kaybedeceğini göstermiştir.
- **Öğrenci merkezli yaklaşımı benimsememek:** Online derste öğrenci merkezli yaklaşım uygulanmazsa sadece öğretmene odaklanılır. Öğrenciler yalnız ve birbirlerinden kopuktur. Sonuç olarak, öğrenciler ilgisiz, odaklanmamış hale gelebilir ve işbirlikçi keşif fırsatlarını kaçırabilir. Çevrimiçi öğretimin öğretmen merkezli doğasına rağmen, çok sayıda web aracı, grup çalışması, fikir paylaşımı ve materyal oluşturma için ortamların oluşturulmasına olanak tanır.
- **Çok formatlı öğrenmeyi düzenlememek:** Her çocuğun farklı bir öğrenme stili vardır. Dolayısıyla bu farklılaşma, farklı öğrenme ihtiyaçlarına hazırlıklı olmayı gerektirir. Bir öğrenci birden fazla görsele ihtiyaç duyarken diğeri işitsel öğrenmeyi tercih edebilir. Diğer öğrenciler, kavramların kalıcı olması için birden fazla formatta bilgiye ihtiyaç duyar. Sadece bir konu için bile bir öğretmenin görsel, işitsel, sözlü anlatım vb. çeşitli materyaller hazırlaması gerekir. Online eğitimin bir diğer güzel tarafı da öğretmenlerin materyallerini kolay ve hızlı bir şekilde hazırlamasına olanak sağlamasıdır.
- **Özel gereksinimli öğrenciler de dahil olmak üzere bazı stratejiler geliştirmemek:** Özel eğitimi çevrimiçi olarak öğretmek zor olabilir. Öğrenebilmeleri ve başarılı olabilmeleri için her öğrencinin ihtiyaçlarını karşılamak üzere kişiselleştirilmiş bir program gerektirir. Karantina başladığında eğitimciler, çocukların IEP'lerinin (Bireyselleştirilmiş Eğitim Programları) gereksinimlerini karşılamak için olağan öğretim yöntemlerini çevrimiçi bir platforma uyarlamak zorunda kaldı. Ev konforunda eğitim almak, rahat, güvenli ve sevgi dolu bir atmosfer sunar. Öğretmenler, kişiselleştirilmiş öğrenme ortamlarını destekleyen dijital araçlarla çevrimiçi deneyimi zenginleştirmek için modern teknolojiden yararlanan stratejiler geliştirmelidir.

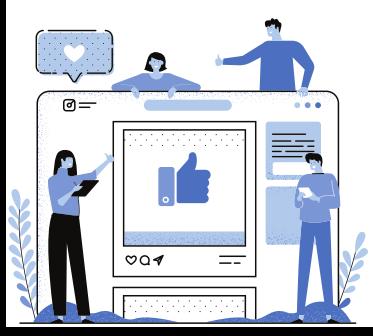

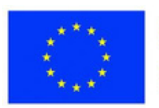

- **Yardım istememek:** Çevrimiçi eğitime geçerken en önemli faktörlerden biri, öğretmenlerin yeni teknolojiyi, araçları ve öğretim modellerini ders planlarına etkili bir şekilde nasıl dahil edeceklerini anlamalarını sağlamaktır. İyi niyetli olmalarına rağmen, pandemi sırasında çevrimiçi eğitimin başlangıcından bu yana öğretmenlerin ne yazık ki esas olarak dijital becerilerin eksikliği nedeniyle nitelikli bir çevrimiçi eğitim verecek donanıma sahip olmadığı ortaya çıktı. Burada öğretmenlerin yaptığı hata yardım istememekti. Halihazırda eğitim alanlarında kullanılan web araçlarına ilgi duyanlar ve teknolojinin etkin kullanıldığı ortak projelerde deneyim sahibi olanlar dışında, süreçte uyum sağlamada bazı sorunlar yaşadılar. Bu boşluğu doldurmak için öğretmenlere yönelik çok sayıda çevrimiçi seminer, proje veya yeni platformlar düzenlenmekte ve bu nedenle deneyimli ve deneyimsiz öğretmenler bu toplantılarda veya platformlarda bir araya gelmektedir. Ancak öğretmen öncelikle bu ihtiyacı hissetmeli ve yardım almaktan çekinmemelidir.
- **Estetiği ve tasarımı göz ardı etmek:** Öğrencilerin dikkatini çekmek için çevrimiçi öğretim yapılırken ortamın canlı olması gerekir. Hem çerçeve hem de çalışma açısından zamanın bir kısmı okul binalarını ve sınıfları planlamakla harcansa da, çevrimiçi kursların "görünümü ve hissi" için çok az çaba harcanır. Çok sayıda öğretmen, kullanışlılığı temel bir endişe, ancak görselliği ek bir unsur olarak görüyor. Çevrim içi kurslar sırasında görsel planlamaya yönelik bu ihtiyaç, temel olarak çoğu öğretmenin, eğitimcinin, kurs oluşturucunun ve tasarımcının görsel iletişim konusunda bir temele sahip olmaması nedeniyle mevcuttur. Ancak görsel öğelerin gücü hafife alınmamalıdır çünkü bir girdi ne kadar görsel olursa tanınma olasılığı o kadar artar. Bunu yapmak için görselleştirme araçlarını kullanmak yardımcı olabilir. Bunlardan biri Canva'dır. Kullanıcıların sosyal medya grafikleri, sunumlar, posterler ve diğer görsel içerikleri oluşturmasına olanak sağlayan bir grafik tasarım platformudur. Web'de ve mobilde kullanılabilir ve milyonlarca resim, yazı tipi, şablon ve çizimi entegre eder.

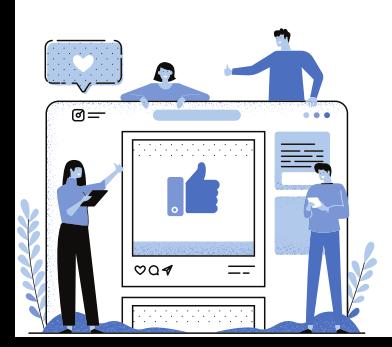

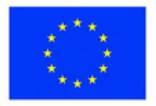

- **Whatsapp veya E-postayı tek iletişim kaynağı olarak kullanma:** Çevrimiçi öğretimdeki yetersizlik nedeniyle birçok öğretmen, öğretim faaliyetlerini yürütmek için Whatsapp uygulamasını kullanmaktadır. Sınırsız mesaj, multimedya, grup sohbeti gibi birçok özelliğe sahip ücretsiz bir mesajlaşma uygulamasıdır. Özellikle öğretmenlerin öğrencileri ile anında iletişim kurmasını sağladı. Bununla birlikte, bir süre sonra, çoğu öğretmen, özellikle birden fazla grup veya 15'ten fazla öğrenci varsa, onları rahatsız eden ve üzen çok sayıda mesaj karşısında şaşkına döndü. Çünkü mesaj taşması, zaman kaybı ve göz yorgunluğu, ekranda izlenen bazı özel dezavantajlardı.
- **Yüz yüze değerlendirme araçlarını çevrimiçi eğitime uyarlamamak:** Öğretmenlerin eğitimi çevrimiçi ortama taşırken yaptıkları yaygın bir hata, eğitim programlarını her zaman olduğu gibi adil bir şekilde öğretebileceklerini beklemektir. Bu nedenle, çevrimiçi durumlarda olduğu gibi, yüz yüze değerlendirme araçlarının değiş tokuşuna ilişkin algılarında daha doğru olmaları gerekir. Artık etkili öğrenme için değerlendirme çok önemli olduğuna göre, öğretmenler bunu çevrimiçi eğitime nasıl uyarlayacaklarını bilmelidir. E-değerlendirmenin, özellikle yaygın olarak kullanılan çoktan seçmeli sorular biçiminde derin öğrenmeye avantaj sağlayıp sağlayamayacağı konusunda sürekli bir tartışma var. Bununla birlikte, araştırmalar, çoktan seçmeli soruları sayan iyi tasarlanmış değerlendirmelerin, temel düşünme ve araştırma yeteneği gibi daha yüksek bilişsel kapasitelerin değerlendirilmesine izin verdiğini ortaya koymuştur.

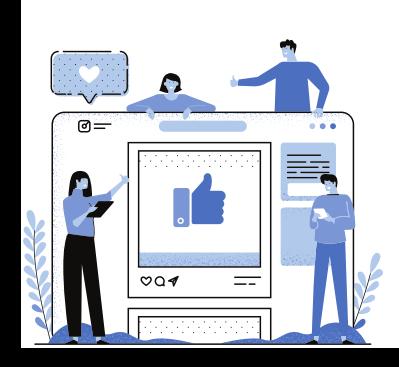

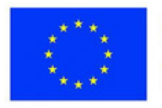

#### **Bu hatalardan kaçınmak için bazı stratejiler**

- **Ses ve Perde Yönetimi:** Tonlamanızı ayarlamayı unutmayın. Çocukları sıkmak istemiyorsanız ses ve ses perdesi yönetimi çok önemlidir. Bu yüz yüze eğitim için önemliyken online eğitimde ekstra dikkat edilmesi gereken bir konu. Öğretmenler, aynı seviyede bir tonda konuşmamaya dikkat etmelidir. Öğrencilerin ilgisini canlı tutmak için ses tonunuzu ve tonunuzu değiştirmeniz önerilir. "Karakterinize bürünmek" ve biraz eğlenmek için endişelenmeyin; öğrencileriniz dikkatini verecek ve dersinizin kalıcı olma olasılığı daha yüksek olacak!
- **Öğretim stratejilerini formüle etmek:** Uzaktan eğitimde yeni olan öğretmenler için, hangi çevrimiçi öğretim prosedürlerinin en iyi sonucu verdiğini veya nereden başlayacağını bilmek zor olabilir. Eğitiminiz eşzamanlı (gerçek zamanlı olarak gerçekleşen) ve eşzamansız (plansız ve kendi hızınızda) karışımı olmalıdır. Telefon görüşmeleri, görüntülü dersler veya canlı sohbetler yoluyla eşzamanlı eğitim, öğrencilerin sorular sormasına ve sizinle ve birbirinizle bağlantılar kurmasına olanak tanır. Diyalog sayfaları veya kayıtlı adresler gibi eşzamansız alıştırmalar, öğrencilerinizin ödevleri kendi zamanlarında ve hızlarında tamamlamalarına izin verir. Her iki tarzın da faydaları vardır ve iddia yollarında esastır.
- **Özel gereksinimli öğrenciler de dahil olmak üzere esnek öğretim ve değerlendirme politikaları:** Sınıfta, SEN'e sahip öğrenciler, merkez için gerekli yetenekler, problem çözme ve duygusal veya davranışsal öz düzenleme konusunda onları eğitmek için profesyonellerle birlikte çekip çıkarılabilen yönetimler alabilirler. Çevrimiçi olarak, aynı "gözler çocukta" ve "gerçek zamanlı" desteği sağlamak gerçekten zor. Çevrimiçi topluluklarımda tekrar tekrar ortaya çıkan stratejilerden biri, Zoom'da bireysel ve küçük grup ara odalarını kullanmaktı. Bu sanal "içeri itme" desteği, SEN'e sahip çocuklara ek talimat, destek sağlayabilir ve geniş grup içinde kendi başlarına yapamayacakları görevlerin ortasında geri dönebilir. İşin uygun seviyeye nasıl ayarlanacağını netleştirmek çok önemlidir. Bazen öğrenciler kendi seviyelerinde görevler, aynı amaca sahip alternatif ödevler veya alternatif matematik problemlerini çözmek gibi nicelikten çok niteliğe odaklanan kısa görevler alabilirler.

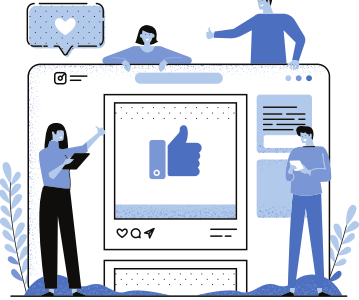

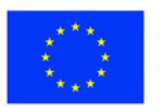

- **Zaman yönetimi (Öğretmenler için):** Zaman yönetimi, özellikle harmanlanmış ve çevrimiçi öğrenme ortamlarına geçiş yapan eğitmenler için çok önemlidir. Bu ayarlar, uyum sağlamak, işbirliği yapmak ve beklenmedik durumları ele almak için daha fazla zaman gerektirir. Bununla ilgili olarak, eğitmenlerin zaman yönetiminde evlerini ilerletmelerine yardımcı olacak farklı fikirler, ipuçları ve teknikler vardır. Böylece, kişisel ve mesleki ihtiyaçları için yeterli zaman bulurlar, kendilerini güvende, rahatlamış ve pozitif hissederler. Etkili zaman yönetimi, zaman kurbanı olmaktan kaçınarak, mevcut zaman içindeki görevleri optimize etmeyi amaçlar. İpuçları şunları içerir: günlük görevlere öncelik vermek, aşırı ertelemeyi önlemek, acil durumlara hazırlanmak ve kişisel zamana öncelik vermek.
- **Web 2 araçlarını kullanarak derslerinizi etkileşimli ve ilgi çekici hale getirin:** Öğrencilerin çevrimiçi derslere katılımını artırmak için Nearpod gibi araçlardan yararlanın. Bu dinamik araç, öğrencilerin mevcut kullanılan pdf veya PowerPoint formatını içe aktararak ve yazılı yanıtlar, sınavlar ve ortak çalışma panoları gibi etkileşimli öğeler ekleyerek öğrencilerin cihazlarıyla katılmasına olanak tanır. Farklı yedek çalışma ihtiyaçları için ödevlerin türünü ve zorluğunu ayırabilirsiniz. Flipgrid, öğrencilerin gönderilen sorulara yanıtları kaydettiği ve videolar aracılığıyla etkileşimde bulunduğu, çevrimiçi topluluğunuzdaki eşzamansız tartışmalar için mükemmel bir platform sunar. Yazılı tartışmalar için, Google Classroom ödevlerin yayınlanmasına izin vererek, öğrencilerin başkalarının katkılarıyla yanıt vermesini ve etkileşimde bulunmasını sağlar.
- **Büyük sınıf derslerini küçük modüllere dönüştürmek:** Ders saatinin çoğunu aktif öğrenme etkinlikleriyle değiştirmek için, öğretmen tarafından hazırlanan bir e-kitap veya web tabanlı multimedya öğrenme modülleri yardımıyla öğrenciler ders çalışma fırsatına sahip olabilir. uygun gördükleri herhangi bir zamanda. Böylece öğrencilerin bağımsız öğrenmelerini kolaylaştırır. Bu şekilde, ders saatlerinin çoğu, tartışma ve problem çözme dahil olmak üzere aktif öğrenme etkinlikleriyle değiştirildi.

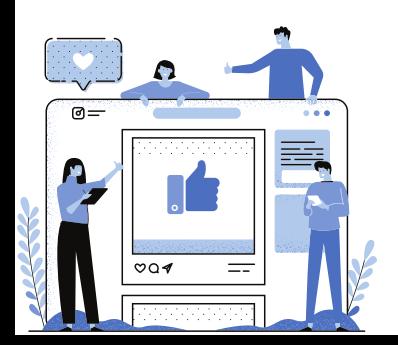

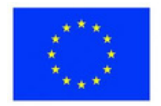

- **Çevrimiçi dersleri kaydetme ve kendi kendine öğrenme materyalleri sağlama:** Konuşma sayfaları veya kayıtlı adresler gibi eşzamansız alıştırmalar, öğrencilerinizin ödevlerini istedikleri zaman ve hızda tamamlamalarına olanak tanır. Kendinizi ve derslerinizi önceden kaydetmek için ekran kayıtlarını kullanın. Şu anda yaptığınız PowerPoint'ler için, Zoom veya OBS gibi ekran kayıt programları, siz konuşurken ve slaytlarınız arasında gezinirken tanıtımınızı ekrana kaydetmenize izin verir.
- **Senkron sonrası denetim ve geri bildirim:** Öğrencilerin sizinle ve birbirleriyle sohbet etmeleri için canlı bir dersten 10 dakika sonra erken girmelerine izin vermek, zorunlu, rastgele çağrışımlar geliştirmenin harika bir yolu olabilir. Destekleyici bir çevrimiçi topluluk oluşturmak için öğretmenler, çevrimiçi senkron toplantılardan sonra 10-20 dakika bağlantıda kalarak öğrencilerimizin öğretmenleri ve arkadaşlarıyla iletişim kurmasına, görüşlerini paylaşmasına ve bireysel denetim ve geri bildirim almasına olanak tanır. Mümkünse, öğrencilerin takılmak için canlı bir toplantı odası fuarına giriş yapabilecekleri haftada bir yarım saatlik bir ara verin. Tartışmanın gevşemesi veya ihtiyaç olması durumunda, eğlenceli buz kırıcılar ve "tercih eder miydiniz" sorularıyla temaları teşvik edebilirsiniz.
- **Çevrimiçi Tartışma Grupları Yoluyla Öğretmen Desteği/ Okullarda MOOC Kullanımı:** Arkadaşlarınızı her gün pasajda görmeseniz de, keşfedebileceğiniz en karlı varlıklardan biridir. Evde tek başına çalışırken kopuk hissetmek kolay olabilir, ancak lütfen eğitmenlerinize sanal sınıflarında ne yaptıklarını sormayı unutmayın. Hepsi sizinki gibi yeni metodolojileri ve araçları araştırıyor ve test ediyor ve günlük keşiflerinizi paylaşmak herkesin yararına. Bunu yapmak için, dikkatle planlanmış profesyonel gelişime ve uygun kaynaklara ihtiyaçları vardır. Öğretmenler ayrıca MOOC boyunca birbirlerini destekleyecek ve motive edecek ve etkili bir şekilde çalışmak için bir yer ve zaman sunarak öğrenmelerine bir yapı sağlayacaktır.

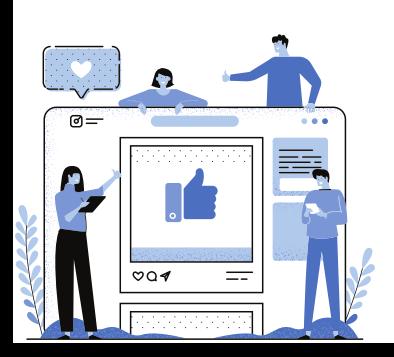

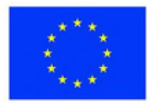

- **E-güvenlik Etiketi ve eTwinning Çevrimiçi Kursları e-Güvenlik ve eTwinning Etiği:** Web'e erişim, öğrenciler için harika olabilir. Okul konularını sorgulayarak, öğretmenleri ve arkadaşlarıyla iletişim kurarak ve akıllıca oyunlar oynayarak bundan yararlanabilirler. Ulaşmak istedikleri herhangi bir veriyi tetiklemek için harika bir cihaz olabilir. Ancak internetin uygunsuz içerik, siber zorbalık, dezenformasyon vb. birçok dezavantajı bulunmaktadır. Öğrencileri onlardan uzak tutmak için okul personelinin bunlardan haberdar olması ve gerekli bilgileri onlara aktarması gerekmektedir. Öğretmenler, okul müdürleri ve BT yöneticileri için önemli bir politika oluşturma merkezi olan eGüvenlik Etiketi, okulların çevrimiçi güvenliklerini değerlendirmek, iyileştirmek ve güçlendirmek için harekete geçmesini sağlar. eSafety Label sayesinde okulların kendi online güvenlik altyapılarını, politikalarını ve uygulamalarını ulusal ve uluslararası standartlara göre gözden geçirmeleri mümkündür.
- **Öğrenme Düzenleme ve Biçimlendirici Değerlendirme için Oyunlaştırma:** Öğrenme sürecinde, öğretmenin eylemlerinin etkilerini görmek için her öğrenciye değer verilmelidir. Bu noktada, öğrencinin ihtiyaçlarına göre ayarlamalar yapılabilir. Bu, biçimlendirici değerlendirme olarak bilinir ve öğrenme sürecinde öğretmenlere ve öğrencilere tanısal geri bildirim sağlamak için tasarlanmıştır. Bu noktada oyunlaştırılmış bir e-quiz, biçimlendirici bir değerlendirme sistemi için mükemmel bir çözüm olabilir. Oyunlaştırma ve google formlarını kullanmak, biçimlendirici değerlendirmeyi eğlenceli bir şeye dönüştürebilmeleri açısından yardımcı olabilir. Tartışma panoları, şakalaşma veya eğlenceli içerik paylaşma gibi çevrimiçi öğretim stratejileri formüle edin ve kaçış odaları, çevrimiçi sınavlar, bulmacalar vb. gibi oyunlaştırmayı kullanın. Son olarak, öğrencilerin öğrenme becerilerini geliştirin ve onlara biraz özerklik verin.

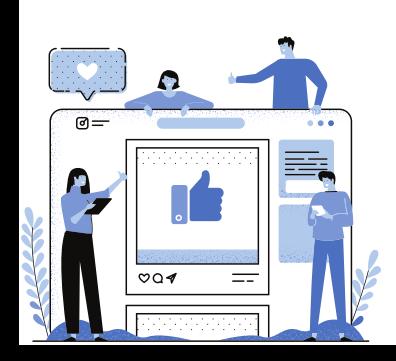

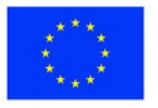

**Bir oyunlaştırma fikri olarak, çevrimiçi bir ders sırasında sanal bir kaçış odasının resmi aşağıdadır:**

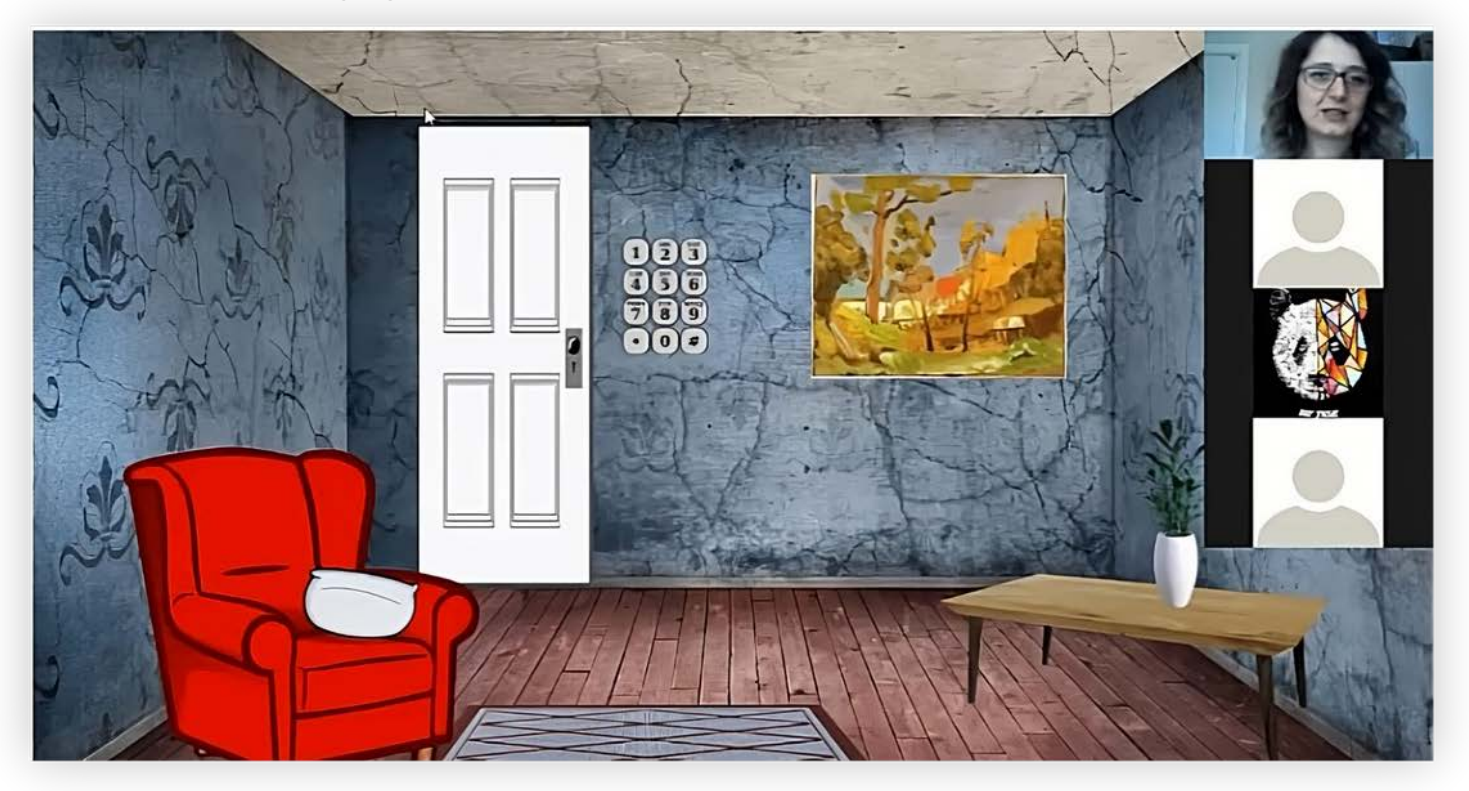

**Bir oyunlaştırma fikri olarak, çevrimiçi bir ders sırasında yapılan çevrimiçi bir sınavın resmi aşağıdadır:**

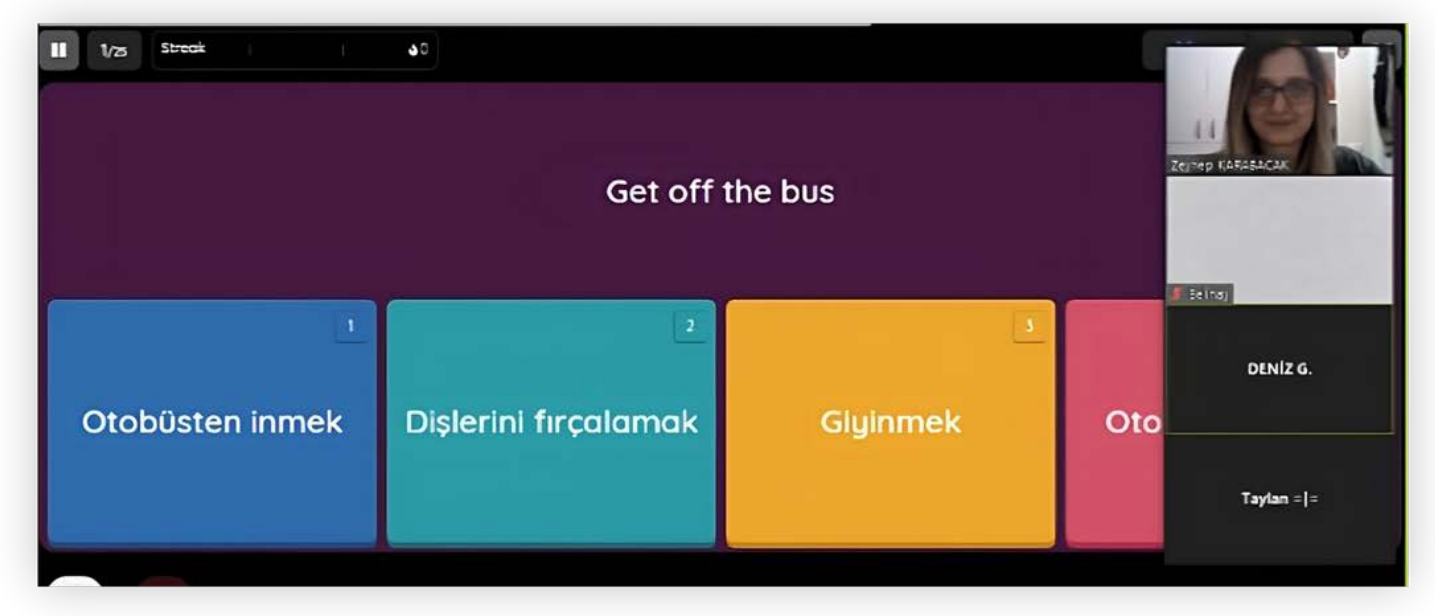

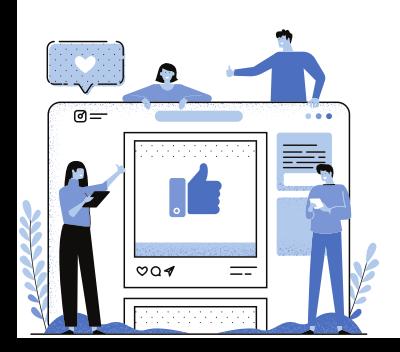

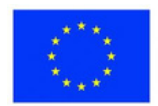

**Çevrimiçi Eğitimde Değerlendirme İçin İpuçları:** Değerlendirme, çevrimiçi öğrenmenin temel parçalarından biridir. Öğrenciler ve öğretmenler arasında daha az iletişim olduğu için öğrencilerin performanslarından beklentileri de farklılık göstermektedir. Bu, değerlendirmelerde öğretmenler için zorluklara neden olabilir. Oyunlaştırma ve google formlarını kullanmak, biçimlendirici değerlendirmeyi eğlenceli bir şeye dönüştürebilmeleri açısından yardımcı olabilir.

Öğretmenler, dezavantajları nedeniyle klasik sınavları uygulamaktan kaçınmaları için teşvik edilmelidir. Öğretmenler, her öğrencinin farklı bir dizi eşdeğer soru alabileceği bir soru bankası tutmalıdır. Ayrıca, sınava girenler için karıştırma ve rastgele sorular önerdi. Muhtemel bir çözüm, değerlendirme deneyimini kişiselleştirmek için Web iki aracının yardımıyla, öğrenicilerin bağlama dayalı etkinliklere aktif olarak katıldıkları yerdir. Öğretmenin her modülden sonra öğrencileri çevrimiçi bir değerlendirme aracına götüren bir bağlantı koyması önerilebilir. Böylece ders boyunca öğrencilerle birlikte tüm süreci değerlendirebilirler.

Aktif öğrenme etkinlikleri ders saatinin büyük bir kısmını değiştirse de, öğretmenin değerlendirme tarzı aynı kalır. Öğretmen, değerlendirmeyi modül tamamlandıktan hemen sonra veya programlanan zamanda yapabilir.

Özel gereksinimli öğrenciler için biçimlendirici değerlendirmeler yerine başka bazı stratejiler kullanılabilir. Öğretmen, başarıyı ölçmek için ölçütleri, değerlendirme listelerini ve anekdot niteliğindeki kanıtları kullanabilir. Metrikler oturum açma sayısını, metin mesajlarını, veli telefon görüşmelerini, tamamlanan sınıf ödevlerini ve hatta tamamlanmamış olsalar bile video yapma girişimlerinin sayısını içerebilir. Çocukların nasıl tepki verdiğini bilmek güzel. Hevesli ve ilgililer mi? Değilse, materyali sunma şeklinizi değiştirebilir misiniz?

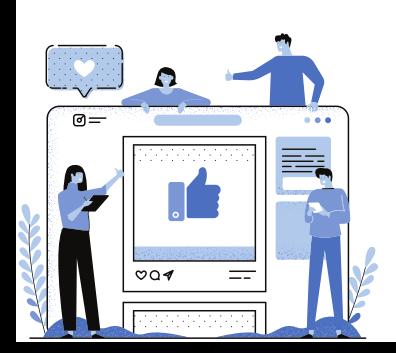

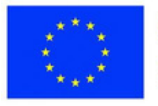

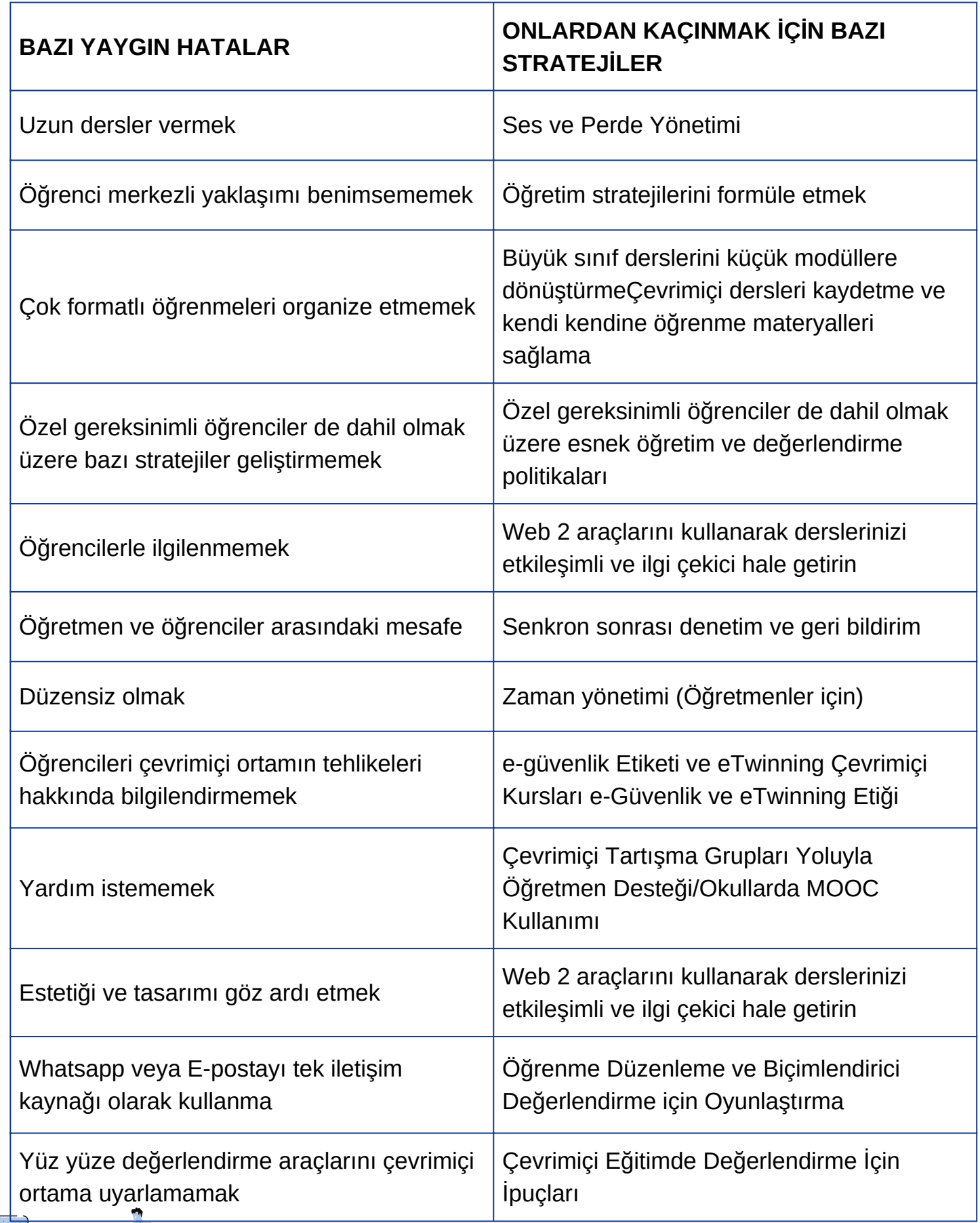

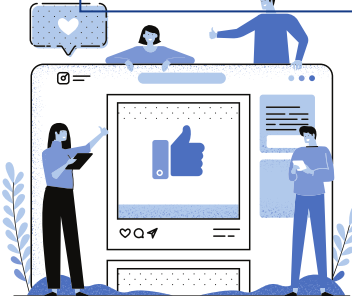

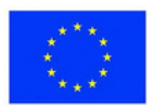

**1. Ders: Fen Bilgisi Sınıf:** 7 **Konu:** Gezegenler **Strateji:** Büyük derslerden küçük modüllere geçiş / Öğretim stratejileri geliştirme

#### **Açıklama**

Her gezegen, Genially'nin etkileşimli görsel araçlarını kullanan güneş sistemi içindeki bir modüldür. Öğretmenler, her gezegen için gerekli bilgileri, bağlantıları ve videoları sağlayan etkileşimli simgeler yerleştirir. Bunu ev ödevi olarak vermek, sınıfta aktif öğrenme için daha fazla zaman sağlar.

**Öneri:** Sorun olması durumunda çevrimiçi ders sırasında temel bilgileri içeren bir yedekleme planınız olsun. Dersi kaydedin ve ekstra yardıma ihtiyacı olan veya gözden geçirmek isteyen öğrenciler için kendi kendine öğrenme materyalleri sağlayın.

**2. Ders:** İngilizce

**Sınıf:** 8

**Konu:** Turizm

**Stratji:** Web 2 araçlarıyla etkileşimli dersler / SEN ile öğrencileri destekleyen esnek öğretim / Çevrimiçi dersleri ve kendi kendine öğrenme materyallerini kaydetme

### **Açıklama**

Öğrenciler, video oluşturmak ve paylaşmak için Flipgrid'i kullanarak dersten önce ziyaret ettikleri yerler hakkında sunum yaparlar. İpuçları arasında konaklama, turistik yerler, yiyecek ve hediyelik eşyalar yer alır. Ödev vermek, SEN'li öğrencilerin evlerinin rahatlığında çalışmalarını sağlar.

**Öneri:** Otistik öğrenciler, okul çalışmaları sırasında sosyal ayrılıktan yararlanabilirler. Odaklanmakta zorlanan öğrenciler, kayıtlı videoları birden çok kez izleyebilir. Sık tıbbi tedavi görenler, öğrenmeye devam etmek için

hastanelerde Wi-Fi'ye erişebilir.

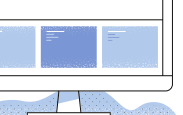

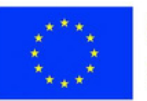

**3. Ders:** English **Sınıf:** 5 **Konu:** Yer-yön edatları

**Strateji:** Öğrenme Düzenleme ve Biçimlendirici Değerlendirme için Oyunlaştırma/ Web 2 araçlarını kullanarak derslerinizi etkileşimli ve ilgi çekici hale davet / çevrimiçi Tartışma Grupları Aracılığıyla Öğretmen Desteği/Okullarda KAÇD'leri Kullanım / Zaman Yönetimi (Düşman Öğretmenler)

#### **Açıklama**

Öğretmen, Google Slaytlar ile oluşturulmuş bir sunuyu açar ve 'Kaçış Odası'nın ne olduğunu sorar ve bazı fikirler toplar. Daha sonra öğretmen, öğrencilerin oyuna başlaması için 'Escape Room' bağlantısını paylaşır. İlk seviye en kolay olanıdır. Çocuklar doğru ipuçlarını arar ve kaçmak için şifreyi bulmaya çalışır. Boşlukları doldurmaları ve şifreyi oluşturmaları gerekiyor. Bundan sonra başka bir seviye var. Bu odada bir doğru ve bir sahte ipucu var. Doğru ipucu, Wordwall'da oluşturulan bir eşleştirme oyunudur. Öğrenciler şifre için edatları resimlerle eşleştirmelidir. Ve sonra, son seviye var. Aynı mantıkla iki ipucu var. Öğrenciler iki resim arasındaki farkları bulur ve doğru olanın şifresini oluşturur. **Öneri:** Sanal bir kaçış odası hazırlamak öğretmenler için yalnızca Canva, Genially, Google Sites vb. Web iki araçlarının kullanımını gerektirdiği için değil, aynı zamanda hazırlaması biraz zaman aldığı için de zorlayıcı olabilir. Web iki aracı için, bir öğretmen eTwinning çevrimiçi kursları veya MOOC'ler gibi profesyonel kurslara katılarak bunlarla ilgili birçok şey öğrenebilir. Ve bu zaman alır, bu nedenle öğretmenler bazı web araçlarının veya uygulamalarının yardımıyla çevrimiçi kontrol listeleri oluşturarak zamanlarını daha makul bir şekilde ayarlayabilirler. Bunlardan sonra sonuç tatmin edici olacaktır çünkü çevrimiçi dersin oyunlaştırılması öğrencilerin ilgisini çekmektedir. Ders sırasında kameralarını açmaya tenezzül bile etmeyen öğrencilerin tutumunu olumlu yönde değiştirir.

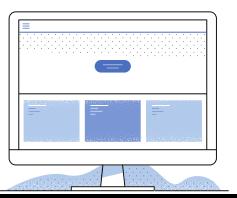

![](_page_133_Picture_6.jpeg)

**4. Ders:** Tümü **Sınıf:** Tüm seviyeler **Konu:** e-Güvenlik ve Dezenformasyon **Strateji:** e-Güvenlik Etiketi ve eTwinning Çevrimiçi Kursları

#### **Açıklama**

Öğretmen resimler ve sorular kullanarak internetin istenmeyen yönleri hakkında tartışma başlatır. Öğrencilere güvenilir web siteleri verilir ve e-güvenlik ve Dezenformasyon araştırmaları için gruplara ayrılır. Öğretmen çevrimiçi kendini korumayı teşvik etmek için sorular sorar. Birlikte e-güvenlik kuralları, etik davranışlar ve çevrim içi istenmeyen karşılaşmalara karşı tepkiler oluştururlar. Öğrenciler, yıl boyunca bu kuralları pekiştirmek için çevrimiçi posterler oluşturur. **Öneri:** Farkındalığı artırmak için bu etkinliği dönemin başlarında gerçekleştirin. Canva, eğitim modu ile poster hazırlamak için güvenli, öğretmen kontrollü bir ortam sunar.

**5. Subject:** Tümü **Sınıf:** Tüm seviyeler **Konu:** Tümü **Strateji:** Senkron sonrası denetim ve geri bildirim

#### **Açıklama**

Öğretmen, öğrencileri içerik, teknoloji veya zamanlama zorlukları konusunda onlarla iletişime geçmeye teşvik eder. Çevrimiçi toplantılardan sonra sohbet ve bireysel denetim için 10-20 dakika bağlı kalırlar. Keşifler, haberler veya sanatla ilgili herhangi bir konu gayri resmi olabilir.

**Öneri:** Bu zamanı organize etmek için öğrencilerin programlarından haberdar olun. Mevcut değilse, haftalık veya aylık olarak ders sırasında bir zaman ayarlayın. Çevrimiçi bir anket veya anket uygulaması kullanarak önceden bir konuya karar verin.

![](_page_134_Picture_8.jpeg)

![](_page_134_Picture_9.jpeg)

### **Stres Yönetimi EDUKOPRO**

Stres yönetimi, öğretmenlerin işlerini yapabilmeleri ve iyilik hallerini etkin bir şekilde sürdürebilmeleri için çok önemlidir. Öğretmenlik stresli ve bunaltıcı bir meslek olabilir ve stres bireyleri zihinsel ve fiziksel olarak etkileyebilir. Stresin öğretmenleri ve öğrencileri nasıl etkilediğini anlamak, etkili stres yönetimi stratejileri geliştirmek için çok önemlidir. Bu teorik arka planda, stresin doğasını, stres yönetiminin rolünü ve öğretmen ve öğrencilerin stresi yönetmelerine yardımcı olacak özel teknikleri keşfedeceğiz.

#### **Stres Nedir?**

Stres, bireyde meydana gelen herhangi bir değişiklik veya talepten kaynaklanan fiziksel, duygusal ve psikolojik rahatsızlıktır. Stres, son teslim tarihleri, mali durumlar, aile dinamikleri ve ilişki sorunları gibi çeşitli stres faktörlerinden kaynaklanabilir. Stres, vücudun dikkat veya eylem gerektiren herhangi bir şeye verdiği tepkidir ve herkes bunu bir ölçüde yaşar. Yüksek veya düşük stres seviyeleri uzun süre devam ettiğinde ortaya çıkan kronik stres, çeşitli sağlık sorunlarına yol açabilir.

#### **Stresin Etkileri:**

Stres hem fiziksel hem de zihinsel sağlığı olumsuz etkileyerek kalp hastalığı, ülser, depresyon ve anksiyete bozuklukları gibi durumlara yol açabilir. Bireyler rahat olduklarında ve şu anda mevcut olduklarında, yeterince uyuduklarında, sağlıklı bir kiloda kaldıklarında ve yaşam tarzı seçimleriyle kan basıncını kontrol altında tuttuklarında, daha az stres yaşarlar ve olumlu sağlık sonuçlarıyla ilişkilendirilirler.

![](_page_135_Picture_8.jpeg)

![](_page_135_Picture_9.jpeg)

#### **Stres Yönetimi Nasıl Bir Rol Oynuyor?**

Stres yönetimi, öğretmenler ve öğrenciler de dahil olmak üzere stresle karşılaşan bireyler için çok önemlidir. Etkili stres yönetimi teknikleri, bireylerin bunalmış veya güçsüz hissetmeden stresle başa çıkmalarını sağlar. Stres kaynaklarının belirlenmesi ve bireyin ihtiyaçlarına göre uyarlanmış başa çıkma mekanizmalarının geliştirilmesi, stres yönetiminde kritik öneme sahiptir. Meditasyon, derin nefes egzersizleri, kas gevşetme, okul sonrası rutin oluşturma gibi teknikler stresi azaltmada faydalı olabilir.

#### **Stresin Öğretmenler Üzerindeki Etkisi Nedir?**

Öğretim stresli olabilir ve stres, öğretmenlerin duygusal esenliğiyle ilişkilendirilmiştir. Daha yüksek düzeyde günlük öğretim zorlukları bildiren öğretmenler, daha düşük yaşam doyumuna ve daha yüksek düzeyde olumsuz ruh hali ve duygusal acıya sahiptir. Stres, öğretmeye karşı olumsuz bir tutuma ve öğretmenlik rolünden alınan zevkin azalmasına yol açabilir, bu da onların duygusal sağlıklarına zarar verebilir. Ek olarak, stresli öğretmenler, öğretim rollerinde daha düşük öz-yeterlik düzeylerine sahip olabilir ve kaygı ve depresyon gibi psikolojik hastalıklar geliştirebilir.

### **Stresin Öğrencilerin Eğitsel Dijital Öğrenme Sürecine Etkileri Nelerdir?**

Stres yönetimi, akademik başarı için kritik öneme sahiptir ve öğretmenler, öğrencilerin stres seviyelerini yönetmelerine yardımcı olmada önemli bir rol oynamaktadır. Stres, öğrencilerin kişisel ve sosyal yaşamlarını olumsuz etkileyebilir; stres seviyeleri ve duygular motivasyonu, konsantrasyonu ve kendine bakma yeteneğini bozar. Kronik stres kaygıya, depresyona, can sıkıntısına ve okul ödevlerine veya ev ödevlerine konsantre olma güçlüğüne yol açarak akademik performansın düşmesine neden olabilir. Öğretmenler, öğrencilerinin stres belirtilerinin farkında olmalı ve uygun desteği sağlamalıdır.

![](_page_136_Picture_6.jpeg)

![](_page_136_Picture_7.jpeg)

#### **Sonuç:**

Stres yönetimi, öğretmenlerin ve öğrencilerin refahlarını ve akademik başarılarını sürdürmeleri için çok önemlidir. Etkili stres yönetimi teknikleri, bireylerin yaşamlarında stresle başa çıkmalarına ve stresin olumsuz etkilerini azaltmalarına yardımcı olabilir. Bireyler, stres kaynaklarını tanımlayarak ve ihtiyaçlarına göre uyarlanmış başa çıkma mekanizmaları geliştirerek, stresi etkili bir şekilde yönetebilir ve genel sağlıklarını ve iş veya akademik performanslarını iyileştirebilir.

Stres fiziksel, duygusal ve psikolojik rahatsızlığa neden olabilir; stres yönetimi bu etkilerin azaltılmasına yardımcı olabilir. Stresin bireyleri nasıl etkilediğini anlamak, hangi başa çıkma stratejilerinin en iyi sonucu verdiğini belirlemek için önemlidir. Stres kalp hastalığı, ülser, depresyon, anksiyete bozuklukları gibi çeşitli sorunlara neden olduğundan, stresle karşı karşıya kalan bireyler için stres yönetimi gereklidir.

Öğretmenler kendilerinin ve öğrencilerinin stres düzeylerini yönetmelidir. Öğretim stresi, öğretmenlerin duygusal iyi oluşlarıyla ilişkilendirilmiştir, onların öğretmeye yönelik tutumlarını etkiler ve duygusal iyilik hallerini azaltır. Ev ödevi ve stres genellikle ilişkilendirilir ve stres düzeylerini azaltmak için bir ev ödevi alanı oluşturulması, dikkat dağıtıcı unsurların ortadan kaldırılması ve okul sonrası bir rutin oluşturulması önerilir. Stres seviyeleri, öğrencilerin kişisel ve sosyal yaşamlarını etkileyerek öğrenme görevlerine odaklanma yeteneklerini etkileyebilir ve akademik performanslarının düşmesine yol açabilir. Derin nefes alma egzersizleri veya duyusal deneyimler gibi acil stres giderme teknikleri, bireylerin şu andaki stres seviyelerini kontrol etmelerine yardımcı olabilir.

![](_page_137_Picture_4.jpeg)

![](_page_137_Picture_5.jpeg)

### **Ders 1**

**Ders:** Sınıf Topluluğu **Sınıf:** 4-9 **Konu:** Stres Atma

### **Açıklama**

Bu ders, 4. ve 9. sınıflardaki öğrenciler için stres atmaya odaklanır. Öğretmen, öğrencilerin rahatça ayağa kalktığı veya oturduğu, gözlerini kapattığı ve alt karınlarında küçük bir balon görselleştirdiği derin bir nefes egzersizi sağlar. Balonun şiştiğini hayal ederek burunlarından nefes alırlar ve balonun söndüğünü hayal ederek ağızlarından nefes verirler. Öğrenciler egzersizi on kez tekrarlar ve çeşitli durumlarda uygulamaya devam etmeleri için teşvik edilirler. Uzatma, tekniği başkalarına öğretmeyi ve derin nefes alma yoluyla gevşemeyi teşvik etmeyi içerir.

Yönergeler:

- 1. Dik durun veya etrafta boşluk olacak şekilde rahatça oturun
- 2. Kolları ve elleri gevşetin
- 3. Vücudunuzu Rahatlatın
- 4. Gözlerinizi kapatın
- 5. Karnın alt kısmında bir balon hayal edin
- 6. Balonu doldurarak burnunuzdan yavaşça ve derin nefes alın ve tutun
- 7. Balonu söndürerek ağızdan yavaşça nefes verin
- 8. Hareketi hissetmek için elinizi karnınızın üzerine koyun
- 9. En az on kez tekrarlayın

Öğrencilere egzersiz sonrası duygularını sorun.

Not:

Derin nefes almada rahatlık elde etmek için sınıfla birkaç kez pratik yapın. Bağımsız uygulamayı ve tekniği arkadaşlarınızla veya aile üyelerinizle paylaşmayı teşvik edin. Alışkanlık oluştukça, öğrenciler rahatlamak için doğal olarak derin nefes almayı kullanacaklardır.

![](_page_138_Picture_18.jpeg)

![](_page_138_Picture_19.jpeg)

#### **Ders 2**

**Ders:** Beden Eğitimi, Sınıf Topluluğu **Sınıf:** Tüm seviyeler **Konu:** Aşamalı Gevşeme (Derin Kas Gevşemesi) **Amaç:** Öğrenciler, kolay bir stres azaltma aktivitesi olarak derin kas gevşemesini öğrenirler.

#### **Öneri**

Hiçbir materyal gerekmez (İpucu: Egzersize hazırlanırken kas gruplarını tanımlamalarına/görselleştirmelerine yardımcı olmak için öğrencilere insan kaslarının diyagramlarını/çizimlerini/modellerini gösterin)

#### **İçerik**

Öğretmen/kolaylaştırıcı, gevşemenin stresi azaltmak için mükemmel bir yol olduğu kavramını sunar. Öğrencilere vücutlarındaki farklı kas gruplarını gerip gevşeterek rahatlamalarına yardımcı olacak bir aktivite yapacaklarını söyleyin. Öğrenciler sırtüstü oturabilir veya uzanabilir (yer durumuna göre). Katılımlarına hazırlanırken öğrenciler için her adımı gösterin/modelleyin. Daha sonra aşağıdaki talimatları her bir yön için öğrencilerinize iki kez okuyun ve modelleyin:

1. Kaşlarınızı kaldırın ve alnınızı kırıştırın. Kaşlarınızla saç çizginize dokunmaya çalışın. 5 saniye tutun… ve rahatlayın.

2. Kaşlarını çat. 5 saniye tutun… ve rahatlayın.

3. Gözlerinizi olabildiğince sıkı kapatın. Dudaklarınız kapalıyken ağzınızın köşelerini geriye doğru çekin. 5 saniye tutun… ve rahatlayın.

4. Gözlerinizi ve ağzınızı olabildiğince geniş açın. 5 saniye tutun… ve rahatlayın. Yüzünüzdeki sıcaklığı ve sakinliği hissedin.

5. Kollarınızı önünüze doğru uzatın. Yumruğunu sıkıca kapat. 5 saniye tutun… ve rahatlayın. Ellerinizin sıcaklığını ve sakinliğini hissedin.

![](_page_139_Picture_12.jpeg)

![](_page_139_Picture_13.jpeg)

6. Kollarınızı yanlara doğru uzatın. Ellerinizle görünmez bir duvarı itiyormuş gibi yapın. 5 saniye tutun… ve rahatlayın.

7. Dirseklerinizi bükün ve üst kolunuzda bir kas yapın. 5 saniye tutun… ve rahatlayın. Gerginliğin kollarınızdan ayrıldığını hissedin.

8. Omuzlarınızı kaldırın. Omuzlarınızı kulaklarınıza değdirmeye çalışın. 5 saniye tutun… ve rahatlayın. 9. Sırtınızı sandalyenizin arkasından (veya yerden) uzaklaştırın. 5 saniye tutun… ve rahatlayın.

10. Sırtınızı yuvarlayın. Sandalyenizin arkasına (veya yere) doğru itmeye çalışın. 5 saniye tutun… ve rahatlayın. Sırtınızı terk eden gerilimi hissedin.

11. Mide kaslarınızı sıkın. 5 saniye tutun… ve rahatlayın.

12. Kalça ve kalça kaslarınızı sıkın. 5 saniye tutun… ve rahatlayın.

13. Bacaklarınızı mümkün olduğunca birbirine bastırarak uyluk kaslarınızı sıkın. 5 saniye tutun… ve rahatlayın.

14. Bileklerinizi mümkün olduğunca vücudunuza doğru bükün. 5 saniye tutun … ve rahatlayın.

15. Ayak parmaklarınızı olabildiğince kıvırın. 5 saniye tutun… ve rahatlayın. Gerginliğin bacaklarınızdan ayrıldığını hissedin.

16. Tüm vücudunuzdaki tüm kasları sıkın. On saniye tutun… ve rahatlayın. Tüm vücudunuzun ağır ve sakin olmasına izin verin. Sessizce oturun (veya sessizce uzanın) ve birkaç dakika bu rahatlamanın tadını çıkarın.

![](_page_140_Picture_11.jpeg)

![](_page_140_Picture_12.jpeg)

#### **Ders 3**

**Ders:** Beden Eğitimi, Sınıf Topluluğu **Sınıf:** Tüm seviyeler **Amaç:** Öğrencilere stresi azaltabilecek etkili, yaygın olarak uygulanan bir aktivite olarak meditasyonu tanıtın. **Konu:** Basit Meditasyon

#### **Açıklama**

Dünya çapında yaygın meditasyon uygulamalarını tartışarak öğrencileri aktiviteyle tanıştırın.

Daha önce kaç kişinin meditasyon yaptığını (örneğin, dövüş sanatları pratiğinde, bir tapınakta, bir kilisede) ellerinizi göstererek öğrencilerle kontrol edin. Öğrencilere bu etkinlikle bedenlerini, zihinlerini ve ruhlarını sakinleştireceklerini anlatır mısınız? İSTEĞE BAĞLI: Öğrencilere aktivite başlamadan önce ve meditasyon egzersizinden sonra kalp atış hızlarını ölçtürün.

Yönergeler: Isınma (İsteğe bağlı: kalp atış hızınızı ölçün ve not edin) 1. Rahat, dengeli ve gevşemiş bir şekilde oturarak başlayın (bir sandalyede oturuyorsanız, ayaklarınız yere basıyorsa). Kolayca ve karından/"göbek solunumu"ndan (göğüs solunumu değil) nefes alın.

- 2. Grupla birkaç derin nefes alıştırması yapın.
- 3. Kafayı kolay, yavaş daireler çizerek döndürün; yön değiştirin ve yavaş, kolay daireler çizin.
- 4. Yukarı bak; başınızı geriye doğru eğin. Küçük görmek; çeneni göğsüne koy.
- 5. Kollarınızı ve ellerinizi yanlara bırakın ve yavaşça ve hızlı bir şekilde sallayın.
- 6. Ayaklarınızı yerden kaldırın ve yavaşça ve hızla dizlerinizi sallayın.
- 7. Meditasyon yaparken omurganızı düzeltin.

![](_page_141_Picture_13.jpeg)

![](_page_141_Picture_14.jpeg)

#### **Uygulama (iki kez tekrarlayın)**

8. Bu SESSİZCE yapılır.

9. Öğretmen "Gözlerini kapat" dediğinde, gözlerini kapat. [Gözlerini kapattıktan sonra zihnini gevşet ve hiçbir şey düşünmeye çalışma; yavaş yavaş zihnin berraklaşacak ve rahatlayacak] Öğretmen "Gözlerini aç" dediğinde, gözlerini aç. 10. Şimdi dik, gevşemiş ve dengeli bir şekilde oturun.

11. "Gözlerini kapat" (iki dakika geçer)

12. "Gözlerini aç."

13. Öğrencilerle check-in: nasıldı? (Öğrenciler beğenebilir veya beğenmeyebilir.) Şimdi herkes tekrar çalışıyor.

14. Egzersizi tekrarlayın: "Gözlerini kapat"… iki dakika geçti… "Gözlerini aç" (İsteğe bağlı: kalp atış hızını alın ve meditasyondan önceki kalp atış hızıyla karşılaştırın)

15. Öğrencilerle check-in

![](_page_142_Picture_9.jpeg)

![](_page_142_Picture_10.jpeg)

**Ders 4 Ders:** Beden Eğitimi, Sınıf Topluluğu **Grade:** 3 – 9 **Konu:** Görsel hayalgücü

#### **Açıklama**

Öğretmen, öğrencileri rahatlatmak için görsel imgelerle yönlendirir. Talimatlar: 1. Öğrenciler rahatça oturur

2. Sakin ve yavaş konuşun, her adımı görselleştirmeleri için onlara zaman tanıyın

3. Yaşlarına ve ilgi alanlarına uygun bir senaryo oluşturun. Örnek: Gözlerinizi kapatın ve sıcak güneş ışığı, hafif okyanus meltemi, palmiye ağaçları ve martıların olduğu güzel bir kumsal hayal edin. Kumda yürüyün, ayaklarınızın altında hissedin ve suyun ayaklarınızı kaplamasına izin verin. Suya atlayın, ardından havlunuzda rahatlayın. Huzurlu ortamı ve hisleri kucaklayın. Derin nefes alın ve istediğiniz gibi dinlenin. Ayrılmadan önce, yüklerinizi bir nesne olarak görselleştirerek ve okyanusa atarak serbest bırakın. Batmalarını ve götürülmelerini izleyin. Minnettar olun ve huzurlu bir dönüşün tadını çıkarın. 4. Sınıf düzeyine bağlı olarak 10-20 dakika alıştırma yapın.

![](_page_143_Picture_6.jpeg)

![](_page_143_Picture_7.jpeg)
**Konu 2 Dijital bilgi, beceri ve diğer kaynakların eksikliğinden kaynaklanan stresi azaltmak.**

## **Ders 1 Dijital Okuryazarlık Becerileri**

**Sınıf:** 6-8

**Amaç:** Öğrenciler, bilgi ve beceri eksikliğinden kaynaklanan stres ve kaygıyı azaltmaya yardımcı olacak dijital okuryazarlık becerilerini öğreneceklerdir.

**Açıklama:** Dijital okuryazarlık becerilerinin önemini ve bu becerilere sahip olmamanın olumsuz etkilerini tartışarak derse başlayın. Öğrencilere becerilerini geliştirmelerine yardımcı olacak çevrimiçi eğitimler, dijital okuryazarlık web siteleri ve videolar gibi kaynaklar sağlayın. Çevrimiçi bilgi aramayı nasıl etkili bir şekilde yapacağınızı ve kaynakları doğru bir şekilde değerlendirip alıntılayacağınızı gösterin. Ardından, öğrencilerin bu becerileri küçük gruplar veya çiftler halinde uygulamalarını sağlayın. Son olarak, öğrencilerin bu becerilerin stres ve kaygıyı azaltmalarına nasıl yardımcı olabileceğini düşünmelerini sağlayın.

## **Ders 2: Farkındalık ve Dijital Detoks**

**Sınıf:** 9-12

**Amaç:** Öğrenciler, dijital aşırı yükün neden olduğu stres ve kaygıyı azaltmak için farkındalık teknikleri ve dijital detoks stratejilerini öğreneceklerdir.

**Açıklama:** Dijital aşırı yükün olumsuz etkilerini ve teknolojiye ara vermenin önemini tartışarak başlayın. Öğrencilere derin nefes alma, görselleştirme ve ilerleyici kas gevşemesi gibi farkındalık tekniklerini öğretin. Ardından lütfen onlara bildirimleri kapatma, ekran süresini sınırlama, sosyal medyaya ara verme gibi dijital detoks stratejileri sağlayın. Öğrencilere bu teknikleri sınıfta uygulamalarını sağlayın ve ardından onları evde farkındalık ve dijital detoks stratejilerini uygulamaları için görevlendirin. Son olarak, öğrencilerin deneyimleri ve bu stratejilerin stresi azaltmalarına nasıl yardımcı olduğu üzerine düşünmelerini sağlayın.

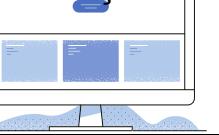

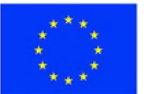

## **Ders 3 İletişim ve Dijital İlişkiler**

**Sınıf:** 4 -6

**Amaç:** Öğrenciler, sosyal medya ve çevrimiçi etkileşimlerin neden olduğu stres ve kaygıyı azaltmak için çevrimiçi ortamda nasıl etkili iletişim kuracaklarını ve olumlu dijital ilişkiler geliştirmeyi öğreneceklerdir.

### **Açıklama**

Çevrimiçi ortamda etkili iletişimin ve olumlu ilişkilerin önemini tartışın. Öğrencilere uygun dil ve üslup kullanmak, saygılı olmak ve siber zorbalıktan kaçınmak gibi çevrimiçi ortamda etkili ve olumlu iletişim örnekleri sunun. Ardından, öğrencilerin bu becerileri küçük gruplar veya çiftler halinde uygulamalarını sağlayın. Son olarak, öğrencilerin bu becerilerin sosyal medya ve çevrimiçi etkileşimlerin neden olduğu stres ve kaygıyı azaltmaya nasıl yardımcı olabileceği üzerine düşünmelerini sağlayın. Onları olumlu dijital ilişkiler geliştirmeye ve gerektiğinde destek aramaya teşvik edin.

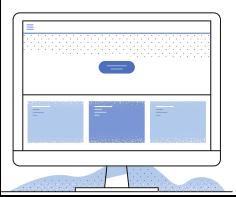

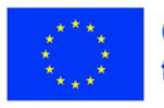

### **Ders 4 Dijital Organizasyon ve Verimlilik**

**Konu:** Teknoloji Eğitimi **Sınıf:** 6-8

**Amaç:** Öğrenciler, dijital aşırı yükün neden olduğu stresi azaltmak ve üretkenliklerini artırmak için stratejiler öğreneceklerdir.

**Materyaller:** Bilgisayarlar veya tabletler, dijital takvimler veya planlayıcılar, not alma uygulamaları, üretkenlik uygulamaları (isteğe bağlı)

## **İşlem sırası:**

- Öğrencilere dijital aşırı yük ve günlük yaşamlarında takip etmeleri gereken bilgiler karşısında bunalmış hissetme deneyimlerini sorarak başlayın.
- Dijital organizasyonu ve üretkenliği öğrenmenin bu stresi azaltmanın bir yolu olduğunu açıklayabilir misiniz? stratejiler Bugünün dersi bu stratejilerin bazılarına odaklanacak.
- Ödevleri, son tarihleri, randevuları ve önemli tarihleri izlemek için dijital takvimler veya planlayıcılar kullanmayı açıklayın. Öğrencilere kolay görünürlük için hatırlatıcılar ayarlamayı ve olayları renk koduyla düzenlemeyi öğretin.
- Araştırma, sınıf veya toplantı notları gibi önemli bilgileri yönetmek için not alma uygulamalarını tanıtın; öğrencilere notları konuya veya projeye göre düzenleme ve hızlı bilgi alma için etiketleme veya arama yapma konusunda talimat verin.
- Öğrenci odaklanması ve motivasyonu için üretkenlik uygulamalarının avantajlarını tartışın. Forest, Focus@Will ve Freedom gibi popüler uygulamaları tanıtın ve bunların dikkat dağıtıcı unsurları engelleme veya görev başındaki davranışı ödüllendirme işlevlerini açıklayın. Öğrencilerin cihazlarında bu araçları kullanarak pratik yapmalarına izin verin. Çeşitli dijital organizasyon ve üretkenlik stratejileriyle deney yapmayı teşvik edin ve onları deneyimlerini paylaşmaya davet edin.
- Dersi, öğrencilerin öğrendikleri üzerine düşünceleri ve diğer yaşam alanlarında stresi azaltmak ve üretkenliği artırmak için olası uygulamaları ile sonlandırın. Düzenli ve odaklanmış kalmak için dijital araçların ve

stratejilerin sürekli olarak keşfedilmesini teşvik edin.

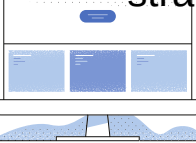

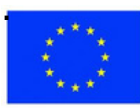

**Co-funded by** the European Union

### **Konu 3 Aile ev ödevi baskısıyla başa çıkmak için stratejiler**

### **Ders 1: Zaman Yönetimi**

**Sınıf:** 3-5

**Amaç:** Öğrencilere zaman yönetimi becerilerini ve aile ödevlerini yönetme stratejilerini öğretmek

#### **Açıklama**

Bu derste öğrenciler, zaman yönetiminin önemini ve aile ödevlerini daha iyi halletmelerine nasıl yardımcı olabileceğini öğrenecekler. Zamanlarını etkili bir şekilde yönetmek ve kendileri ve aileleri için çalışan bir program oluşturmak için stratejiler öğrenecekler.

#### **Ders 2: İletişim Becerileri**

#### **Sınıf:** 6-8

**Amaç:** Öğrencilere aile ev ödevi baskısıyla başa çıkmak için pratik iletişim becerileri öğretmek

#### **Açıklama**

Bu derste öğrenciler, aile ev ödevi baskısını yönetmede etkili iletişimin önemini öğreneceklerdir. İhtiyaçlarını iletmeyi, sınırlar koymayı ve ev ödevlerini yönetmek için aile üyeleriyle işbirliği içinde çalışmayı öğrenecekler.

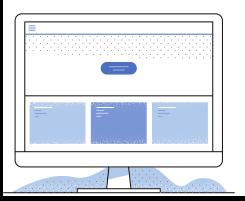

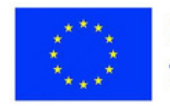

### **Ders 3: Farkındalık ve Gevşeme Teknikleri**

**Sınıf:** 9-12 **Amaç:** Öğrencilere aile ev ödevi baskısını yönetmek için farkındalık ve gevşeme tekniklerini öğretmek

#### **Açıklama**

Bu derste öğrenciler, stresi azaltmak ve aile ev ödevi baskısını yönetmek için farkındalık ve gevşeme tekniklerinin faydalarını öğrenecekler. Aileleriyle ev ödevi yaparken sakin ve odaklanmış kalmalarına yardımcı olabilecek derin nefes alma, meditasyon ve diğer gevşeme tekniklerini uygulayacaklar.

## **Ders 4: Problem Çözme ve Karar Verme Becerileri**

**Sınıf:** Tüm seviyeler **Amaç:** Öğrencilere aile ev ödevi baskısını yönetmek için problem çözme ve karar verme becerilerini öğretmek

## **Açıklama**

Bu derste öğrenciler, aile ev ödevi baskısını yönetmelerine yardımcı olabilecek problem çözme ve karar verme becerilerini öğrenecekler. Sorunları nasıl belirleyeceklerini, çözümler için beyin fırtınası yapacaklarını, seçenekleri nasıl değerlendireceklerini ve kendilerinin ve aile üyelerinin çıkarlarına en uygun olan kararları nasıl alacaklarını öğrenecekler. Ayrıca, bu becerileri aile ev ödevi baskısıyla ilgili gerçek hayat senaryolarına uygulama pratiği yapacaklardır.

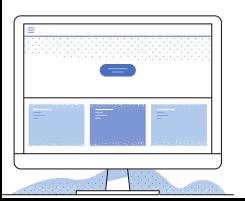

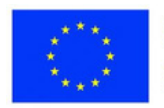

#### **ÖZET**

Skills for High Quality Online Education eğitim programı, eğitimde dijitalleşmenin çeşitli yönlerini kapsayan öğretmenler için dijital becerileri geliştirmeyi amaçlamaktadır.

- Modül 1, eğitimde dijitalleşme kavramını tanıtır, bunun potansiyel sonuçlarını keşfeder ve eğitim hedeflerini desteklemek için dijitalleşmeden yararlanma konusunda eleştirel düşünmeyi teşvik eder.
- Modül 2, çevrimiçi öğretim stratejilerine, öğretmenleri çevrimiçi eğitimin ve öğrenme yöntemlerinin özelliklerine alıştırmaya ve kapsayıcı çevrimiçi etkinlikler için yeterlilikler geliştirmeye odaklanır.
- Modül 3, eğitim içeriği ve çevrimiçi değerlendirme oluşturmak için web araçlarını kullanarak, öğretmenlerin dijital yeterliliklerini geliştirmelerine ve çevrimiçi eğitim etkinliklerini çevreleyen güvensizlikleri ortadan kaldırmalarına yardımcı olur.
- Modül 4, dijital portfolyolar yoluyla öğrenci motivasyonunu artırmayı, öğrencileri hedef belirlemeye, ilerlemeyi yansıtmaya ve öğrenme deneyimlerini geliştirmek için dijital araçları kullanmaya teşvik etmeyi amaçlar.
- Modül 5, ebeveynlerin katılımı için işbirlikçi faaliyetleri teşvik ederek, ebeveynlerin çocuklarının eğitimini desteklemelerini ve eğitimcilerle ortaklıklarını güçlendirmelerini sağlar.
- Modül 6, çevrimiçi eğitimde yaygın olarak yapılan hatalar konusunda farkındalık yaratarak, hatalardan kaçınmaya yönelik stratejiler sunarak, öğretmenlerin hatasız eğitim ortamları oluşturma konusundaki özgüvenlerini artırmayı amaçlıyor.
- Modül 7, stres yönetimini ele alarak öğretmenlerin olumsuz stresi anlamalarına, nedenlerini belirlemelerine ve stresi profesyonel olarak yönetmek için etkili stratejiler geliştirmelerine yardımcı olur.

Dijital becerilerin geliştirilmesine yönelik eğitim programına katılımınız için teşekkür ederiz. Bilginizi genişletmeye ve yeni teknolojileri benimsemeye olan bağlılığınız, öğrencilerinize mümkün olan en iyi eğitimi sağlamaya olan bağlılığınızı gösterir. Bu eğitimden kazanılan içgörü ve becerilerin öğretmenlik uygulamanızda değerli olacağını ve öğrencilerinizin öğrenme deneyimlerini zenginleştirmek için dijital araçları ve stratejileri keşfetmeye ve entegre etmeye devam edeceğinizi içtenlikle umuyoruz.

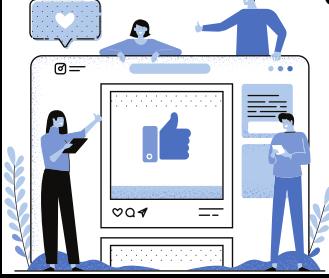

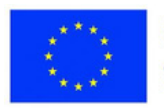

Avrupa Birliği tarafından finanse edilmektedir. Ancak ifade edilen fikirler ve görüşler yalnızca yazar(lar)a aittir ve Avrupa Birliği veya Avrupa Eğitim ve Kültür Yürütme Ajansı'nın (EACEA) görüşlerini yansıtmayabilir. Bunlardan ne Avrupa Birliği ne de EACEA sorumlu tutulamaz.

> Lütfen yazdırmadan önce çevreyi düşünün. https://digitalskills.edukopro.com/

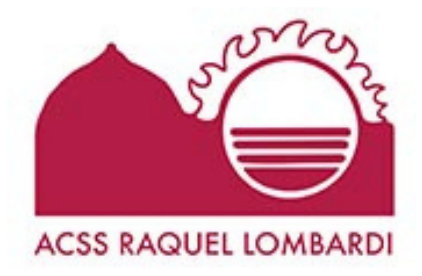

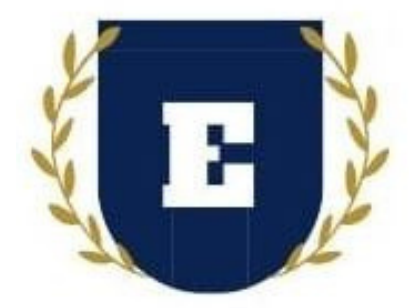

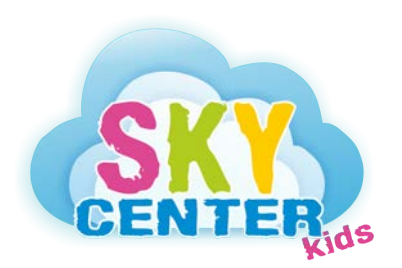

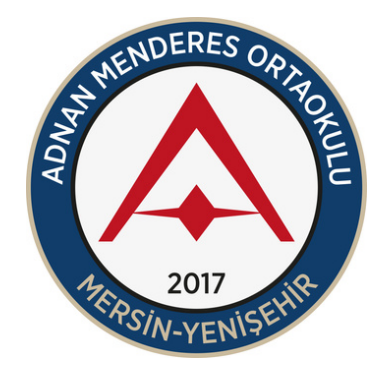

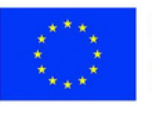

**Co-funded by** the European Union

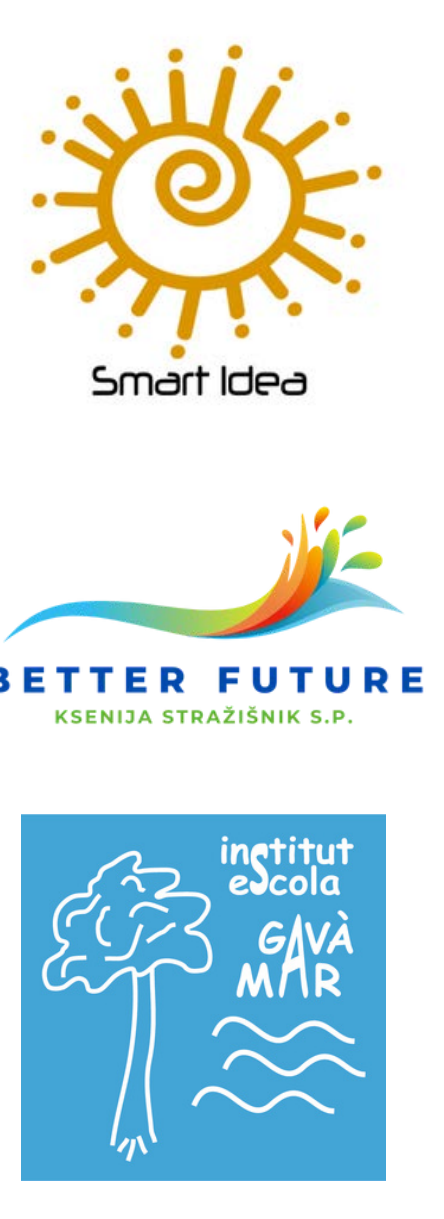